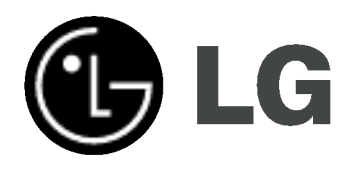

# DVD RECORDER/ VIDEO RECORDER MANUAL DE UTILIZARE

MODEL : RC185

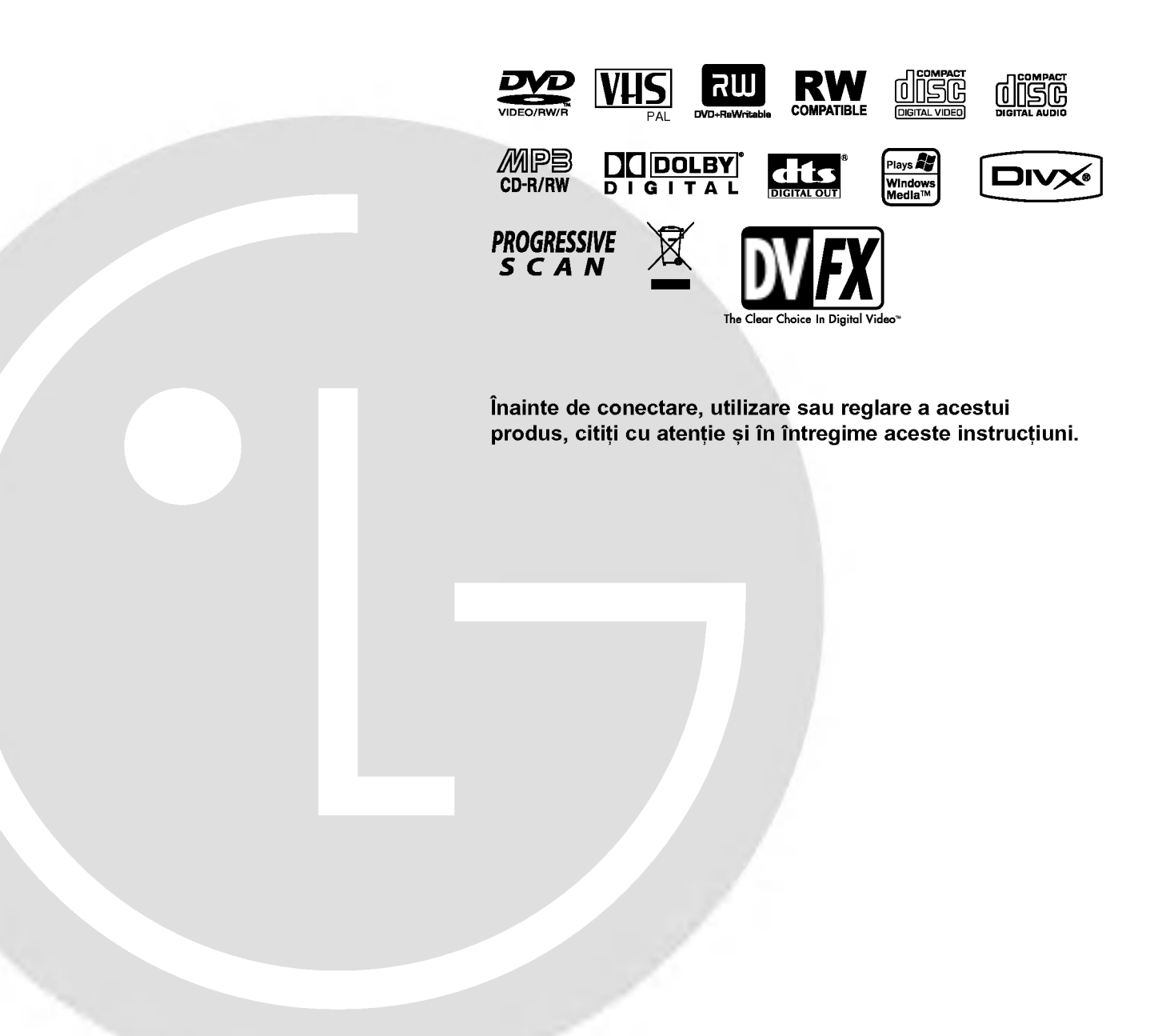

### Precauții pentru siguranță

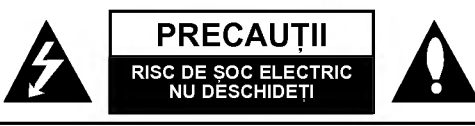

PRECAUTII: PENTRU A REDUCE RISCUL DE SOC ELECTRIC, NU SCOATEȚI CAPACUL (SAU PARTEA DIN SPATE) ÎN INTERIOR NU SE AFLĂ PIESE CARE POT FI DEPANATE DE UTILIZATOR PENTRU DEPANARE ADRESATI-VĂ PERSONALU-LUI UNUI SERVICE AUTORIZAT.

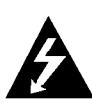

Acest fulger cu simbolul săgeții încadrat într-un triunghi echilateral este destinat să alerteze utilizatorul cu privire la prezența unei tensiuni periculoase neizolate in incinta produsului, care ar putea avea o valoare suficientă pentru a constitui un risc de soc electric.

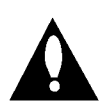

Semnul de exclamare incadrat intr-un triunghi echilateral este destinat să alerteze utilizatorul cu privire la prezenta unor instructiuni importante de operare si întretinere (service) în documentația care însoț este produsul.

ATENTIE: PENTRU A REDUCE RISCUL DE INCENDIU SAU SOC ELECTRIC, NU EXPUNEȚI ACEST PRODUS INTEM-PERIILOR SAU UMEZELII.

ATENȚIE: Nu instalați acest echipament într-un spațiu restrâns, cum ar fi o bibliotecă sau un element similar.

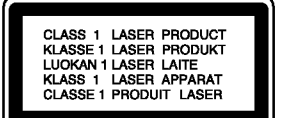

#### PRECAUTII:

Acest DVD Recorder foloseste un sistem laser.

Pentru a asigura o utilizare corectă a acestui produs, citiți cu atenție acest manual de utilizare și păstrați-l pentru consultări ulterioare; în cazul în care aparatul necesită lucrări de întret inere, contactați un service autorizat (a se vedea procedura de depanare).

Folosirea comenzilor, reglajelor sau indeplinirea altor proceduri decat cele specificate aici pot provoca expuneri periculoase la radiatii

Pentru a preveni expunerea directă la razele laser, nu încercați să deschideți incinta. La deschidere sunt radiații laser vizibile. NU PRIVITI DIRECT ÎNSPRE RAZE.

PRECAUȚII: Aparatul nu trebuie să vină în contact cu apa (picături sau vărsată), iar pe el nu trebuie așezate obiecte pline cu lichide, cum ar fi vaze de flori.

Acest produs este fabricat in conformitate cu cerințele de interferență radio ale DIRECTIVEI EEC 89/336/EEC, 93/68/EEC și 73/23/EEC.

### **EV** OBSERVATII CU PRIVIRE LA DREPTURILE DE AUTOR:

Este interzis prin lege să copiați, difuzați, arătați, difuzați prin cablu, redați în public sau închiriați material cu drepturi de

<u>autor fără permisiune.</u><br>Acest produs dispune de funcția de protecție la copiere elaborată de Macrovision. Pe unele discuri sunt înregistrate semnale de protectie la copiere. Atunci când înregistrati si redati imagini ale acestor discuri pe un video recorder, imaginea va fi distorsionata.

Acest produs are încorporată o tehnologie de protecție a drepturilor de autor, adică protejarea anumitor patente americane și<br>a altor drepturi de proprietate intelectuală detinute de Macrovision Corporation și de alți posesori de drepturi. Folosirea acestei tehnologii de protectie a drepturilor de autor trebuie autorizată de către Macrovision Corporation si este destinată pentru utilizare domestică și pentru alte tipuri de vizionări limitate, dacă nu există o altă autorizare din partea Macrovision Corporation. Demontarea și dezasamblarea sunt interzise.

NUMAR SERIAL: Numărul serial se găsește pe partea din spate a aparatului. Acest număr este unic si nu este disponibil și altor aparate. Trebuie să înregistrați aici informațiile solicitate si să păstrați acest îndrumar ca o evidență permanentă a achiziției făcute.

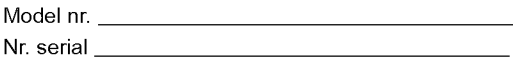

#### Evacuarea aparatului vechi

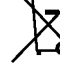

1. Dacă un produs poartă acest simbol cu o pubelă tăiată, aceasta înseamnă că produsul respectiv se supune Directivei europene 2002/96/EC.

- 2. Toate aparatele electrice și electronice vor fi evacuate separat de deseurile menajere, prin serviciile speciale de colectare desemnate de autoritătile guvernamentale sau locale.
- 3. Evacuarea corectă a vechiului aparat va ajuta la preîntâmpinarea unor posibile consecințe negative pentru mediu și pentru sănătatea omului.
- 4. Pentru mai multe informatii detaliate cu privire la evacuarea vechiului aparat, contactați biroul municipal, serviciile de evacuare a deseurilor sau magazinul de unde ati cumpărat produsul.

#### PRECAUȚII cu privire la cablul de alimentare

#### Pentru majoritatea aparatelor, se recomandă să fie amplasate pe un circuit dedicat;

Aceasta înseamnă ca un circuit electric să alimenteze doar acest aparat, fără alte prize sau circuite secundare. Consultați pagina de specificații din acest manual de utilizare pentru mai multă sigurantă.

Nu supraîncărcati prizele. Prizele cu suprasarcină, prizele si cablurile slăbite sau deteriorate, cablurile de alimentare roase sau deteriorate, ori cu izolația ruptă, sunt periculoase. Oricare dintre aceste situații poate provoca soc electric sau incendiu. Examinati periodic cablul aparatului, iar dacă pare a fi deteriorat scoateți-l din priză, nu mai utilizați aparatul și înlocuiți cablul cu unul identic, printr-un service autorizat.

Protejati cablul de alimentare împotriva abuzurilor de ordin fizic sau mecanic, cum ar fi răsucirea, formarea de noduri, prinderea la o ușă sau călcarea sa. Acordați o atenție specială stecărelor, prizelor și punctului în care cablul iese din aparat.

Pentru a întrerupe alimentarea cu curent, scoateți ștecărul din priză. Când instalati produsul, asigurați-vă că ștecărul este usor accesibil

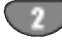

### Cuprins

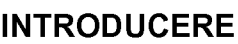

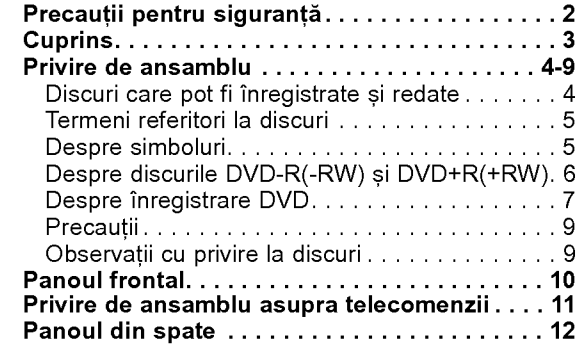

### CABLAJ

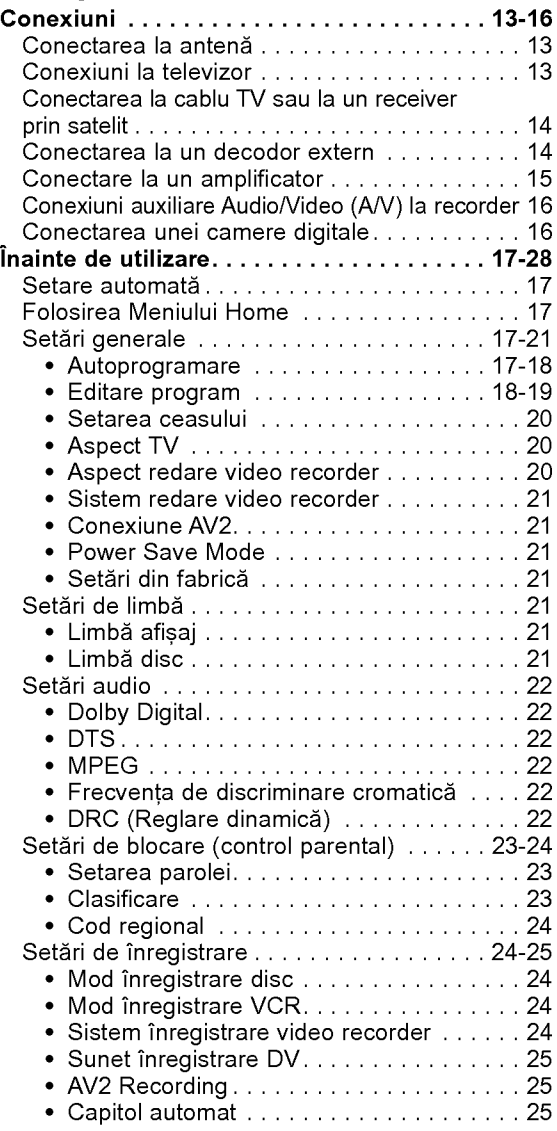

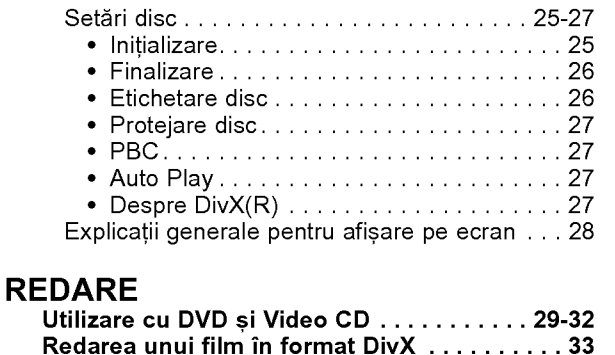

Operare Audio CD și MP3/WMA . . . . . . . . 34-35 Redarea unui Audio CD sau <sup>a</sup> unui disc

MP3/WMA...........................34 Opțiuni meniu muzică . . . . . . . . . . . . . . . . . 3 Operarefi...ierJPEG.....................36 Redare caseta in mod VCR (video recorder) . <sup>37</sup>

# INTRODUCERE

### **INREGISTRARE**

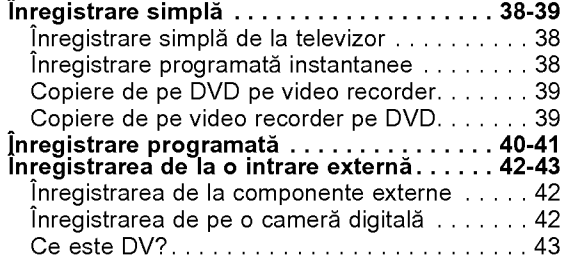

#### EDITARE

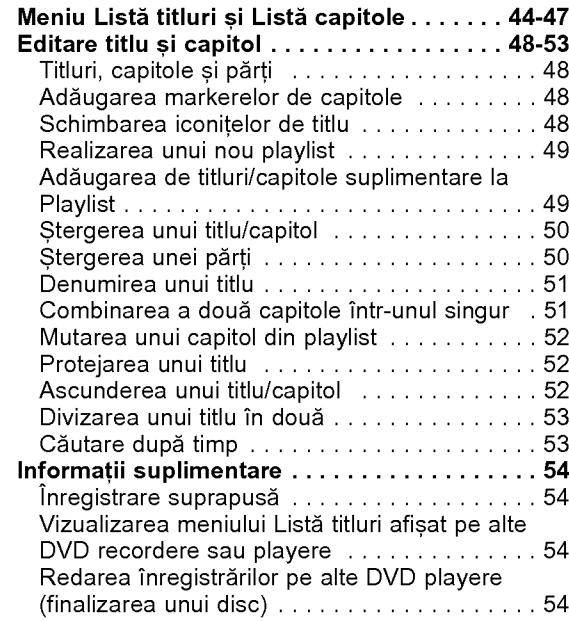

### **REFERINTE**

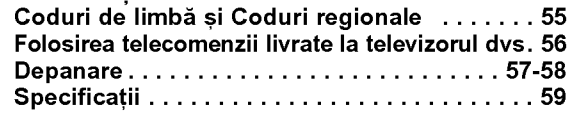

### Privire de ansamblu

#### Discuri care pot fi inregistrate

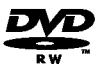

DVD-RW (Video Disc Digital - Reinscriptibil): Aceste discuri pot fi inregistrate in mod repetat. Înregistrările pot fi sterse, apoi puteți înregistra din nou pe același disc.

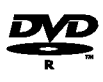

DVD-R (Video Disc Digital - Inscriptibil): Aceste discuri pot fi înregistrate o singură dată. După ce ati finalizat un DVD-R, nu mai puteti înregistra pe el și nu-l mai puteți edita.

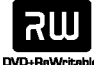

DVD+RW (Video Disc Digital <sup>+</sup> Reinscriptibil): Aceste discuri pot fi inregistrate in mod repetat. Înregistrările pot fi sterse, apoi puteți înregistra din nou pe același disc.

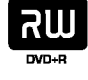

DVD+R (Video Disc Digital <sup>+</sup> Inscriptibil): Aceste discuri pot fi înregistrate o singură dată. După ce ați finalizat un DVD+R, nu mai puteti înregistra pe el si nu-l mai puteti edita.

# $\boldsymbol{\mathcal{N}}$  Note

- Acest recorder nu poate înregistra discuri CD-R sau CD-RW.
- Este posibil ca discurile DVD-R/RW, DVD+R/RW si CD-R/RW inregistrate pe un calculator personal sau pe un DVD sau CD Recorder să nu poată fi redate dacă discul este deteriorat sau murdar, ori dacă pe lentila Recorderului există impurități sau condens.
- Dacă înregistrati un disc pe un calculator personal, chiar dacă este înregistrat într-un format compatibil, exista cazuri in care nu poate fi redat, din cauza setărilor software-ului folosit pentru crearea discului (Consultați informațiile mai detaliate ale producătorului).
- Compania nu-si asumă responsabilitatea să ofere despăqubiri pentru continutul care ar fi trebuit să fie înregistrat și nici pentru pierderi sau pagube (de exemplu pierdere a profitului sau intreruperea mersului afacerilor), care ar putea apărea ca urmare a funcț ionării necorespunzătoare a acestui recorder (dacă nu a înregistrat / nu s-a putut edita așa cum s-a intenț ionat).

Sunt incluse problemele care apar in urmatoarele situatii

- Dacă un disc DVD înregistrat cu acest recorder este folosit pe un DVD recorder fabricat de alt producător sau este folosit (introdus, redat, inregistrat sau editat) pe un computer personal.
- Dacă un DVD care a fost folosit în modul de mai sus este folosit din nou pe acest recorder.
- · Dacă folosiți un disc DVD înregistrat cu un DVD recorder fabricat de alt producător sau cu un computer personal.

### Discuri care pot fi redate

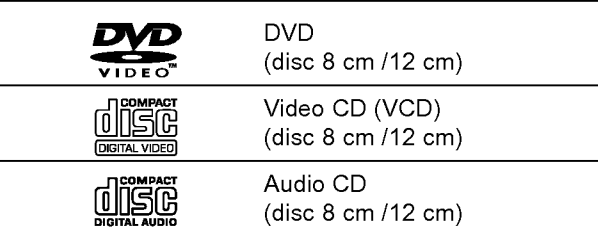

În plus, acest aparat poate reda discuri DVD-R/DVD-RW; discuri DVD+R/DVD+RW; discuri CD-R/CD-RW care conțin titluri audio, fișiere MP3, WMA sau fișiere JPEG și SVCD.

### $\frac{1}{N}$ Note

- n funcție de setările echipamentului de înregistrare sau ale discului CD-R/RW (sau DVD±R/±RW) însuși, unele CD-R/RW (sau DVD±R/±RW) nu pot fi redate pe acest aparat.
- Nu atașați sigilii sau etichete pe nici o parte a discului (partea etichetată sau cea înregistrată).
- Nu folositi CD-uri cu forme neregulate (de ex. în formă de inimă sau octogonale). Este posibil să provoace defectiuni.

#### Codul regional al DVD Recorderului și al DVD-urilor

Acest DVD Recorder este proiectat și fabricat pentru redarea software-ului DVD codat pe regiunea 2. Codul regional de pe etichetele unor DVD-uri indică ce tip de DVD recorder poate reda discurile respective. Acest aparat poate reda numai DVD-uri cu eticheta 2 sau ALL. Dacă încercați să redați alte discuri, pe ecranul televizorului va apărea mesajul "Cod regional incorect. Nu se poate reda". Este posibil ca unele DVD-uri să nu aibă etichetă cu codul regional, deși redarea lor este interzisă prin limitele zonale. 2

### $\mathbf N$  Observatii cu privire la DVD-uri și Video CD-uri

Unele operațiuni de redare a DVD-urilor și Video CDurilor pot fi stabilite intenționat de către producătorii de software. Având în vedere că acest aparat redă DVD-uri si Video CD-uri conform continutului discului stabilit de către producătorul de software, unele caracteristici de redare ale aparatului pot să nu fie disponibile, sau se pot adăuga alte funcții. Consultați și instrucțiunile corespunzătoare DVD-urilor și Video CD-urilor. Este posibil ca unele DVD-uri elaborate în scop de afaceri să nu fie redate pe acest aparat.

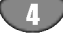

### Termeni referitori la discuri

#### Titlu (numai DVD)

Un rezumat al continutului filmului, care însoțește conț inutul, sau albumul muzical.

Fiecărui titlu îi este atribuit un număr de referintă titlu care vă permite să-l localizați cu ușurință..

#### Capitol (numai DVD)

Sectiuni ale unei imagini sau ale unei piese muzicale, care sunt mai mici decât titlurile. Un titlu este compus din unul sau mai multe capitole. Fiecarui capitol ii este atribuit un număr de capitol care vă permite să localizați capitolul dorit. În funcție de disc, este posibil să nu existe capitole.

#### Track (numai Video CD și audio CD)

Sectiuni ale unui cadru sau ale unei piese muzicale de pe un video CD sau un audio CD. Fiecărui track îi este atribuit un număr de track care vă permite să localizați track-ul dorit.

#### **Scenă**

La un video CD cu funcții PBC (control al redării), imaginile în miscare si cele statice sunt împărtite în sectiuni denumite "Scene". Fiecare scenă disponibilă este afișată în meniul Scenă și îi este atribuit un număr de scenă care vă permite să localizați scena dorită. O scenă poate fi compusă din unul sau mai multe track-uri.

#### Tipuri de video CD-uri

Există două tipuri de video CD-uri:

Video CD-uri echipate cu PBC (versiunea 2.0) Functiile PBC (controlul redării) vă permit să interact ionati cu sistemul prin meniuri, functii de căutare sau alte operațiuni tipice de tip computer. Mai mult, imaginile statice cu rezoluție înaltă pot fi redate dacă sunt incluse in disc.

Video CD-uri neechipate cu PBC (versiunea 1.1) Utilizate în același fel ca audio CD-urile, aceste discuri vă permit să redați imaginile video, ca și sunetul, însă nu sunt echipate cu PBC.

### Despre simboluri

#### Despre afișarea simbolului  $\oslash$

În timpul funcționării, pe ecranul televizorului poate

apărea "  $\oslash$  " . Acest semn înseamnă că funcția explicată în acest manual de utilizare nu este disponibilă la acel disc.

#### Despre simbolurile discurilor pentru instructiuni

O sectiune al cărei titlu are unul dintre următoarele simboluri se aplică numai discului reprezentat prin simbolul respectiv.

Multe dintre functiile disponibile la acest Recorder depind de modul de inregistrare. Unul sau mai multe

dintre simbolurile (  $V$ ideo ,  $V$ R ,  $+$ R  $+$ RW ) apar la fiecare funcție explicată în acest manual, prin urmare puteți vedea direct dacă funcția este disponibilă la discul respectiv.

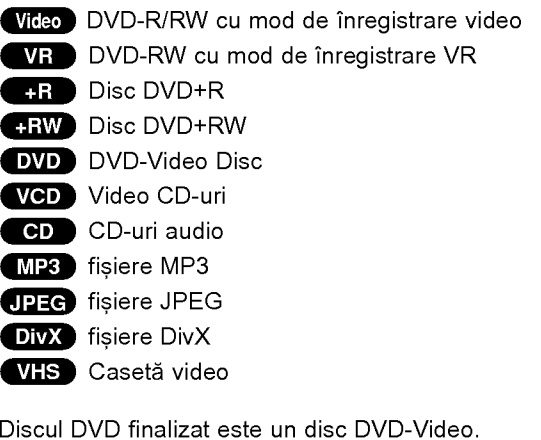

#### DivX

DivX este denumirea unui nou codec video revolutionat, care se bazeaza pe noul standard de compresie MPEG-4 pentru imagine. Veti putea reda filme DivX cu acest recorder.

#### Despre discurile DVD-R si DVD-RW

Prin ce diferă discurile DVD-R și DVD-RW? Principala diferență dintre un DVD-R și un DVD-RW este că DVD-R este un mediu pe care se înregistrează <sup>o</sup> singura data, in timp ce DVD-RW este un mediu reinscriptibil, care poate fi sters. Puteti înregistra repetat / sterge un disc DVD-RW de aproximativ 1.000 de ori.

#### Pot folosi discurile inscriptibile intr-un DVD player obisnuit?

În general, discurile DVD-R si DVD-RW înregistrate în mod Video pot fi redate pe un DVD player obisnuit, însă trebuie mai întâi "finalizate". Acest proces fixează cont inutul discului, astfel încât să poată fi citit pe alte DVD playere ca discuri DVD-Video.

Discurile DVD-RW inregistrate in mod VR (Video Recording - Inregistrare Video) pot fi redate pe unele playere.

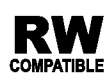

Acesta indică o caracteristică a produsului care reprezintă capacitatea de redare a discurilor DVD-RW inregistrate cu formatul Video Recording (inregistrare video).

#### Ce sunt "modurile de inregistrare"?

Exista doua moduri de inregistrare disponibile la acest Recorder: Mod VR si mod Video. Când înregistrati pe un disc DVD-R, inregistrarea se face intotdeauna in mod Video.

Discurile DVD-RW pot fi formatate pentru inregistrarea in mod VR sau in mod Video.

#### Inregistrare in mod VR

- Sunt disponibile 4 setări diferite de calitate a imaginii/timp de inregistrare (XP, SP, LP, EP)
- Nu pot fi redate pe DVD playere obisnuite
- · Înregistrările pot fi editate în mare măsu

#### Inregistrare in mod Video

- Sunt disponibile 4 setări diferite de calitate a imaginii/timp de inregistrare (XP, SP, LP, EP)
- Pot fi redate pe DVD playere obisnuite (după finalizare)
- ? Caracteristici de editare limitate

# $\boldsymbol{\mathcal{N}}$ Notă

Formatul DVD-Video (mod Video) este un format nou pentru înregistrarea discurilor DVD-R/RW si DVD+R/RW, aprobat de Forumul DVD in anul 2000. Prin urmare, puteti avea probleme la redarea discurilor DVD inscriptibile pe unele playere. Simptomele includ probleme video, căderi audio si/sau video si oprire bruscă în timpul redării.

Compania noastră nu-și asumă responsabilitatea pentru problemele apărute la redarea discurilor pe alte playere.

#### Editarea unui DVD este similară editării unei casete video?

Nu. Când editati o casetă video aveti nevoie de un video deck pentru redarea casetei originale si de altul pentru înregistrarea editărilor. La DVD-uri puteți face editare făcând un "Playlist" cu ceea ce urmează a fi redat si când urmează a fi redat. La redare, recorderul redă discul conform Playlist-ului.

#### Despre cuvintele "Original" și "Playlist"

Pe parcursul acestui manual, veți observa adesea cuvintele Original și Playlist care se referă la conținutul real și la versiunea editată.

- · Original: conținutul se referă la ceea ce este înregis trat efectiv pe disc.
- Playlist: conținutul se referă la versiunea editată a discului - modul în care va fi redat conținutul Original.

### Despre discurile DVD+R și DVD+RW

#### Prin ce diferă discurile DVD+R de discurile DVD+RW?

Principala diferentă dintre un DVD+R si un DVD+RW este că DVD+R este un mediu pe care se înregistrează o singură dată, în timp ce DVD+RW este un mediu reinscriptibil, care poate fi șters. Puteți înregistra repetat / sterge un disc DVD+RW de aproximativ 1.000 de ori.

#### Inregistrare in mod DVD+RW

- Sunt disponibile 4 setări diferite de calitate a imaginii/timp de inregistrare (XP, SP, LP, EP)
- Pot fi redate pe DVD playere obișnuite
- ? Continutul editat poate fi redat pe DVD playere obișnuite numai după finalizare
- $\bullet$  Înregistrările pot fi editate la titlu/capitol

#### Inregistrare in mod DVD+R

- Sunt disponibile 4 setări diferite de calitate a imaginii/timp de inregistrare (XP, SP, LP, EP)
- Pot fi redate pe DVD playere obisnuite (după finalizare)
- Orice continut editat nu este compatibil cu DVD playere obisnuite. (Ascundere, combinare capitole, marker de capitol adăugat etc.)
- ? Caracteristici limitate de editare titlu/capitol.

#### Despre inregistrare DVD

### **N** Note

- ? Acest Recorder nu poate inregistra discuri CD-R sau CD-RW.
- Compania noastră nu-și asumă responsabilitatea pentru erorile de inregistrare cauzate de pene de curent, discuri defecte sau deteriorări ale recorderului.
- Amprentele și micile zgârieturi de pe un disc pot afecta calitatea redării și/sau a înregistrării. Întrețineți corect discurile.

#### Tipuri de discuri și formate de înregistrare, moduri și setări

Acest recorder poate reda cinci tipuri diferite de discuri DVD: DVD-uri preinregistrate, DVD-RW, DVD-R, DVD+RW și DVD+R. Formatul discului pentru discuri DVD-R este întotdeauna "format video" - același ca la DVD-urile preînregistrate. Aceasta înseamnă că o dată finalizat, un disc DVD-R sau poate fi folosit pe un DVD player obisnuit.

Implicit, formatul de disc DVD-RW este format Video, deși puteți schimba această setare pe format Video Recording, dacă este necesar. (Reinitializarea discului sterge continutul discului.)

Modul de înregistrare este strâns legat de formatul discului. Dacă formatul discului este Video Recording, modul de înregistrare este VR; dacă formatul discului este modul Video, modul de inregistrare este Video (cu exceptia DVD-Video, care nu poate fi înregistrat, deci nu are un mod de inregistrare).

In cadrul modurilor de inregistrare (care sunt fixe pentru întregul disc) există setările de înregistrare. Acestea pot fi modificate dacă este necesar pentru fiecare înregistrare, determinându-se calitatea imaginii si cantitatea de spatiu de înregistrare ocupat pe disc.

#### Note cu privire la inregistrare

- Timpii de înregistrare afișați nu sunt exacți, deoarece recorderul foloseste compresie video cu rata de esantionare (bit rate) variabilă. Aceasta înseamnă că timpul exact de înregistrare va depinde de materialul de inregistrat.
- Când înregistrati o emisiune TV, în cazul în care calitatea recepției este slabă, sau dacă există interferențe, timpii de înregistrare pot fi mai scurți.
- Dacă înregistrați numai audio sau imagini statice, timpul de inregistrare poate fi mai mare.
- Este posibil ca timpii afisati pentru înregistrare si timpul rămas să nu se potrivească exact cu lungimea discului.
- ? Timpul de înregistrare disponibil poate scădea dacă editați masiv un disc.
- Dacă folosiți un disc DVD-RW, asigurați-vă că ați schimbat formatul de inregistrare (mod Video sau VR) inainte de <sup>a</sup> inregistra ceva pe disc. A se vedea pagina 25 (Inițializare) pentru modul în care puteți face acest lucru.
- · Dacă folosiți un disc DVD-R, puteți păstra înregistrarea până când discul este plin sau până când finalizați discul. Înainte de a începe o sesiune de înregistrare, verificați cantitatea de timp de înregistrare rămas pe disc.
- Dacă folosiți un disc DVD-RW în modul Video, timpul de înregistrare disponibil va crește numai dacă stergeti ultimul titlu înregistrat pe disc.
- Opțiunea ștergere titlu din meniul Listă Titluri-Original ascunde doar titlul, însă nu-l șterge cu adevărat de pe disc și crește timpul de înregistrare disponibil (cu exceptia ultimului titlu înregistrat pe un disc DVD-RW in modul Video).
- $\bullet~$ Înregistrarea suprapusă este disponibilă dacă folosiți discuri DVD+RW.

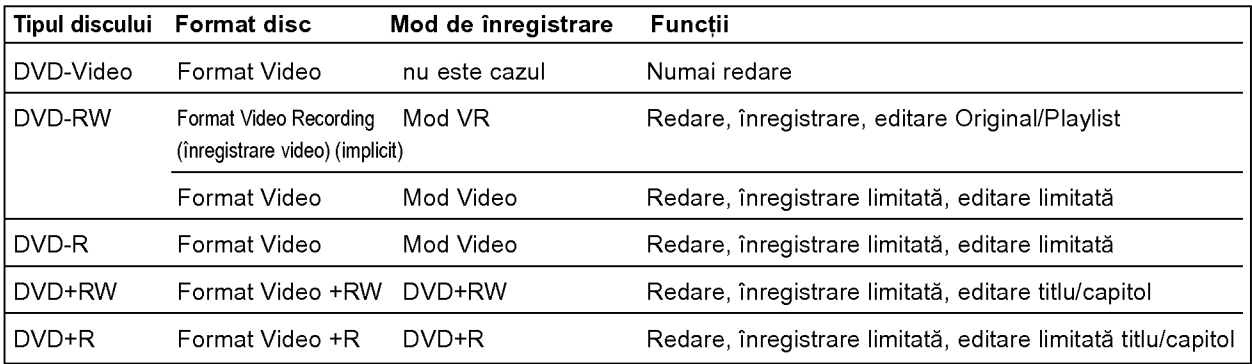

#### Inregistrarea canalelor audio TV

Acest aparat poate înregistra aplicații audio în format NICAM sau în format obișnuit. Dacă NICAM (pagina 19)<br>este configurat la Auto, atunci puteți înregistra audio în format NICAM dacă difuzarea se face în NICAM. Dacă nu, înregistrarea se face întotdeauna în format audio obisnuit.

#### Restrictii cu privire la înregistrarea video

- Nu puteti înregistra cu acest aparat aplicatii video protejate la copiere. Aplicatiile video protejate la copiere includ discuri DVD-Video și unele emisiuni transmise prin satelit. Dacă în timpul unei înregistrări se întâlneste un material protejat la copiere, înregistra va intra în pauză<br>sau se va opri automat și un mesaj de eroare este afișat pe ecran.
- ? Aplicatiile video de tipul "copiere-o-singură-dată" pot fi copiate numai folosind un disc DVD-RW in modul VR folosind CPRM (vezi mai jos).
- Semnalele în format NTSC de la intrările analogice sau DV nu sunt inregistrate corect cu acest aparat.
- ? Semnalele video in format SECAM (primate de la tunerul TV incorporate sau de la intrările analogice) sunt inregistrate in formatul PAL.

#### Ce este "CPRM"?

CPRM este un sistem de protecție la copiere (cu bruiere) ce permite numai inregistrarea programelor difuzate de tipul 'copiere-o-singură-dată'. CPRM este prescurtarea pentru Content Protection for Recordable Media (Protejarea conținutului pentru mediile inscripționabile). Acest aparat este compatibil CPRM, ceea ce înseamnă că puteți înregistra programele difuzate de tipul "copiere-o-singură-dată", dar apoi nu puteți face o copie a acestor înregistrări. Înregistrările CPRM pot fi efectuate numai pe discuri DVD-RW formatate în modul VR și ele pot fi derulate numai pe aparate care sunt compatibile cu CPRM.

#### Copyright

- ? Echipamentul de inregistrare trebuie folosit numai pentru operațiuni de copiere legală și sunteți sfătuiți să verificați<br>cu atentie ce reprezintă copiere legală în tara în care efectuati o copie. Copierea unui material cu copyright, de exemplu filme sau muzică, este ilegală, cu excepția<br>cazului în care este permisă de o excepție legală sau aveti acordul deținătorului dreptului de copyright.
- Acest produs incorporează tehnologie de protecție a copyright-ului care este protejata prin anumite patente in SUA și prin alte drepturi de proprietate intelectuală deț<br>inute de Macrovision Corporation și de alți proprietari legali. Utilizarea acestei tehnologii de protejare a copyright-ului trebuie să fie autorizată de către Macrovision Corporation, iar tehnologia este menita pentru a fi utilizată la domiciliu si la alte vizionări limitate, cu exceptia cazurilor în care o altă utilizare este autorizată de către Macrovision Corporation. Ingineria<br>inversă sau dezasamblarea sunt interzise.
- ? CLIENTII TREBUIE SA RETINA CA NU TOATE TELEVI-ZOARELE DE ÎNALTA DEFINIȚIE SUNT COMPLET COMPATIBILE CU ACEST PRODUS GI ACEST LUCRU POATE CONDUCE LA AFIGAREA UNOR ARTEFACTE IN IMAGINE. IN CAZUL IN CARE SE INREGISTREAZA PROBLEME CU IMAGINEA LA SCANARE PROGRESI-VA 625, SE RECOMANDA UTILIZATORULUI SA COMUTE CONEXIUNEA LA O IEȘIRE CU 'DEFINIȚIE<br>STANDARD'. DACA AVEȚI ÎNTREBARI REFERITOARE LA COMPATIBILITATEA ACESTUI APARAT MODELUL 625p CU TELEVIZORUL DV., VA RUGAM SA CONTAC-5200 OU TELEVIZONOL DV.; WYNOOMMOMOONIMG<br>TAȚI CENTRUL NOSTRU DE SERVICIU CU CLIENȚII.

#### Limite de operare ale telecomenzii

Îndreptati telecomanda către senzor si apăsati butoanele.

#### Instalarea bateriei telecomenzii

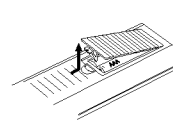

Detașați capacul bateriei aflat în partea din spate a telecomenzii și introduceți două baterii R03 (AAA) cu @ și ● aliniate corect.

#### <u>/!∖</u> Precautii

Nu amestecati o baterie veche cu una nouă. Nu puneti baterii de tipuri diferite (standard, alcaline etc.).

#### Resetarea recorderului

Dacă observati unul dintre următoarele simptomes...

- Display-ul de pe panoul frontal nu functionează.
- Recorderul nu functionează normal.

...puteți reseta recorderul astfel:

- Apăsati și tineti apăsat butonul POWER timp de cel putin cinci secunde. Veti forta astfel aparatul să se închidă. Apăsați din nou butonul POWER pentru a porni aparatul.
- Scoateți cablul de alimentare, așteptați cel puțin cinci secunde și introduceți-l din nou.

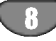

### Precautii

#### Manevrarea aparatului

#### Când se transportă aparatul

Cutia originală de carton și materialele de ambalare sunt usor de manevrat. Pentru o maximă protecție, reambalați aparatul așa cum a fost ambalat inițial din fabrica.

#### Când se efectuează setările aparatului

Imaginea și sunetul unui televizor, video recorder sau radio din apropiere pot distorsiona în timpul redării. În acest caz, amplasați aparatul departe de televizor, video recorder sau radio sau opriți aparatul după ce scoateti discul.

#### Pentru a păstra curată suprafata

Nu folosiți lichide volatile, cum ar fi un spray insecticid, în apropierea aparatului. Nu lăsați produse din cauciuc sau material plastic să vină în contact cu aparatul un timp îndelungat. Acestea vor lăsa urma pe suprafața aparatului.

#### Curățarea aparatului

#### Pentru curătarea carcasei

Folositi o cârpă moale, uscată. Dacă suprafetele sunt extrem de murdare, folosiți o cârpă moale umezită cu o soluție slabă de detergent. Nu folosiți solvenți puternici, cum ar fi alcoolul, benzina sau tinerul, deoarece acestia pot deteriora suprafața aparatului.

### Observații cu privire la discuri

#### Manevrarea discurilor

Nu atingeti partea înregistrată a discului. Tineti discul de margini, astfel încât să nu lăsați amprente pe suprafață. Nu lipiti hârtie sau bandă pe disc.

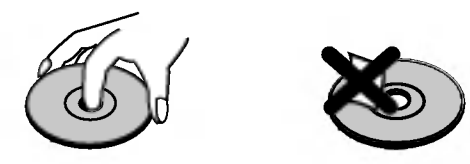

### Depozitarea discurilor

După redare, puneți discul în carcasa sa. Nu expuneți discul la lumina solară directă sau la surse de căldură și nu-l lăsați într-o mașină parcată expusă la lumina solară directă, deoarece în interiorul mașinii temperatura poate crește considerabil.

#### Curățarea discurilor

Amprentele și praful de pe disc pot reprezenta cauzele unei imagini slabe sau ale distorsiunii sunetului. Inainte de redare, curățați discul cu o cârpă curată. ștergeți discul dinspre centru către exterior.

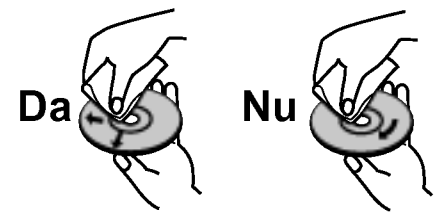

Nu folosiți solvenți puternici, cum ar fi alcoolul, benzina, tinerul, agenții de curățare disponibili pe piață sau spray antistatic special pentru inregistrarile vechi pe vinil.

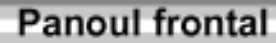

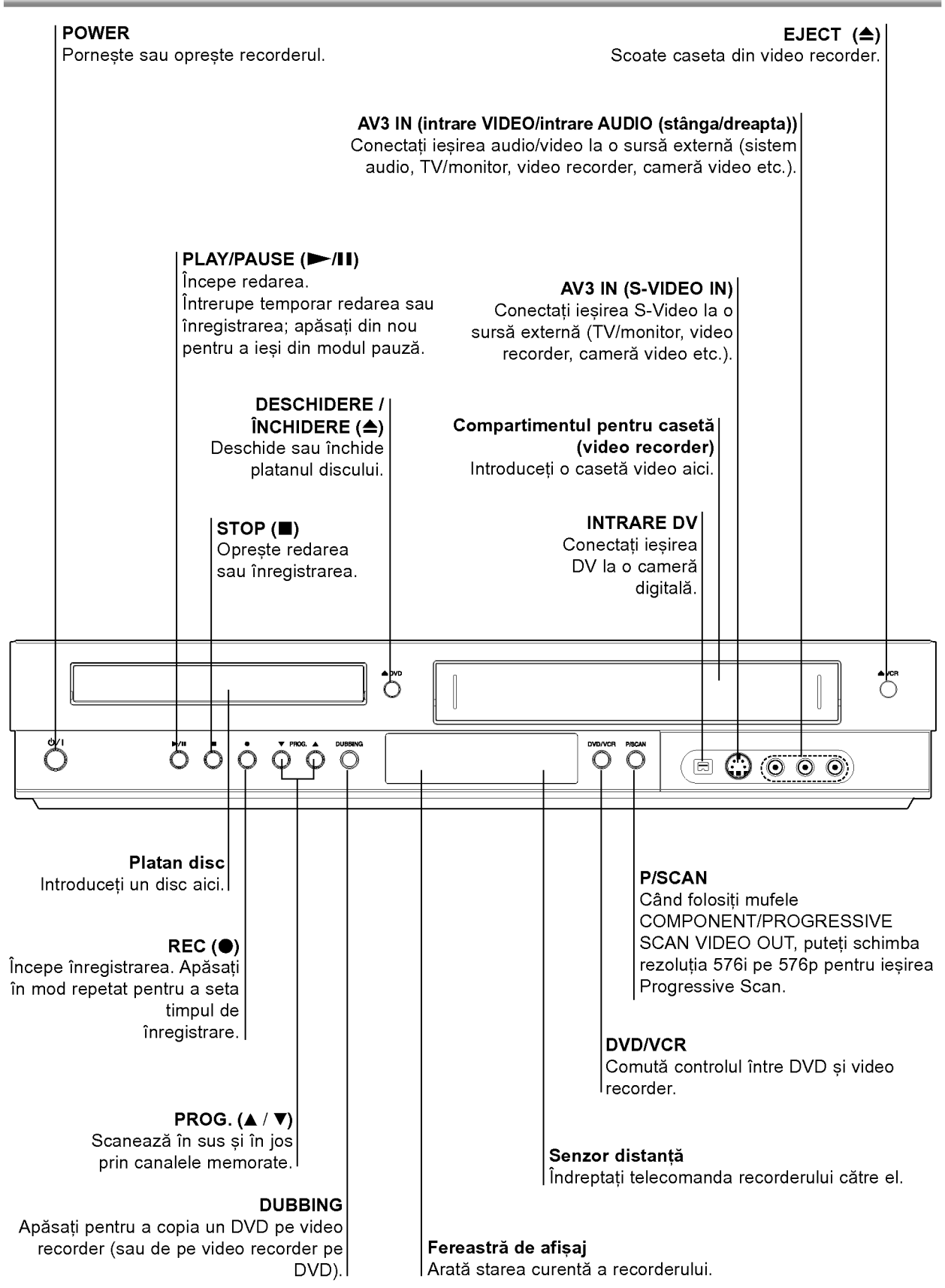

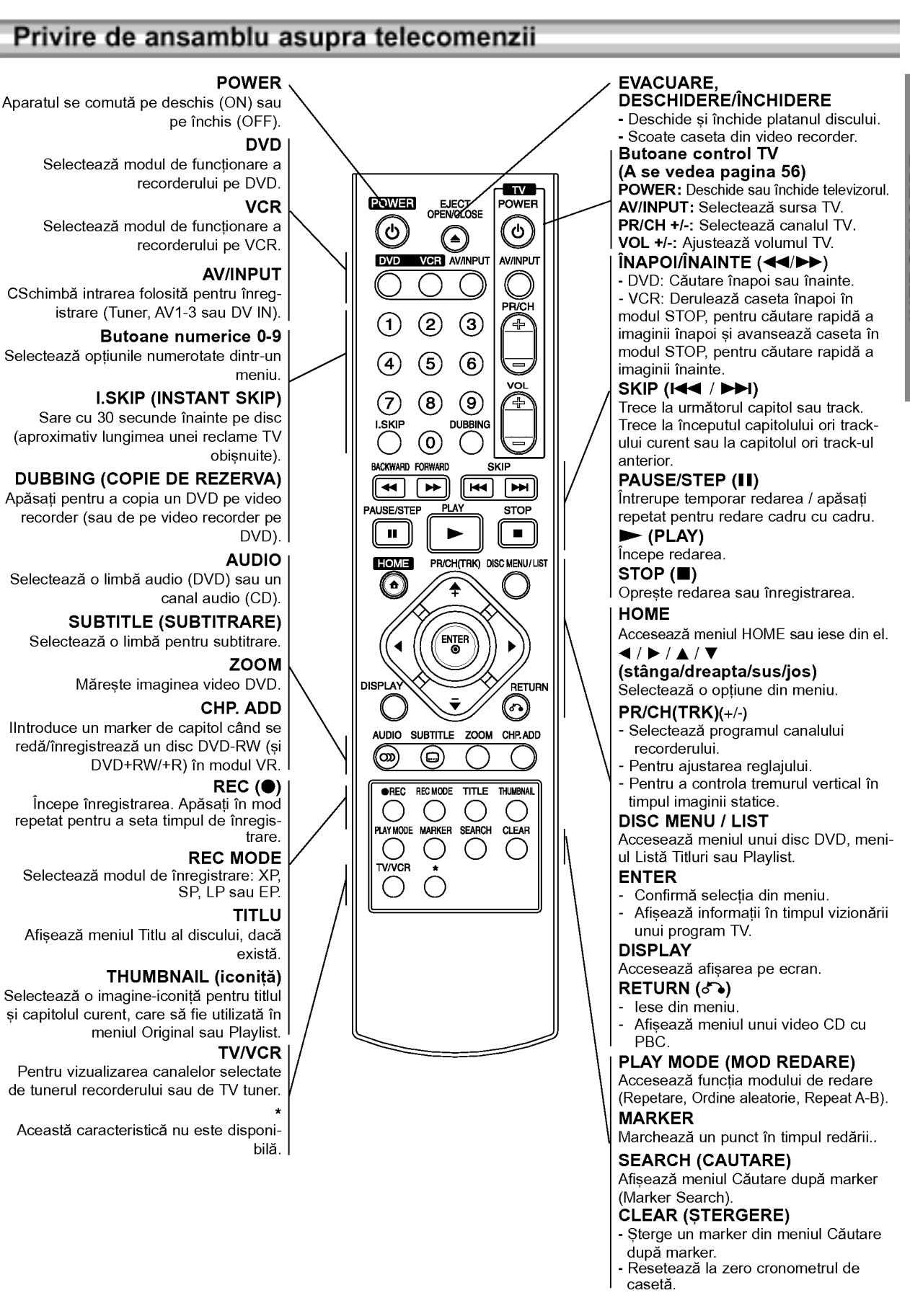

### Panoul din spate

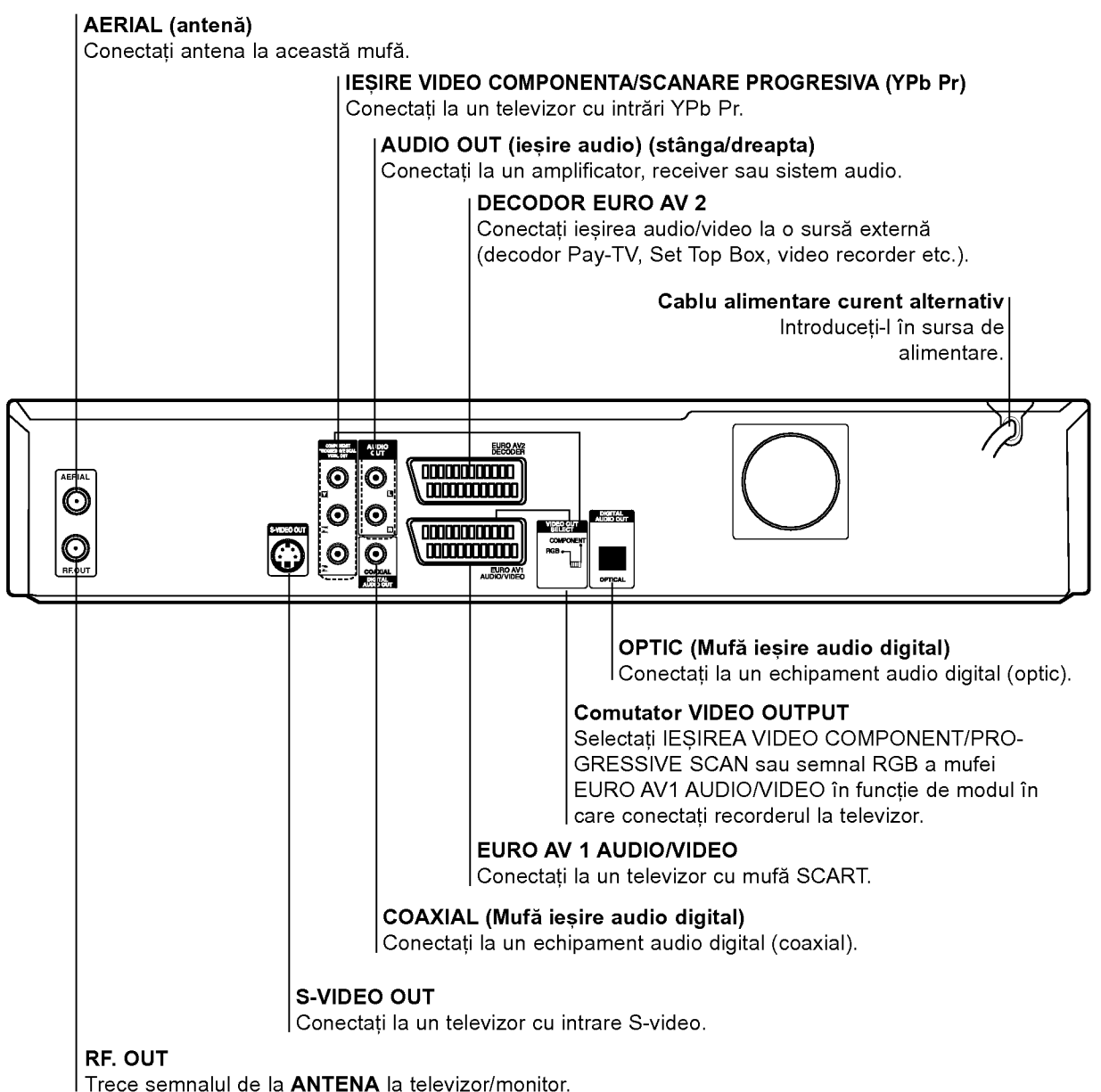

 $\triangle$ Precauții

Nu atingeti piciorusele interioare ale mufelor de la panoul din spate. Descarcarea electrostatica poate deteriora ireversibil aparatul.

### Conexiuni

### **T** Sfaturi

- $\bullet$  in functie de televizorul dvs. si de alte echipamente pe care doriti să le conectati, există diferite moduri în care puteti conecta recorderul. Folositi una dintre conexiunile descrise mai jos.
- Consultați manualul televizorului, video recorderului, sistemului audio sau al altor dispozitive după cum este necesar, pentru a face cele mai bune conexiuni.

- <u>/!∖</u> **Precauții**<br>– Asigurați-vă că recorderul este conectat direct la televizor. Setati televizorul pe canalul corect de intrare video.
- -- Nu conecta---i mufa AUDIO OUT <sup>a</sup> recorderului la mufa phono in (platformă de înregistrare) a sistemului dvs. audio.
- Nu conectați recorderul prin video recorder. Imaginea<br>DVD ar putea fi distorsionată de către sistemul de protectie la copiere.

### Conectarea la antenă

Scoateți mufa cablului de antenă din televizor și introduceți-<br>o în mufa antenei aflată în partea din spate a recorderului. Introduceti un capăt al cablului de antenă în mufa TV de la recorder si celălalt capăt în mufa de intrare antenă de la televizor.

#### Conexiune coaxiala RF

Conectati mufa RF. OUT de la recorder la mufa de intrare antena de la televizor, folosind cablul coaxial de 75 ohmi livrat (R). Mufa RF. OUT transportă semnalul prin mufa de ANTENA (AERIAL).

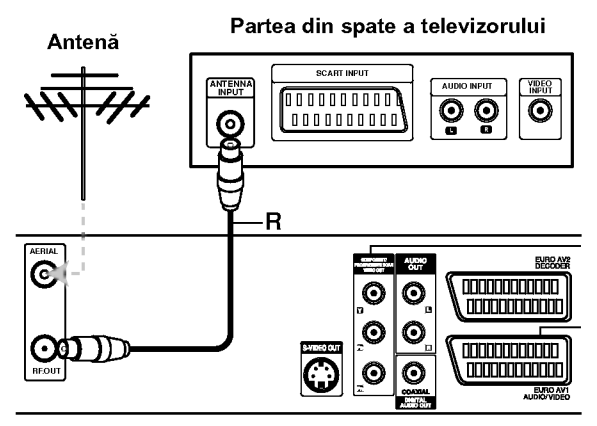

Partea din spate a recorderului

### Conexiuni la televizor

- Faceți una dintre următoarele conexiuni, în funcție de capacitățile echipamentelor dvs.
- Dacă folositi mufe COMPONENT/PROGRESSIVE SCAN VIDEO OUT, setați comutatorul VIDEO OUTPUT pe COMPONENT. Dacă folosiți o mufă SCART, setați comutatorul VIDEO OUTPUT pe RGB.

#### Conexiune SCART

Conectați mufa scart EURO AV1 AUDIO/VIDEO a recorderului la mufele corespunzătoare de intrare de la televizor, folosind cablul scart (T).

#### Conexiune S-video

Conectați mufa S-VIDEO OUT a recorderului la mufa de intrare S-Video de la televizor, folosind cablul S-video (S).

#### Conexiune componenta Video

Conectati mufele COMPONENT/PROGRESSIVE SCAN VIDEO OUT ale recorderului la mufele de intrare corespunzătoare de la televizor, folosind un cablu Y Pb Pr (C).

# Conexiune Progressive Scan (scanare progre-<br>sivă) (ColorStream®Pro)

Dacă televizorul dvs. are definiție înaltă sau este "pregătit digital", puteti beneficia de iesirea de scanare progresivă a recorderului pentru cea mai bună rezoluție video. Dacă televizorul dvs. nu acceptă formatul de scanare progresivă (Progressive Scan), imaginea va apărea demodulată, dacă încercați caracteristica de scanare progresivă a recorderului.

Conectati mufele COMPONENT/PROGRESSIVE SCAN VIDEO OUT ale recorderului la mufele de intrare corespunzătoare de la televizor, folosind un cablu Y Pb Pr (C).

### $\frac{1}{N}$ Note

- Setati rezolutia pe "576p" apăsând P/SCAN pentru semnal progresiv, a se vedea pagina 10.
- Rezoluția nu poate fi setată pe "576p" dacă comutatorul VIDEO OUT SELECT este pe poziția RGB.
- Scanarea progresivă nu functionează la conexiuni video analogice sau S-VIDEO.
- Dacă folositi mufele COMPONENT/PROGRESSIVE SCAN VIDEO OUT, dar conectati aparatul la un televizor standard (analogic), setati rezolutia pe "576i".

#### Conexiune audio (stanga/dreapta)

Conectați mufele stânga și dreapta AUDIO OUT de la recorder la mufele de intrare audio stânga și dreapta de la televizor, folosind cablurile audio (A). Nu conectați mufa AUDIO OUT <sup>a</sup> recorderului la mufa phono in (platforma de inregistrare) a sistemului dvs. audio.

#### Partea din spate a televizorului

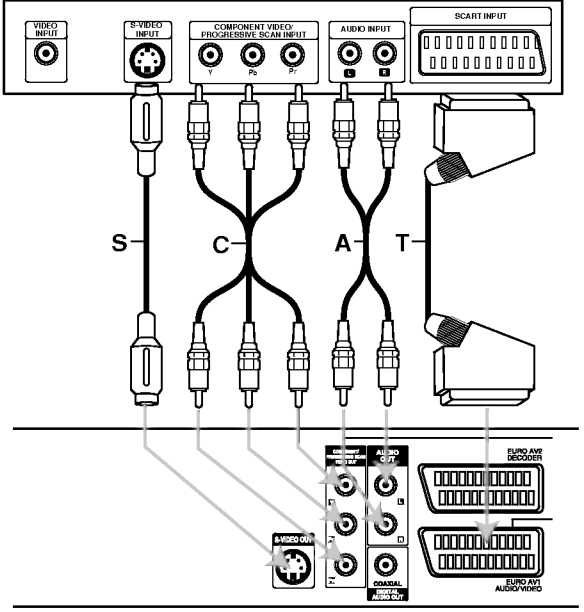

Partea din spate a recorderului

13

### Conexiuni (continuare)

### Conectarea la cablu TV sau la un receiver prin satelit

Dacă aveți cablu TV sau receiver prin satelit, cu decodor încorporat, conectați-l la recorder și la televizor asa cum se arată la această pagină. Dacă folositi un decodor separat pentru televiziune prin cablu/satelit, faceți setările urmând instrucțiunile din partea dreaptă. Cu ajutorul setărilor de la această pagină veti putea:

• Înregistrați de pe un canal selectându-l în tunerul de cablu/satelit.

Conectati cablurile RF conform schemei. Veti putea astfel viziona canale TV si înregistra de la ele.

2 Folosiți cablul SCART pentru a conecta conectorul<br>2 EURO AV1 AUDIO/VIDEO la un conector SCART AV de la televizor.

Folositi un cablu SCART pentru a conecta conectorul DECODORULUI EURO AV2 la un conector SCART AV de la receiverul prin satelit/cablu. Veți putea astfel înregistra de la diferite canale TV.

### $T$  Sfat

Acest recorder dispune de o funcție "loop through". Această caracteristică vă permite să înregistrați un program TV de la tunerul TV încorporat în timp ce priviți un canal receptionat prin satelit sau prin cablu. Apăsati TV/VCR pentru <sup>a</sup> selecta modul TV in timpul inregistrării. Apare indicatorul TV.

### $\sqrt{N}$  Precauții:

Nu conectati acest recorder prin video recorder, prin receiverul satelit sau prin cablu. Conectați întotdeauna fiecare componenta direct la televizor sau la receiverul AV.

#### Priza de antenă/cablu TV

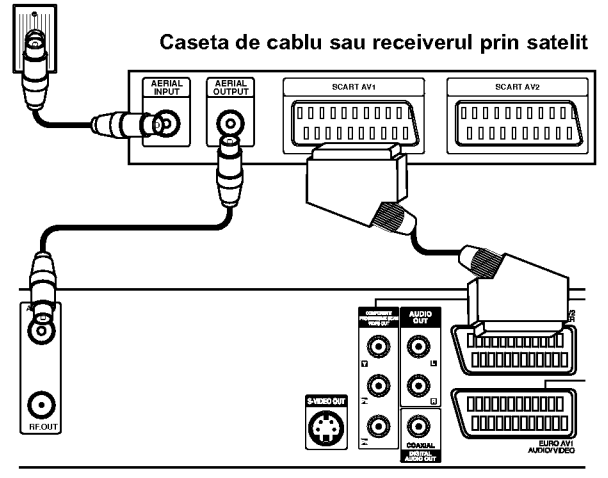

Partea din spate a recorderului

### Conectarea la un decodor extern

Dacă aveți un decodor extern, dedicat pentru sistemul prin satelit sau prin cablu TV, folosiți setarea descrisă la aceasta pagina.

- Conectați cablul de la ieșirea de antenă/cablu TV la intrarea de antenă a tunerului de cablu/satelit.
- - Folosiți un cablu SCART pentru a conecta decodorul la tunerul de cablu/satelit. Consultati manualul decodorului pentru mai multe instructiuni detaliate.

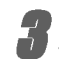

Folosiți un cablu SCART pentru a conecta conectorul EURO AV2 DECODER la un conector SCART AV de la receiverul prin satelit/cablu.

Folosiți cablul SCART pentru a conecta conectorul EURO AV1 AUDIO/VIDEO la un conector SCART AV de la televizor.

### $\sqrt{\phantom{a}}\,$  Precauții:

- Nu conectati decodorul direct la acest recorder.
- $\bullet$  Informațiile de la decodor (de exemplu cu privire la serviciile pay TV) pot fi vizualizate numai când acest recorder este oprit (în standby).
- · Pentru ca înregistrarea programată să fie efectuată corect pe acest recorder, trebuie ca si receptia prin satelit/cablu să fie activată în timpul înregistrării.

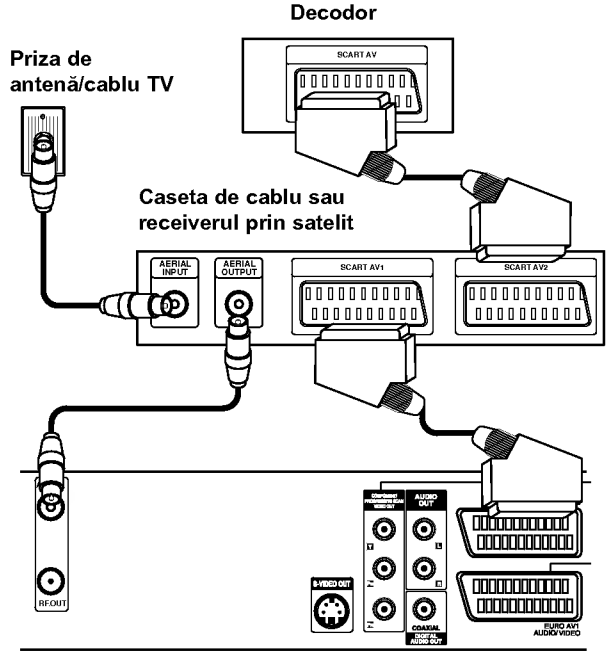

Partea din spate a recorderului

### Conexiuni (continuare)

### Conectare la un amplificator

#### Conectarea la un amplificator echipat cu doua canale analogice stereo sau Dolby Pro Logic II/Pro Logic

Conectați mufele stânga și dreapta AUDIO OUT ale recorderului la mufele de intrare audio stânga si dreapta de la amplificator, receiver sau sistem audio, folosind cablurile audio (A).

#### Conectarea la un amplificator echipat cu două canale digitale stereo (PCM) sau la un receiver audio/video echipat cu decodor pe mai multe canale (Dolby Digital™, MPEG 2 sau DTS)

Conectați una dintre mufele DIGITAL AUDIO OUT ale recorderului (OPTIC O sau COAXIAL X) la mufa de intrare corespunzatoare de la amplificator. Folosiți un cablu audio digital opțional (optic O sau coaxial X).

Va trebui să activați ieșirea digitală a recorderului. (A se vedea "Setari audio" de la pagina 22).

#### Sunet digital pe mai multe canale

O conexiune digitală pe mai multe canale oferă cea mai bună calitate a sunetului. Pentru aceasta, aveți nevoie de un receiver audio/video pe mai multe canale, care suportă unul sau mai multe dintre formatele audio suportate de recorder (MPEG 2, Dolby Digital si DTS). Verificati manualul receiverului si logo-urile de pe partea frontală a receiverului.

### $\sqrt{N}$  Precauții:

Datorită acordului de autorizare DTS, ieșirea digitală va fi în DTS digital out când se selectează fluxul audio DTS.

### $N$ Note

- Dacă formatul audio al ieșirii digitale nu se potrivește cu capacitățile receiver-ului dvs., receiver-ul va produce un sunet puternic, distorsionat sau nu se va auzi nici un sunet.
- Puteți obține sunet surround digital pe șase canale printr-o conexiune digitală numai dacă receiverul dvs. este echipat cu un decodor digital pe mai multe canale.
- -- Pentru a vedea formatul audio al DVD-ului curent pe display-ul de pe ecran, apăsați AUDIO.
- Acest recorder nu face decodare internă (2 canale) a unei coloane sonore DTS. Pentru a beneficia de avantajele unui sunet surround DTS pe mai multe canale, trebuie să conectați acest recorder la un receiver compatibil DTS prin una dintre ieșirile audio digital ale acestui recorder.

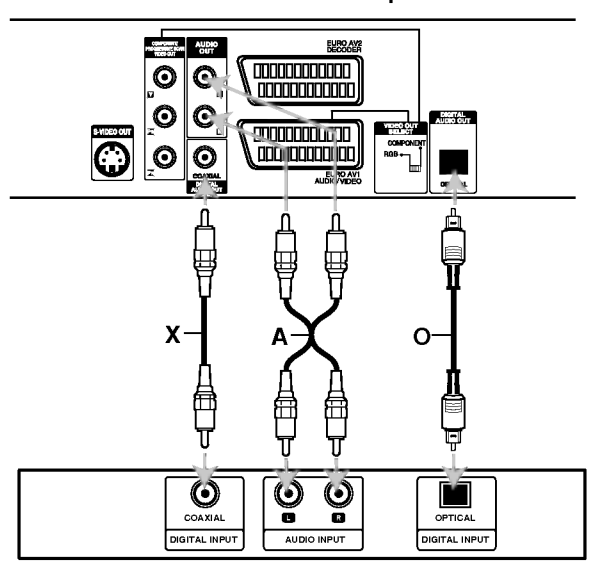

Amplificator (Receiver)

#### Partea din spate a recorderului

CABLAJ

### Conexiuni (continuare)

### Conexiuni auxiliare Audio/Video (A/V) la recorder

Conectați mufele de intrare (AV3) ale recorderului la mufele de iesire audio/video ale componentei auxiliare, folosind cablurile audio/video.

### $\boldsymbol{\mathcal{N}}$ Notă

Dacă folositi mufa S-VIDEO IN de pe panoul frontal, mufa VIDEO IN de pe panoul frontal nu va fi disponibila.

### Panoul de mufe al componentei auxiliare

(video recorder, camera video etc.)

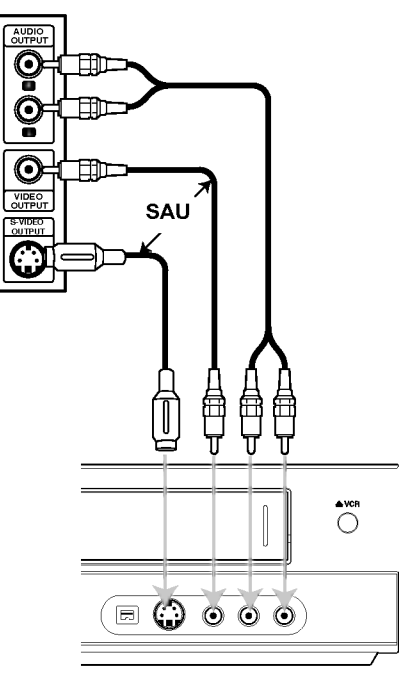

Partea din față a recorderului

### Conectarea unei camere digitale

Folosind mufa DV IN de pe panoul frontal, puteți conecta o cameră digitală DV, un video deck sau un DVD-R/RW recorder și puteți transfera digital benzi DV pe discuri DVD-R/RW.

Folositi un cablu DV (nelivrat) pentru a conecta mufa de intrare/ieșire DV de la camera DV/video deck la mufa DV IN de pe panoul frontal al acestui recorder.

### $\overline{\mathcal{N}}$ Notă

Această mufă se folosește numai pentru conectarea la un echipament DV. Nu este compatibilă cu tunerele satelit digitale și nici cu video deck-urile D-VHS.

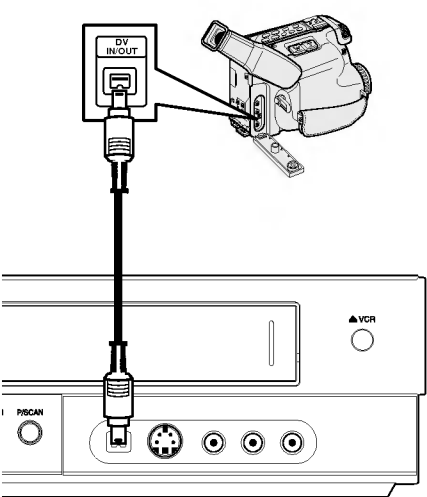

Cameră digitală DV

Partea din fată a recorderului

16

### Inainte de utilizare

### Setare automată

După ce ați apăsat POWER pentru prima dată pentru a porni aparatul sau după resetarea acestuia, functia Initial Setup Wizard setează automat limba, ceasul și canalele tunerului.

Selectați limba pentru meniul Setup și pentru<br>Lisplay-ul de pe ecran. Folosiți ▲ / ▼ pentru a selecta o limbă și apoi apăsați ENTER.

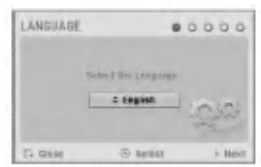

Verificați conexiunile antenei. Apăsați ENTER pentru a trece la etapa urmatoare.

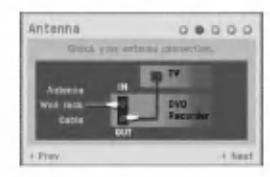

#### Apăsati ENTER pentru a începe căutarea canalelor.

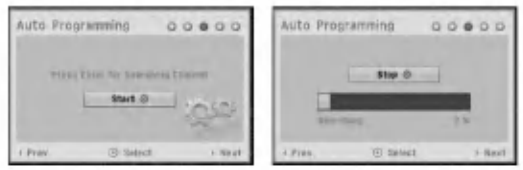

Introduceți informațiile necesare pentru dată și<br>oră. ora.

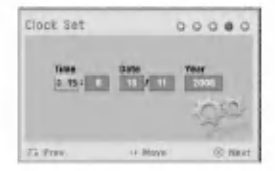

b / B (stanga/dreapta): Muta cursorul la coloana anterioară sau următoare.

▲ / ▼ (sus/jos): Schimbă setarea la poziția curentă a cursorului.

5Apasa---i ENTER pentru <sup>a</sup> ie...i din meniul Setup.

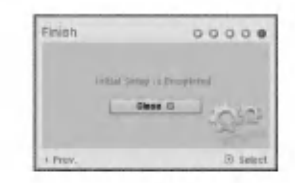

### Folosirea Meniului Home

Din ecranul Home Menu puteti accesa anumite functii.

- Apăsati HOME.
- Apare meniul Home.

Aparatul se va afla întotdeauna în modul tuner când apare meniul Home.

CABLA.

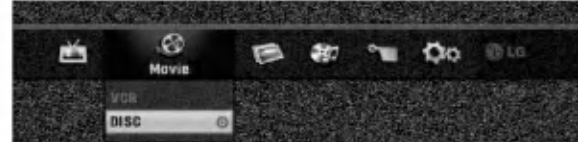

Folosiți < />  $\blacktriangleright$  pentru a selecta opțiunea dorită.

- Setup
	- Start: Afisează meniul Setup.
- TV
- Auto Ch. Scan: Legatura pentru Autoprogramare. (pagina 17)
- PR Edit: Legatura pentru Editare Program. (pagina 18)
- Timer Record: A se vedea pagina 40.
- · Movie: Redă filmul de pe video recorder sau DISC. Sau afisează meniul Movie.
- · Photo: Afisează meniul Photo.
- · Music: Afisează meniul Music (sau Audio CD).
- Easy Menu
- Dubbing: Copiaza con---inutul unui DVD pe <sup>o</sup> casetă VHS (și invers). Folositi < /> > pentru a selecta un mod si  $\triangle$  /  $\blacktriangledown$  pentru a selecta "OK". - Disc Manager: A se vedea "Setari disc" de la
- paginile 25-27.
- Rec. Mode: A se vedea "Setari de inregistrare" de la paginile 24-25.
- DV Input: Comuta pe modul de intrare DV.

3 Folosi---i <sup>v</sup> / <sup>V</sup> pentru <sup>a</sup> selecta setarea dorita ...i apoi apasa---i ENTER pentru <sup>a</sup> confirma selec---ia. Pentru a iesi din meniul HOME, apăsati HOME.

### $\mathbf{\mathcal{N}}$ Notă

Meniurile Movie, Photo și Music sunt active numai când discul conține un film, fotografii și muzică.

### Setări generale

#### Autoprogramare

Acest recorder este echipat cu un tuner sintetizat pe frecventă care poate recepționa până la 99 canale TV. Pregătire:

• Conectati recorderul la tipul de antenă dorit, după cum se arata in Conectarea Antenei de la pagina 13.

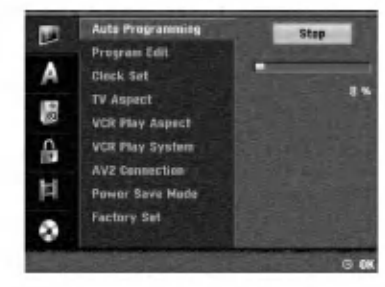

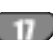

**4 Apăsați HOME.**<br>Apare meniul Home.

Folositi < />  $\blacktriangleright$  pentru a selecta optiunea Setup.

Când este selectată opțiunea Start, apăsați ENTER.

Apăsați ▶ pentru a trece la al doilea nivel.

### Folosiți  $\blacktriangle$  /  $\nabla$  pentru a selecta opțiunea Auto

- Programming (programare automata).
- Apăsați > pentru a trece la al treilea nivel. Este evidențiată iconița "Start".
- Apăsați ENTER pentru a începe căutarea canalelor.

Tunerul va trece automat prin toate canalele disponibile în zonă și le va fixa în memoria tunerului.

### Editare program (Editare PR in Meniul Home)

Puteți edita un canal manual (adăugare, stergere, denumire, mutare etc.).

#### Auto Programming u Pregram Edit Edit Δ **Cleck Set TV Aspect** lâ **VCR Play Aspect** VCR Play System 品 AV2 Can 时 Power Save Mode Factory Set Ø.  $4.2$  $H$   $R$ **a**

#### Apăsati HOME.

Apare meniul Home.

Folosiți < />  $\blacktriangleright$  pentru a selecta opțiunea Setup.

Când este selectată opțiunea Start, apăsați ENTER.

Apăsați ▶ pentru a trece la al doilea nivel.

Folositi $\blacktriangle$  /  $\blacktriangledown$  pentru a selecta optiunea Program Edit (editare program) si apoi apăsati  $\blacktriangleright$  pentru a trece la al treilea nivel. Este evidențiată iconița "Edit".

### Apăsați ENTER.

Apare meniul Lista Program.

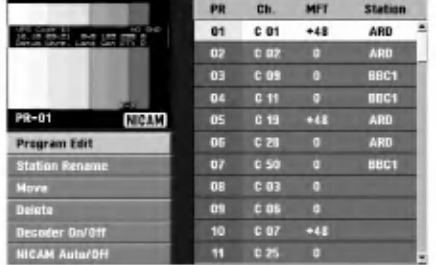

Folosiți ▲ / V pentru a selecta un număr PR și apoi apăsați ENTER.

Opțiunile Listei Programului apar în partea stângă a meniului.

Folositi  $\blacktriangle/\blacktriangledown$  pentru a selecta o opțiune și apoi apăsați ENTER pentru confirmare.

Editare program: Editează programul selectat. Redenumire post: Editează denumirea postului. Mutare: Mută locația programului în lista de programe.

Stergere: Sterge programul din lista de programe. Decoder On/Off: Activează sau dezactivează decodorul pentru program.

NICAM Auto/Off: Setează funcția NICAM pentru program pe Auto sau pe Off.

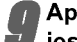

Apăsați RETURN (6) în mod repetat pentru a ieși din meniul Program List (Listă programe).

#### Editare program

Puteți efectua o căutare pentru a selecta și stoca manual canalele TV.

- 1. Folositi  $\triangle$  /  $\nabla$  pentru a selecta un program din meniul Listă Programe și apoi apăsați ENTER. Opțiunile Listei Programului apar în partea stângă a meniului Lista Programe.
- 2. Folosiți ▲ / ▼ pentru a selecta opțiunea "Program Edit" și apoi apăsați ENTER. Apare meniul Program Edit (editare program).

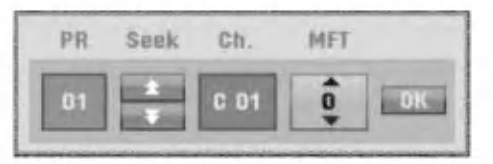

3. A se vedea cele descrise mai jos pentru folosirea meniului Editare Program.

◀ / ▶ (stânga/dreapta): Mută cursorul la coloana anterioară sau următoare.

▲ / ▼ (sus/jos): Schimbă setarea la poziția curentă a cursorului.

PR: Indică numărul programului (numai afișare)

Seek (căutare): Caută automat un post. Folositi

◀ / ▶ pentru a selecta opțiunea Seek și apoi apăsați  $\blacktriangle$  /  $\nabla$ . Căutarea se oprește când recorderul prinde un canal.

Ch.: Schimbă numărul canalului pentru editare. Folositi  $\blacktriangleleft$  /  $\blacktriangleright$  pentru a selecta optiunea Ch. si apoi apăsați ▲ / ▼.

MFT: Schimbă frecvența pentru acord fin. Folosiți  $\blacktriangleleft$  /  $\blacktriangleright$  pentru a selecta optiunea MFT și apoi apăsati  $\blacktriangle/\blacktriangledown$ .

4. Alegeti OK si apoi apăsati ENTER pentru a confirma setarea si a reveni în meniul Program List.

#### Editare program (continuare)

#### Redenumirea postului

Puteti denumi titlurile independent. Numele poate avea până la 5 caractere.

- 1. Folositi  $\blacktriangle$  /  $\blacktriangledown$  pentru a selecta un program din meniul Listă Programe și apoi apăsați ENTER. Optiunile Listei Programului apar în partea stângă a meniului Listă Programe.
- 2. Folositi  $\blacktriangle$  /  $\nabla$  pentru a selecta optiunea "Station Rename" din Lista Programe și apoi apăsați ENTER. Apare meniul de tastatură.

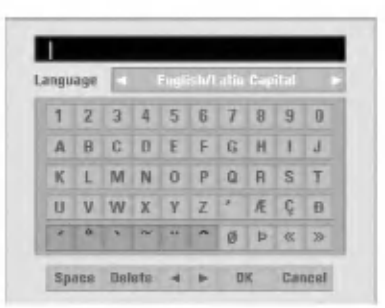

- 3. Introduceți un nume pentru post. Folosiți  $\blacktriangle \blacktriangledown \blacktriangle \blacktriangleright$ pentru a selecta un caracter și apoi apăsați ENTER pentru a confirma selectia.
	- Majuscule engleze/latine: Comută tastatura pe majuscule.
	- Minuscule engleze/latine: Comută tastatura pe minuscule.
	- Simbol: Comută tastatura pe caractere simbol.
	- Space (spatiu): Introduce un spațiu la poziția cursorului.
	- Delete (stergere): Sterge caracterul anterior la poziția cursorului.
	- ? b / B: Deplaseaza cursorul la stanga sau la dreapta.
	- OK: Selectati pentru finalizare.
	- Cancel (renunțare): Selectați pentru a ieși din meniu.
- 4. Alegeti iconita "OK" si apoi apăsati ENTER pentru a fixa numele si a reveni în meniul Listă Programe.

#### Sortarea manuală a canalelor TV

Puteți alege poziția programului în meniul Listă Programe.

- 1. Folositi  $\blacktriangle$  /  $\nabla$  pentru a selecta un program din meniul Listă Programe și apoi apăsați ENTER. Optiunile Listei Programului apar în partea stângă a meniului Lista Programe.
- 2. Folositi  $\blacktriangle$  /  $\nabla$  pentru a selecta optiunea "Move" din Lista Programe și apoi apăsați ENTER.
- 3. Folositi ▲ / ▼ pentru a selecta pozitia dorită și apoi apăsați ENTER pentru memorare.

#### Gtergerea unui program

Puteți șterge un program din meniul Listă Programe.

- 1. Folosiți  $\blacktriangle$  /  $\blacktriangledown$  pentru a selecta un program din meniul Listă Programe și apoi apăsați ENTER. Opțiunile Listei Programului apar în partea stângă a meniului Lista Programe.
- 2. Folositi ▲ / ▼ pentru a selecta optiunea "Delete" din Lista Programe și apoi apăsați ENTER. Programul este sters.

#### Activarea/dezactivarea decodorului

- 1. Folositi  $\blacktriangle$  /  $\nabla$  pentru a selecta programul pe care dorit i să-l legati la funcția de decodare din meniul Listă Programe și apoi apăsați ENTER. Opțiunile Listei Programului apar în partea stângă a meniului Lista Programe.
- 2. Folosiți ▲ / ▼ pentru a selecta opțiunea "Decoder On/Off" din Lista Programe și apoi apăsați ENTER. Dacă selectați On, în ecranul de meniu apare "Decoder".

#### Setarea NICAM pe Auto/Off

Acest DVD recorder poate receptiona transmisii cu sunet Hi-Fi în format stereo NICAM. Totusi, dacă apar distorsiuni ale sunetului din cauza receptiei slabe, puteti dezactiva această functie.

- 1. Folositi  $\triangle$  /  $\blacktriangledown$  pentru a selecta un program din meniul Listă Programe și apoi apăsati ENTER. Optiunile Listei Programului apar în partea stângă a meniului Lista Programe.
- 2. Folositi ▲ / ▼ pentru a selecta optiunea "NICAM Auto/Off" din Lista Programe și apoi apăsați ENTER. Dacă selectati Auto, în ecranul de meniu apare "NICAM".

#### Setarea ceasului

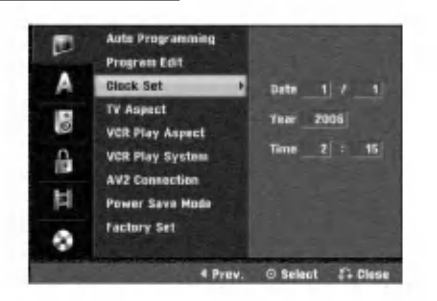

Apăsați HOME.

Apare meniul Home.

Folosiți < / P pentru a selecta opțiunea Setup.

Când este selectată opțiunea Start, apăsați ENTER.

Apăsați ▶ pentru a trece la al doilea nivel.

 $\blacksquare$  Folosiți  $\blacktriangle$  /  $\blacktriangledown$  pentru a selecta opțiunea Clock  $\overline{\bm{J}}$  Set.

▲ Apăsați ▶ pentru a trece la al treilea nivel.

Introduceți informațiile necesare pentru dată și ora.

◀ / ▶ (stânga/dreapta): Mută cursorul la coloana anterioară sau următoare.

▲ / ▼ (sus/jos): Schimbă setarea la pozitia curentă a cursorului.

**2 Apăsați ENTER pentru a confirma setarea și**<br>Lapoi apăsați HOME pentru a ieși din meniul Setup.

#### Aspect TV

Pentru a inregistra cu succes un program pe ecran lat, tipul corect de semnal pe ecran lat trebuie să fie emis de catre postul TV.

Puteti alege:

4:3 Letter Box: Selectati dacă folositi un televizor standard 4:3. Arată imaginile filmelor cu bare în partea de sus și în cea de jos a imaginii.

4:3 Pan Scan: Selectați dacă folosiți un televizor standard 4:3. Materialul video formatat in stil Pan&Scan este redat in acest stil (ambele laturi ale imaginii sunt tăiate).

16:9 Lat: Selectați dacă folosiți un televizor 16:9 cu ecran lat.

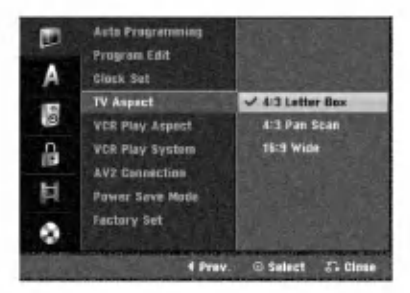

### Aspect redare video recorder

Puteți alege:

AUTO: Redă automat programele emise pe ecran lat cu ecran lat și cele normale în mod obișnuit.

4:3: Numai pentru redarea înregistrărilor în format Normal (4:3).

16:9: Numai pentru redarea înregistrărilor în format ecran lat (16:9).

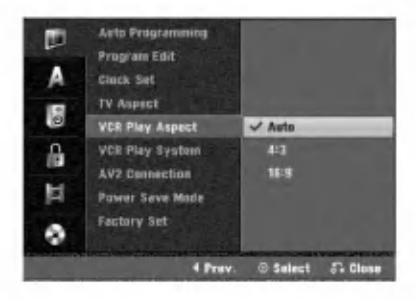

20

#### Sistem redare video recorder

Video recorderul foloseste două standarde de culoare, PAL si MESECAM. În timpul redării, video recorderul trebuie să selecteze automat sistemul de culoare; totuși, dacă aveți probleme, puteți face acest lucru și manual.

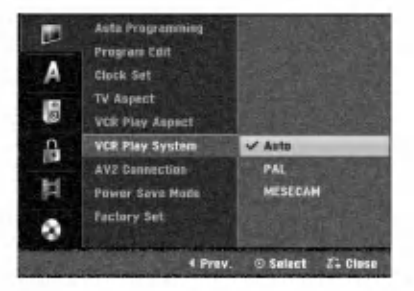

### Conexiune AV2

Puteți conecta un decodor, un receiver prin satelit sau<br>un alt dispozitiv la mufa EURO AV2 aflată în partea din spate.

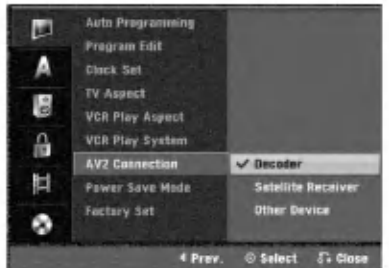

### Power Save Mode

Puteți seta aparatul pe un mod de economisire a energiei.

Pe display nu apare nimic.

ON: Modul de economisire a energiei este activat. OFF: Modul de economisire a energiei nu este activat.

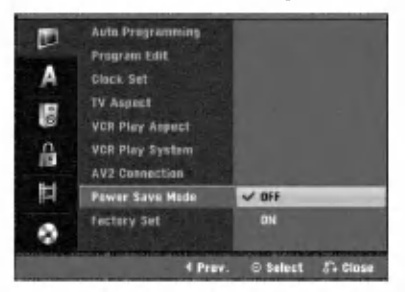

### $N_{\text{ote}}$

- Semnalele TV codate (CANAL+ sau PREMIERE) nu sunt decodate in Modul Power Save (de economisire a energiei).
- Modul Power Save nu este disponibil in standby pentru înregistrare programată si atunci când opriti alimentarea cu curent a aparatului după receptionarea de semnale TV codate (CANAL+ sau PREMIERE).

### Setări din fabrică

Dacă trebuie, puteți readuce recorderul la setările din fabrică. Selectați iconița "Set" și apoi apăsați ENTER și va apărea meniul de setare automată. (A se vedea pagina 17)

### $\mathcal N$  Notă

Unele opțiuni nu pot fi resetate.

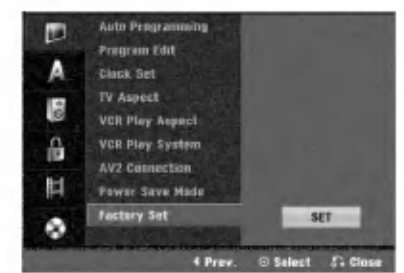

### Setări de limbă

### Limbă afișaj

Selectați limba pentru meniul Setup și pentru display-ul de pe ecran.

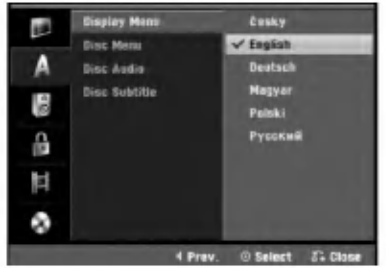

### Limbă disc

Selectați limba pentru meniul discului, audio și subtitrare.

- Original: Se selectează setarea de limbă inițială pentru disc.
- Altele: Pentru a selecta o altă limbă, selectați opț iunea Others (altele) și apoi apăsați ENTER. Folosiți butoanele numerice pentru a introduce numărul corespunzător din 4 cifre conform listei codurilor de limbă de la pagina 55. Dacă ați făcut o greșeală, apăsați (ș) în mod repetat pentru a sterge cifrele una câte una si corectati.

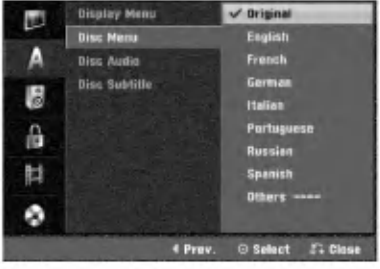

### Setări audio

Fiecare disc DVD are o varietate de opțiuni de ieșire audio. Setati iesirea audio a recorderului conform tipului sistemului audio folosit.

### Dolby Digital

PCM: Selectați dacă faceți conexiunea la un amplificator stereo digital cu 2 canale. Ieșirea audio digitală a recorderului redă sunet în format PCM 2ch dacă redati un video disc DVD inregistrat in sistemul Dolby Digital. Bitstream: Selectati "Bitstream" dacă conectati mufa DIGITAL OUT <sup>a</sup> recorderului la un decodor Dolby Digital (sau amplificator ori alt echipament cu decodor Dolby Digital).

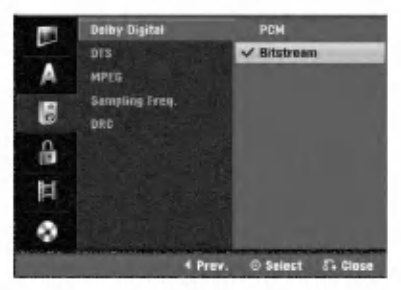

### **DTS**

OFF: Dacă selectați "OFF", semnalul DTS nu va ieși prin mufa DIGITAL OUT.

Bitstream: Selectati "Bitstream" dacă conectati mufa DIGITAL OUT <sup>a</sup> recorderului la un decodor DTS (sau amplificator ori alt echipament cu decodor DTS).

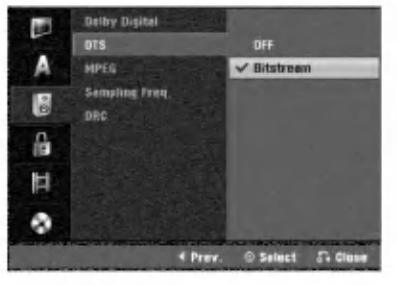

### MPEG

PCM: Selectați dacă faceți conexiunea la un amplificator stereo digital cu 2 canale. Iesirea audio digitală a recorderului redă sunet în format PCM 2ch dacă redati un video disc DVD inregistrat in sistemul MPEG2. Bitstream: Selectați "Bitstream" dacă conectați mufa DIGITAL OUT <sup>a</sup> recorderului la un decodor MPEG (sau amplificator ori alt echipament cu decodor MPEG).

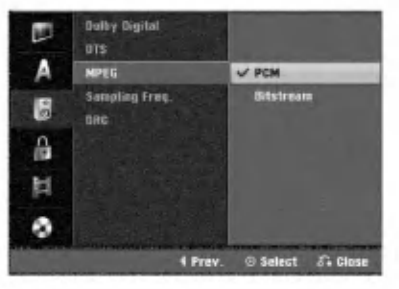

### Frecventa de discriminare cromatică

Dacă receiverul sau amplificatorul NU poate lucra cu semnale pe 96 kHz, selectați 48 kHz. Dacă faceți această alegere, aparatul convertește automat semnalele pe 96 kHz în 48 kHz, astfel încât sistemul să le poată decoda.

Dacă receiverul sau amplificatorul poate lucra cu semnale pe 96 kHz, selectați 96 kHz. Dacă faceți această alegere, aparatul trece fiecare tip de semnal fără a-l mai procesa.

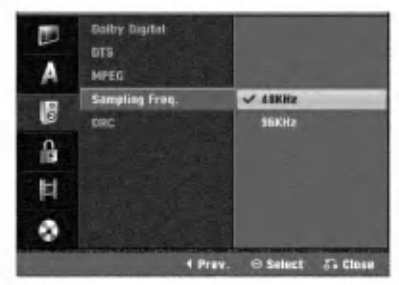

### DRC (Reglare dinamică)

La formatul DVD, puteți asculta sunetul unui program în cea mai precisă și realistă prezentare cu putință, grație tehnologiei audio digitale. Totuși, ați putea dori să comprimati dinamica iesirii audio (diferenta dintre sunetele cele mai puternice și cele mai slabe). Astfel, puteți asculta coloana sonoră a unui film cu un volum redus, fără a pierde claritatea sunetului. Pentru acest efect, setati caracteristica DRC pe ON.

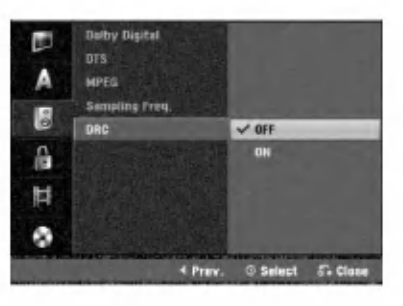

22

### Setări de blocare (control parental) Setarea parolei

Pentru a accesa caracteristicile de Clasificare, Parolă și Cod regional, trebuie să introduceți un cod de securitate din 4 cifre.

#### Apăsati HOME.

Apare meniul Home. Folosiți < / F pentru a selecta opțiunea Setup.

Când este selectată opțiunea Start, apăsați ENTER.

Folositi  $\blacktriangle$  /  $\nabla$  pentru a selecta optiunea Lock.

Apăsati > pentru a trece la al doilea nivel.

Folositi  $\blacktriangle$  /  $\nabla$  pentru a selecta optiunea Set Password.

Apăsați ▶ pentru a trece la al treilea nivel.

Dacă nu ați introdus încă nici o parolă: Introduceti o parolă din 4 cifre cu ajutorul butoanelor numerice pentru a crea o parolă personală de securitate din 4 cifre. Introduceti din nou parola din 4 cifre pentru confirmare.

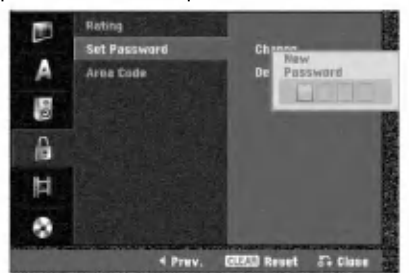

#### Dacă ati introdus deja o parolă;

Puteți modifica sau șterge parola.

Folositi ▲ /  $\blacktriangledown$  pentru a selecta "Change" (modificare) sau "Delete" (Ștergere) și apoi apăsați ENTER.

Modificare: Introduceți o parolă din 4 cifre cu ajutorul butoanelor numerice pentru a confirma parola personală de securitate din 4 cifre, apoi introduceți o noua parola din 4 cifre de doua ori.

Stergere: Introduceti o parolă din 4 cifre cu ajutorul butoanelor numerice pentru a confirma parola personală de securitate din 4 cifre.

### $\tau$ <sub>Sfat</sub>

Dacă ați făcut o greșeală, apăsați < în mod repetat pentru a sterge cifrele parolei una câte una și apoi corectați.

#### Dacă ati uitat codul din 4 cifre

Dacă ați uitat parola, pentru a sterge parola curentă urmați procedeul de mai jos.

- 1. Apăsați HOME.
- 2. Folosiți ◀ / ▶ pentru a selecta opțiunea Setup.
- 3. Când este selectată opțiunea Start, apăsați ENTER.
- 4. Folositi butoanele numerice pentru a introduce numarul din 6 cifre "210499".
- 5. Selectați "OK" și apoi apăsați ENTER. Parola din 4 cifre este stearsă. Introduceti un cod nou asa cum sa arătat mai sus.

### **Clasificare**

Filmele de pe DVD-uri pot contine scene care nu sunt potrivite pentru copii. Prin urmare, discurile pot contine informații cu privire la Controlul Parental, care se aplică intregului disc sau numai anumitor scene. Aceste scene sunt clasificate de la Nivelul 1 la 8 si, alternativ, pe unele discuri sunt disponibile scene mai potrivite pentru a fi selectate.

Clasificările se fac în funcție de țară. Caracteristica de Control Parental vă permite să împiedicați redarea discurilor de către copiii dvs. sau să redați anumite discuri cu scene alternative.

Urmati pașii 1-5 de mai sus, din stânga (Setare parolă).

Folositi  $\blacktriangle$  /  $\blacktriangledown$  pentru a selecta optiunea Rating.

Apăsați ▶ pentru a trece la al treilea nivel.

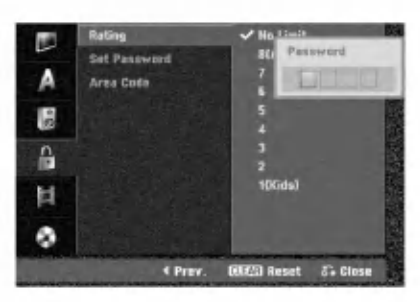

Introduceti o parolă din 4 cifre cu ajutorul butoanelor numerice pentru a confirma parola personală de securitate din 4 cifre.

├─- Selectați o clasă de la 1 la 8 cu ajutorul<br>U butoanelor ▲ / ▼. Unu (1) are cele mai multe restrictii de redare. Opt (8) are cele mai puține restrictii de redare.

No Limit: Dacă ati selectat No limit (fără limite), Controlul Parental nu este activat. Discul va fi redat integral.

Nivelul 1-8: Unele discuri conțin scene care nu sunt potrivite pentru copii. Dacă ați stabilit o clasă pentru recorder, toate scenele de pe disc cu aceeasi clasă sau cu o clasă inferioară vor fi redate. Scenele cu o clasă superioară nu vor fi redate decât dacă pe disc este disponibilă o scenă alternativă.

Alternativa trebuie să aibă aceeași clasă sau una inferioară. Dacă nu există o alternativă potrivită, redarea va fi oprită. Trebuie să introduceti parola din 4 cifre sau să schimbati nivelul de clasificare pentru a reda discul.

**Ca** Apăsați ENTER pentru a confirma selectarea<br>Calasei și apoi apăsați HOME pentru a ieși din meniu.

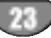

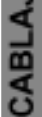

### Cod regional

Introduceți codul țării/zonei ale cărei standarde au fost folosite pentru clasificarea DVD-ului, consultand lista (a se vedea "Lista codurilor regionale", pagina 55).

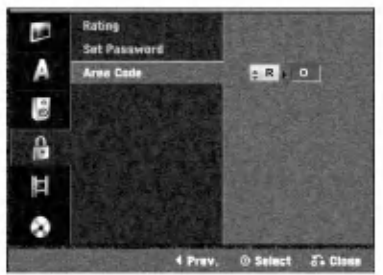

#### Apăsați HOME.

Apare meniul Home. Folosiți < / P pentru a selecta opțiunea Setup.

Când este selectată opțiunea Start, apăsați ENTER.

Folosiți  $\blacktriangle$  /  $\nabla$  pentru a selecta opțiunea Lock.

Apăsați ▶ pentru a trece la al doilea nivel.

Folosiți  $\blacktriangle$  /  $\blacktriangledown$  pentru a selecta opțiunea Area Code.

Apăsați ▶ pentru a trece la al treilea nivel.

**8 Dacă nu ați introdus încă nici o parolă**<br>Introduceți o parolă din 4 cifre cu ajutorul butoanelor numerice pentru a crea o parolă personală de securitate din 4 cifre. Introduceți din nou parola din 4 cifre pentru confirmare.

Dacă ați introdus deja o parolă; Introduceti o parolă din 4 cifre cu ajutorul butoanelor numerice pentru a confirma parola personală de securitate din 4 cifre.

### **T** Sfat

Dacă ați făcut o greșeală, apăsați < în mod repetat pentru a sterge cifrele parolei una câte una si apoi corectati.

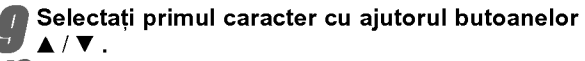

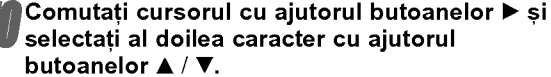

Apăsați ENTER pentru a confirma selectarea codului regional și apoi apăsați HOME pentru a iesi din meniu.

### Setări de înregistrare

#### Mod inregistrare disc

Puteti seta calitatea imaginii pentru înregistrare DVD; XP (calitate inalta), SP (calitate standard), LP (calitate slabă), EP (calitate extinsă).

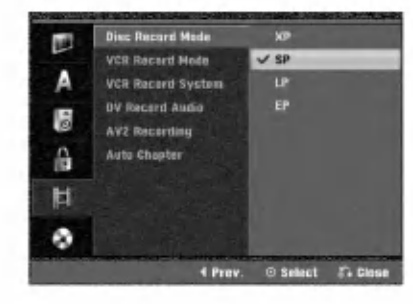

# **1 Apăsați HOME**<br>Apare meniul Home.

**2** Folositi  $\blacktriangleleft$  /  $\blacktriangleright$  pentru a selecta optiunea Setup. Când este selectată opțiunea Start, apăsați ENTER. Folositi  $\blacktriangle$  /  $\nabla$  pentru a selecta optiunea RECORD. Apăsati ▶ pentru a trece la al doilea nivel.

Folositi  $\blacktriangle$  /  $\nabla$  pentru a selecta optiunea Disc Record Mode (mod inregistrare disc).

Apăsați > pentru a trece la al treilea nivel.

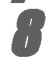

●● Folosiți ▲ / ▼ pentru a selecta modul de înregis-<br>● trare dorit (XP, SP, LP sau EP).<br>● Apăsați ENTER pentru a confirma selecția și 9 Apăsați ENTER pentru a confirma selecția și<br>1 apoi apăsați HOME pentru a ieși din meniu.

### Mod inregistrare VCR

Puteti seta calitatea imaginii pentru înregistrare pe video recorder; SP (Standard Play), LP (Long Play).

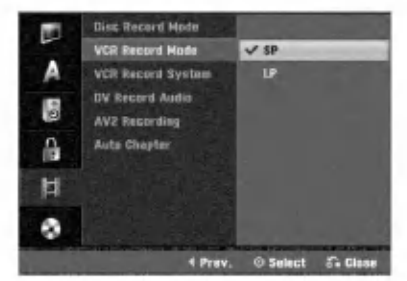

### Sistem inregistrare video recorder

Video recorderul foloseste două standarde de culoare, PAL si MESECAM. În timpul înregistrării, video recorderul trebuie să selecteze automat sistemul de culoare; totusi, dacă aveți probleme, puteți face acest lucru și manual.

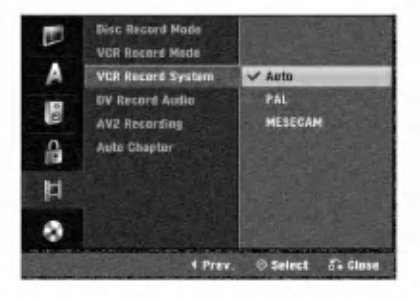

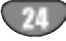

### Sunet inregistrare DV

Trebuie să setați această opțiune dacă aveți o cameră care folosește sunet 32kHz/12-bit conectată la mufa DV IN de pe panoul frontal.

Unele camere digitale au două track-uri stereo pentru audio. Unul este înregistrat în momentul filmării, iar celălalt pentru dublaj după filmare.

La setarea Audio 1, se foloseste sunetul care a fost inregistrat in timpul filmarii.

La setarea Audio 2, se foloseste sunetul de dublaj.

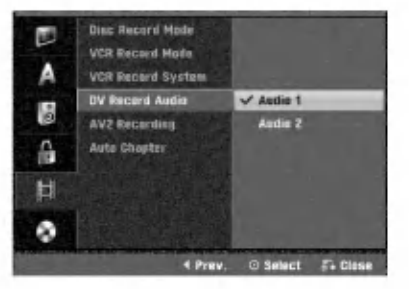

### AV2 Recording

Puteti selecta tipul de semnal când înregistrati semnal de intrare video de la un aparat conectat la mufa EURO AV2.

Auto : Semnalul de intrare video va urma automat semnalul video receptionat.

CVBS : Numai pentru inregistrarea unui semnal de intrare CVBS.

RGB : Numai pentru inregistrarea unui semnal de intrare RGB.

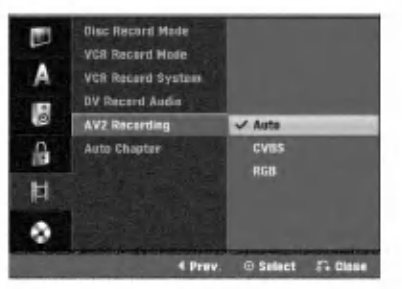

### Capitol automat

Când înregistrati, markerele de capitol sunt puse în setarea specificată. Puteti schimba acest interval la 5 minute sau 10 minute. Dacă selectați None, se dezactivează marcajul automat de capitol, împreună cu setarea No Separation (fără separate).

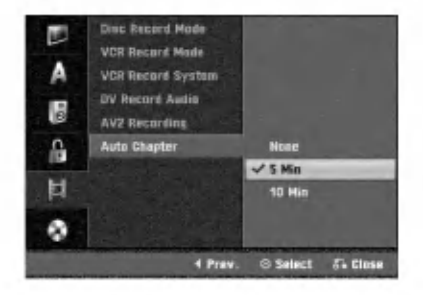

### Setări disc

#### Initializare

Dacă ati pus un disc neinscriptionat (blank), recorderul va initializa discul.

DVD-R: Recorderul initializează discul pentru modul Video. Modul de inregistrare va fi intotdeauna Video. DVD-RW: Apare meniul de Inițializare. Selectați "OK" și apoi apăsați ENTER. Recorderul inițializează discul pentru modul Video. Dacă schimbați pe modul VR, treceți la pasul 9.

CABLAJ

DVD+R/+RW: Apare meniul de Inițializare. Selectați "OK" si apoi apăsati ENTER.

Puteti formata discul și din meniul Setup, după cum se descrie mai jos.

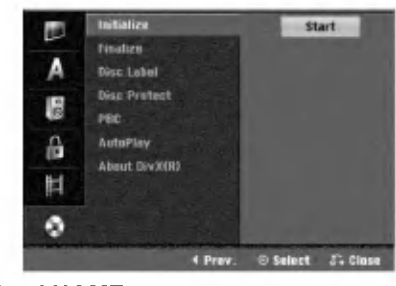

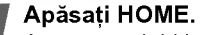

Apare meniul Home.

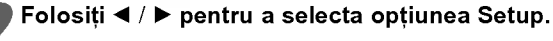

Când este selectată opțiunea Start, apăsați ENTER.

Folositi  $\blacktriangle$  /  $\blacktriangledown$  pentru a selecta optiunea Disc.

Apăsati ▶ pentru a trece la al doilea nivel.

Folositi  $\blacktriangle/\blacktriangledown$  pentru a selecta optiunea Initialize (initializare).

Apăsati ▶ pentru a trece la al treilea nivel.

Este evidențiată iconița Start.

**4 Apăsați ENTER.**<br>4 Apare meniul de inițializare.

În cazul unui DVD-RW initializat, folositi  $4/$  b pentru a selecta Modul dorit de formatare a discului (mod VR sau Video) și apoi apăsați ENTER. Pentru discuri DVD+RW treceți la pasul 10.

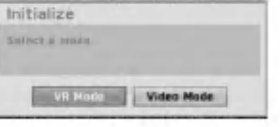

Folosiți ◀ / ▶ pentru a selecta "OK" și apoi apăsați ENTER.

Formatarea discului durează câteva momente.

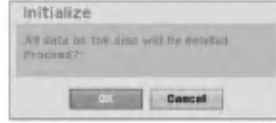

#### $\sqrt{ }$  Precauții

Dacă doriti să schimbati formatul discului, tot ceea ce este înregistrat pe disc va fi sters.

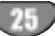

### Finalizare

Finalizarea "fixează" înregistrările, astfel încât discul poate fi redat pe un DVD player obisnuit sau pe un computer echipat cu <sup>o</sup> unitate DVD-ROM corespunzatoare.

Finalizarea unui disc în modul Video creează un ecran de meniu pentru navigarea pe disc. Acesta este accesat prin apasarea DISC MENU/LIST sau TITLE.

### $\triangle$ Precauții

• Când faceți o înregistrare pe DVD-R, DVD-RW și DVD+R, o dată ce ați finalizat înregistrarea, nu mai puteți edita și nici înregistra altceva pe disc, decât daca este DVD+RW.

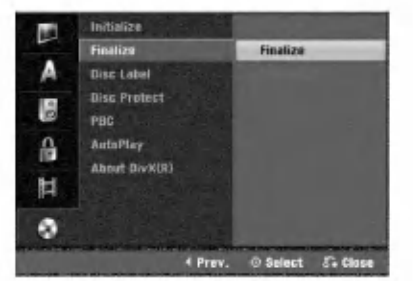

Urmați pașii 1-5 de la pagina 25 (Inițializare).

Folosiți  $\blacktriangle$  /  $\blacktriangledown$  pentru a selecta opțiunea Finalize.

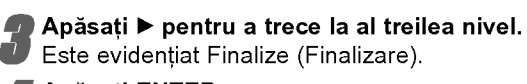

#### Apăsati ENTER.

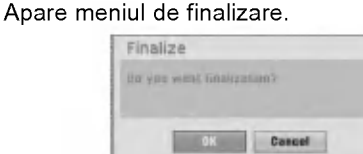

#### Selectati OK si apoi apăsati ENTER.

Recorderul incepe finalizarea discului.

### $\boldsymbol{\mathcal{N}}$  Notă

Durata finalizării depinde de tipul riscului, de cât de mult este înregistrat pe disc și de numărul de titluri de pe disc. Finalizarea unui disc înregistrat poate dura până la 8 minute sau mai mult.

### $\vert T \vert_{\text{Stat}}$

Dacă folosiți un disc DVD-RW care a fost deja finalizat, puteti reveni asupra finalizării alegând Unfinalize din meniul Finalize. După ce ați procedat astfel, puteți edita și reînregistra discul.

### Etichetare disc

Folosiți această caracteristică pentru a introduce un nume pentru disc. Acest nume apare când afișați pe ecran informatiile discului.

- Numele discului poate avea până la 32 caractere.
- Pentru discurile formatate pe un alt recorder, veti vedea numai un set limitat de caractere.

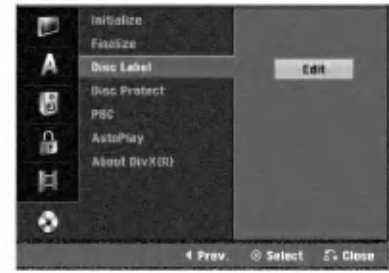

Urmați pașii 1-5 de la Inițializare, la pagina 25.

Folositi  $\blacktriangle$  /  $\blacktriangledown$  pentru a selecta optiunea Disc Label.

Apăsati ▶ pentru a trece la al treilea nivel. Este evidentiată iconita Edit.

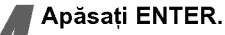

Apare meniul de tastatură.

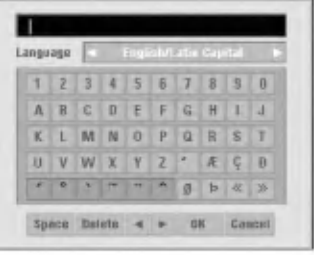

5 Introduce---i un nume pentru disc. Folosi---i vVb B pentru <sup>a</sup> selecta un caracter ...i apoi apasa---i ENTER pentru a confirma selecția. Urmați pasul 3 de la pagina 19 (Redenumire post).

#### $|\bm{\tau}|$ Butoanele de pe telecomandă pentru intro ducerea numelui

 $\blacktriangleright$  (PLAY): Introduce un spatiu la pozitia cursorului.

- II (PAUSE/STEP): sterge caracterul de după poziția cursorului.
- (STOP), CLEAR: sterge caracterul anterior la pozitia cursorului.
- 144 /  $\blacktriangleright$ I: Deplasează cursorul la stânga sau la dreapta.
- Numerice (0~9): Introduce caracterul locatiei corespunzătoare de pe coloana selectată.
- DISC MENU / LIST, DISPLAY: Comută tastatura (majuscule engleze/latine, minuscule engleze/latine, simboluri)

Alegeti OK si apoi apăsati ENTER pentru a salva numele si a reveni la meniul Setup.

Apăsati HOME pentru a iesi din meniu.

26

### Protejare disc

Când înregistrați pe un disc DVD+RW/ +R sau pe un disc VR formatat în modul DVD-RW, setați pe ON pentru a preveni înregistrarea, editarea sau stergerea accidentală a discului respectiv. Dacă trebuie să deblocați discul pentru a face editări, selectati OFF.

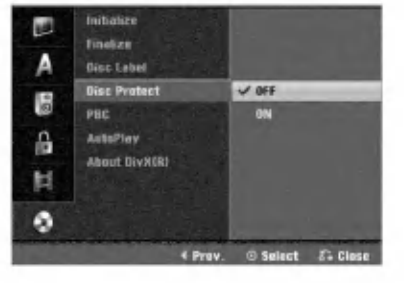

### PBC

#### Activati (On) sau dezactivați (Off) caracteristica de control al redării (PBC).

- And Brander and Cherry.<br>- **ON:** Sunt redate Video CD-uri cu funcția PBC conform tehnologiei PBC.
- **OFF:** Sunt redate Video CD-uri cu funcția PBC în acelasi mod ca CD-urile audio.

![](_page_26_Picture_8.jpeg)

### Auto Play

Puteți seta recorderul astfel încât un DVD să înceapă să fie redat automat în momentul în care este introdus in aparat.

Dacă este activat modul Auto Play, acest Recorder va căuta un titlu pe care timpul de redare este cel mai lung si apoi va reda automat titlul respectiv.

ON: Functia Auto Play este activată.

OFF: Funcția Auto Play este dezactivată.

![](_page_26_Picture_718.jpeg)

### $\overline{\mathcal{N}}$ Notă

Este posibil ca funcția Auto Play să nu fie disponibilă la unele DVD-uri.

### Despre DivX(R)

![](_page_26_Picture_18.jpeg)

CABLAJ

Vă punem la dispoziție codul de înregistrare DivX® VOD (Video On Demand L' Video la cerere) care vă permite să închiriati și să cumpărati fisiere video folosind serviciul DivX® VOD. Pentru mai multe informații, vizitaț <sup>i</sup> www.divx.com/vod.

Selectați opțiunea "About DivX(R)" (Despre DivX

![](_page_26_Picture_21.jpeg)

 $(R)$ ) si apoi apăsati  $\blacktriangleright$ . Apăsați ENTER când este selectat Enter și va aparea codul de inregistrare.

![](_page_26_Picture_23.jpeg)

Folosiți codul de înregistrare pentru a cumpăra sau a închiria fisiere video prin serviciul DivX® VOD de la www.divx.com/vod. Urmați instrucțiunile și descărcati continutul video pe un disc pentru redarea pe acest aparat.

![](_page_26_Picture_25.jpeg)

Toate fisierele video descărcate de la DivX® VOD pot fi redate numai pe acest aparat.

### Explicații generale pentru afisare pe ecran

Acest manual oferă instructiunile de bază pentru operarea recorderului. Unele DVD-uri necesita un anumit mod de operare sau permit numai unele operat iuni în timpul redării. Dacă se întâmplă acest lucru, pe ecranul televizorului apare simbolul  $\oslash$ , indicând că operatiunea respectivă nu este permisă de Recorder sau nu este disponibila pe disc.

#### Afisarea informatiilor în timp ce priviti la televizor

În timp ce priviți la televizor, apăsați DISPLAY pentru a afisa/ascunde informatiile de pe ecran. de ex., când introduceti un DVD-RW în modul VR.

![](_page_27_Picture_5.jpeg)

#### Indică data si ora curentă.

#### Afisarea informatiilor pe ecran

Puteți afișa pe ecran diferite informații despre disc sau caseta.

Apăsati DISPLAY în mod repetat pentru a afisa/ascunde informatiile de pe ecran. Elementele afisate diferă în functie de tipul discului, benzii sau de starea redării.

Exemplu: DVD-Video Disc

![](_page_27_Picture_11.jpeg)

**2** Puteti selecta un element apăsând  $\triangle$  /  $\nabla$  și modifica sau selecta setarea apăsând  $\blacktriangleleft / \blacktriangleright$ . Pentru detalii cu privire la fiecare element, a se vedea paginile din paranteze.

- TITLE (titlu): Numărul titlului (sau track-ului) curent/numărul total de titluri (sau track-uri) (pagi-<br>na 29)
- CHAPTER (capitol): Numărul capitolului curent/numarul total de capitole (pagina 29)
- TIME (ora): Timpul de redare trecut (pagina 30)
- AUDIO: Limba audio selectată (numai DVD VIDEO) sau canalul audio (paginile 31-32)
- · SUBTITLE (subtitrare): Subtitrarea selectată (pagina 32)
- ANGLE (unghi): Unghiul selectat/numărul total de unghiuri (pagina 31)
- SOUND (sunet): Modul de sunet selectat (pagina 32)

3 Pentru <sup>a</sup> ascunde afi...ajul de pe ecran, apasa---i DISPLAY sau RETURN(O) in mod repetat pana când acesta dispare.

#### **N** Note

Dacă nu apăsati nici un buton timp de 10 secunde, afisajul de pe ecran dispare.

### Utilizare cu DVD și Video CD

### Redarea unui DVD sau a unui Video CD

#### Setare redare

- Înainte de a folosi telecomanda, apăsați butonul DVD pentru a selecta aparatul la care urmează să o folosiți.
- · Deschideti televizorul și selectați sursa de intrare video conectata la Recorder.
- Sistem audio: Deschideți sistemul audio și selectați sursa de intrare conectată la recorder.

Apăsati OPEN/CLOSE (≜) pentru a deschide platanul discului.

Introduceți un disc, cu partea înregistrată în jos.

#### ■ Apăsați OPEN/CLOSE (▲)pentru a închide platanul.

..........<br>Pe display va apărea READING și redarea încep<br>automat. Dacă redarea nu începe, apăsați **▶** (PLAY).

În unele cazuri, poate apărea meniul discului.

### $\vert T\vert_{\text{Sfat}}$

#### Dacă este afisat ecranul de meniu

Ecranul de meniu poate fi afisat mai întâi după încărcarea unui DVD sau Video CD care are meniu.

#### **COVO**

Folositi butoanele  $\blacktriangleleft$   $\blacktriangleright$   $\blacktriangleleft$   $\blacktriangledown$  pentru a selecta titlul/capitolul pe care doriți să-l vizionați, apoi apăsați ENTER pentru a incepe redarea.

Apăsați TITLE sau DISC MENU/LIST pentru a reveni la ecranul de meniu.

#### **VCD**

- · Folosiți butoanele numerice pentru a selecta track-ul dorit. Apăsați RETURN (5) pentru a reveni la ecranul de meniu.
- Setarea meniului si procedurile exacte de operare pentru folosirea meniului pot diferi în funcție de disc. Urmați instrucțiunile din fiecare ecran de meniu. Din setup puteți dezactiva și caracteristica PBC pentru <sup>a</sup> OFF. A se vedea pagina 27.

### **N** Note

- Dacă Controlul Parental este activat si discul nu intră în setările de Clasificare (este neautorizat), trebuie să introduceti codul din 4 cifre si/sau discul trebuie autorizat (a se vedea "Clasificare" la pagina 23).
- DVD-urile pot avea un cod regional. Recorderul nu va reda discuri cu un cod regional diferit de al său. Codul regional al acestui recorder este 2 (doi).

### Caracteristici generale

### $\mathbb{N}_{\mathsf{Not\~a}}$

Dacă nu se specifică altceva, folosiți telecomanda pentru toate operațiunile descrise. Este posibil ca unele caracteristici să fie disponibile și în meniul Setup.

### Trecerea la alt TITLU

### DVD Video VR +RW +R DivX

Dacă un disc are mai mult de un titlu, puteți trece la un alt titlu astfel:

● Apăsați DISPLAY de două ori și apoi folosiți ▲ / ▼ pentru a selecta iconita titlului. Apăsati apoi butonul numeric corespunzător (0-9) sau ◀ / ▶ pentru a selecta numărul titlului.

### Trecerea la alt CAPITOL/TRACK DVD Video VR +RW +R VCD

Dacă un titlu de pe un disc are mai mult de un capitol/track, puteti trece la un alt capitol/track astfel:

- Apăsati SKIP ( $\blacktriangleleft$  sau  $\blacktriangleright$ ) scurt în timpul redării pentru a selecta urmatorul capitol/track sau pentru a reveni la inceputul capitolului/track-ului curent.
- Apăsați SKIIP ( $\blacktriangleleft$ ) de două ori scurt pentru a trece la capitolul/track-ul anterior.
- Pentru a trece direct la oricare capitol/track în timpul redării, apăsați DISPLAY de două ori. Folosiți apoi  $\blacktriangle$  / V pentru a selecta iconița capitolului (sau, pentru un Video CD, selectați iconița track-ului). Introduceți apoi numarul capitolului/track-ului cu ajutorul butoanelor numerice (0-9) sau apăsați ◀ / ▶.

#### Căutare

- **OVD Video** VR **CHANGER** VGD<br>1 Apăsați BACKWARD (<<) sau FORWARD( $\blacktriangleright$ ) în timpul redării.
- Recorderul va intra în modul SEARCH (căutare).
- 2 Apăsați BACKWARD (<<) sau FORWARD( $\blacktriangleright$ ) pentru a selecta viteza necesară: < (redare inversă),  $\pi$ pasați brontwicto (14) sau Fortwicto (17) p<br>tru a selecta viteza necesară:  $\pi$  (redare inversă),<br>44, 4444, 4444, 44444 (înapoi sau **M, MM, MMM, MMM, MMM, MMM**<br>sau **M, MM, MMM, MMM, MMM, MMMM**, MMM (inainte).

La un Video CD, viteza de căutare se modifică:  $\blacktriangleleft$ 444, 4444 (înapoi) sau **DD, DDD, DDDD** (inainte).

3 Pentru a ieși din modul SEARCH, apăsați > (PLAY).

#### Imagine statică si redare cadru cu cadru DVD Video VR +RW +R VCD

- 1 Apăsati PAUSE/STEP (II) în timpul redării. Recorderul va intra in modul PAUSE (pauza).
- 2 Puteti avansa sau derula înapoi imaginea cadru cu cadru apăsând  $\blacktriangleleft$  /  $\blacktriangleright$  în mod repetat în modul PAUSE.
- 3 Pentru a ieși din modul PAUSE, apăsați > (PLAY).

### $\frac{1}{N}$ Notă

Imaginea cadru cu cadru inapoi nu este disponibila pentru Video CD-uri.

#### $T$  Sfat

Puteți avansa imaginea cadru cu cadru apăsând în mod repetat PAUSE/STEP (II) de pe telecomandă.

### Utilizare cu DVD și Video CD (continuare)

### Caracteristici generale (continuare)

### Redare lentă

### DVD Video VR +RW +R VCD

- 1 Apăsati PAUSE/STEP (II) în timpul redării. Recorderul va intra in modul PAUSE (pauza).
- 2 Apăsati BACKWARD (<< ) sau FORWARD( $\blacktriangleright$ ) în modul PAUZA.
- Recorderul va intra în modul SLOW (redare lentă). 3 Folositi BACKWARD (<<) sau FORWARD( $\blacktriangleright$ ) pentru a selecta viteza necesară:  $\triangleleft$ 1 1/16,  $\triangleleft$ 1 1/8,  $\triangleleft$ 1 1/4, sau  $\triangleleft$  1/2 (înapoi), sau  $\triangleright$  1/16,  $\triangleright$  1/8,  $\triangleright$  1/4, sau I $\blacktriangleright$  1/2 (înainte).

La un Video CD, viteza se modifică: ID 1/8, ID 1/4 sau  $I$  1/2 (înainte).

4 Pentru a ieși din modul redare lentă, apăsați  $\blacktriangleright$ (PLAY).

### $\mathbb N$  Notă

Redarea lentă înapoi nu este disponibilă la video CDuri.

#### Repetare A-B **EDVED** VIGEO VR C-RW +R VCD Karaoke DVD

Pentru a repeta o secventă dintr-un titlu:

- 1 Apăsați PLAY MODE la punctul de începere ales. Pe ecranul televizorului va apărea iconița de repetare și A-.
- 2 Apăsati din nou ENTER la punctul de terminare ales. Pe ecranul televizorului apare iconița de repetare și A-B și începe secvența repetată.
- 3 Pentru a anula secvența, apăsați PLAY MODE în mod repetat pentru a selecta OFF.

# Moduri de redare **END** VR Video

**EREAD CHANGE CHANGE CONCRETE:**<br>In timp ce discul este redat, apăsați PLAY MODE repetat pentru <sup>a</sup> selecta un mod de redare:

DVD, DVD-RW (Video), DVD+RW si DVD+R: REPETARE CAPITOL, REPETARE TITLU, REPETARE DEZACTIVATA

DVD Karaoke: REPETARE TITLU, REPETARE DEZACTIVATA, ORDINE ALEATORIE, NORMAL sau REPETARE CAPITOL, REPETARE TITLU, REPETARE DEZACTIVATA

VCD: REPETARE TRACK, REPETARE TOATE, REPETARE DEZACTIVATA sau REPETARE TRACK, REPETARE TOATE, REPETARE ÎN ORDINE ALEATO-RIE, NORMAL

DVD-RW(VR): REPETARE CAPITOL, REPETARE TITLU, REPETARE TOATE, REPETARE DEZACTIVATA

### $T$  Sfat

Apăsând SKIP >>I în timpul redării în ordine aleatorie, aparatul selectează un alt titlu (track) si reia redarea în ordine aleatorie.

#### $\mathbb{N}_{\text{Not\AA}}$

- La un video CD cu PBC, trebuie să dezactivati caracteristica PBC din meniul Setup. A se vedea pagina 27.
- Modul de redare poate varia în functie de continutul inregistrat.

### Căutare după timp

#### DVD Video VR +RW +R DIVX

Functia de căutare după timp vă permite să începeti redarea in orice moment ales de pe disc.

- 1 Apăsați DISPLAY de două ori în timpul redării. Pe ecranul televizorului va apărea afisajul. Căsuta de căutare după timp arată timpul de redare trecut din discul curent.
- 2 În interval de 7 secunde, folositi  $\blacktriangle$  /  $\nabla$  pentru a selecta iconița de Căutare după Timp pe afișajul de pe ecran.

În căsuța de căutare după timp apare "-:--:--".

3 În interval de 7 secunde, folositi butoanele numerice pentru a introduce timpul de începere dorit. Introducet i în căsută ora, minutele si secundele de la stânga la dreapta.

Nu puteti introduce un timp care nu există. Dacă ați introdus o cifră greșită, apăsați ◀ / ▶ pentru a trece bara (\_) sub cifra respectivă. Introduceți apoi cifrele corecte.

4 În interval de 7 secunde, apăsati ENTER pentru a confirma timpul de incepere. Redarea incepe de la momentul selectat de pe disc.

### Utilizare cu DVD și Video CD (continuare)

### Caracteristici generale (continuare)

#### Zoom

#### DVD Video VR +RW +R

Funcția Zoom vă permite să măriți imaginea video și să vă deplasați în cadrul imaginii mărite.

- 1 Apăsați ZOOM în timpul redării sau imaginii statice pentru a activa funcția Zoom. La fiecare apăsare a butonului ZOOM, imaginea se schimbă in urmatoarea ordine: x1Αx2Αx4Αx1(normal)
- 2 Folositi butoanele < ▶ ▲ ▼ pentru a vă deplasa în imaginea mărită.
- 3 Pentru a reveni la redarea normală, apăsați CLEAR sau ZOOM în mod repetat până când apare imaginea normala.

### **N** Notă

Este posibil ca functia Zoom să nu fie disponibilă la unele DVD-uri.

### Căutare după marker

#### DVD Video VR +RW +R VCD

Puteti începe redarea de la un punct memorat. Pot fi memorate până la sase puncte.

Pentru a introduce un semn, urmati acesti pasi.

- <sup>1</sup> In timpul redarii discului, apasa---i MARKER cand redarea Pe ecranul televizorului va apărea scurt iconita Marker (semn).
- 2 Repetați pasul 1 pentru a introduce până la șase markere pe un disc.

#### Pentru a reapela o scenă marcată

- 1 Apăsati SEARCH.
- Pe ecranul televizorului va apărea meniul Marker Search (Căutare după marker).
- 2 Folositi butoanele  $\blacktriangleleft$   $\blacktriangleright$   $\blacktriangle$   $\blacktriangledown$  pentru a selecta scena marcată pe care doriți s-o reapelați.
- 3 Apăsati ENTER.
- Redarea va începe de la scena marcată.
- 4 Pentru a ieși din meniul Căutare după marker, apăsați  $RETURN$   $(3)$ .

![](_page_30_Picture_23.jpeg)

#### Pentru a sterge o scenă marcată

- 1 Apăsati SEARCH în timpul redării sau în modul oprit. Pe ecranul televizorului va apărea meniul Marker Search (Căutare după marker).
- 2 Folositi < > ▲ ▼ pentru a selecta scena marcată pe care doriți s-o stergeți.

3 Apăsați CLEAR.

Apare mesajul "Ștergeți markerul selectat? Începeți?"

- 4 Folosiți < /> pentru a selecta "OK" și apoi apăsați ENTER.
- 5 Repetați pașii 2 -4 pentru a sterge si alte scene marcate.
- 6 Pentru a ieși din meniul Căutare după marker, apăsati RETURN (¿).

#### Verificarea continutului video discurilor DVD: Meniuri

DVD-urile pot contine meniuri care vă permit să accesaț <sup>i</sup> caracteristici speciale. Pentru a deschide meniul discului, apăsați DISC MENU/LIST. Apăsați apoi butonul numeric corespunzător pentru a selecta o optiune. Sau, folositi butoanele  $\blacktriangleleft$   $\blacktriangleright$   $\blacktriangleleft$   $\nabla$  pentru a evidentia selectia, apoi apăsati ENTER.

### Meniu titlu (DVD

- 1 Apăsati TITLE.
	- Dacă titlul curent are meniu, acesta va apărea pe ecran. În caz contrar, poate apărea meniul discului.
- 2 Meniul poate contine unghiurile camerei, limba vorbită și opțiunile de subtitrare, precum și capitolele titlului.

### Meniu disc DVD

- 1 Apăsati DISC MENU/LIST. Este afișat meniul discului.
- 2 Pentru a iesi din meniul discului, apăsati din nou DISC MENU/LIST.

### Unghi cameră **OVD**

Dacă discul conține scene înregistrate cu unghiuri diferite ale camerei, puteți schimba pe un unghi diferit în timpul redării.

- 1 Apăsati DISPLAY de două ori în timpul redării.
- 2 Folositi  $\blacktriangle$  /  $\nabla$  pentru a selecta iconita ANGLE (unghi).
- 3 Apăsați </br> în mod repetat pentru a selecta unghiul dorit.

### $T$  Sfat

Indicatorul ANGLE (unghi) va clipi pe ecranul televizorului in timpul scenelor înregistrate cu unghiuri diferite, pentru a vă arăta că este posibilă schimbarea unghiului.

### Schimbarea coloanei sonore DVD

Apăsați AUDIO și apoi  $\blacktriangleleft$  /  $\blacktriangleright$  în mod repetat în timpul redării pentru a asculta limbi audio sau track-uri audio diferite, dacă sunt disponibile.

#### $\mathbb N$ Notă

Unele discuri dispun atât de coloană sonoră Dolby Digital, cât si DTS. Când este selectat DTS, nu există ieșire audio analogică. Pentru a asculta o coloană sonoră DTS, conectați acest recorder la un decodor DTS printr-una dintre iesirile digitale. A se vedea pagina <sup>15</sup> pentru detalii cu privire la conectare.

REDARE

![](_page_30_Picture_53.jpeg)

### Utilizare cu DVD și Video CD (continuare)

#### Schimbarea canalului audio

**VCD** Video VR **+RW** + B DivX<br>La un Video CD, apăsați AUDIO și apoi **<** / **>** în mod repetat în timpul redării pentru a asculta un canal audio diferit (STEREO, STÂNGA sau DREAPTA). La discurile DVD-RW inregistrate in modul VR, care au și un canal audio principal, și unul bilingv, puteți comuta intre Principal (L), Bilingv (R) sau un amestec al ambelor (Principal + Bilingv) apăsând AUDIO.

#### Surround 3D

![](_page_31_Figure_5.jpeg)

Acest aparat poate produce un efect surround 3D, care simulează redarea audio pe mai multe canale din două difuzoare stereo obișnuite, în loc de cinci sau mai multe, cate sunt necesare in mod normal pentru <sup>a</sup> asculta sunet pe mai multe canale la un sistem cinematografic de uz casnic.

- 1 Apăsați DISPLAY de două ori și apoi folosiți  $\blacktriangle$  /  $\blacktriangledown$ pentru a selecta iconita de sunet. Folositi apoi< />
I > pentru a selecta "3D SUR.".
- 2 Pentru a dezactiva efectul Surround 3D, selectați "NORMAL".

#### Subtitrare **DVD** DivX

Apăsați SUBTITLE și apoi < /> < > În mod repetat în timpul redarii pentru a vedea diferitele limbi pentru subtitrare.

#### Găsirea unor locatii pe disc VI

Puteti accesa direct un punct de pe un video CD folosind această functie. Folositi această functie numai când este redat un Video CD. Redarea sare la punctul specificat.

- 1 Apăsați SEARCH în timpul redării. Pe ecranul televizorului apare bara de progres.
- 2 Folositi  $\blacktriangleleft$  /  $\blacktriangleright$  pentru a găsi o pozitie de începere pentru redare.
- 3 Apăsați ENTER pentru a confirma poziția selectată. Redarea începe de la pozitia selectată.

### $\boldsymbol{\mathcal{N}}$ Notă

Această functie este disponibilă numai când este memorat un marker.

#### Memorarea ultimelor setări OVD

Acest recorder memorează setările utilizatorului pentru ultimul disc pe care l-ati redat. Setările rămân în memorie chiar dacă scoateți discul din recorder sau dacă închideți player-ul. Dacă puneți un disc care are setările memorate, este reapelată automat ultima pozitie de oprire.

![](_page_31_Figure_20.jpeg)

- Setările sunt memorate pentru a fi folosite oricând.
- Acest recorder nu memorează setările unui disc dacă opriți recorderul înainte de a începe redarea discului.

### Redarea unui film in format DivX

Cu ajutorul acestui aparat puteti reda un disc DivX. Înainte de redarea fisierelor DivX, citiți "Despre fisierele film DivX" de la pagina 33.

- Introduceți un disc și închideți platanul. Pe ecranul televizorului apare meniul Movie (film).
- 2. Apăsati $\triangle$  /  $\nabla$  pentru a selecta un folder si apoi apăsați ENTER. Va apărea lista fișierelor din folder. Dacă vă aflati în lista de fisiere si doriti să reveniti la lista folderelor, folositi butoanele  $\blacktriangle$  /  $\nabla$  de pe telecomandă pentru a evidenția  $\blacksquare$  si apăsați ENTER.

![](_page_32_Figure_5.jpeg)

- 3. Dacă doriți să vedeți un anumit fișier, apăsați ▲ / ▼ pentru a evidenția fișierul și apoi apăsați PLAY. Puteți folosi diferite funcții de redare. Consultați paginile 29-32.
- 4. Apăsați STOP pentru a opri redarea. Apare meniul Movie.

### **F** Sfat

• La un CD cu MP3/WMA, JPEG și fișier MOVIE, puteți comuta între meniurile Music, Photo și Movie. Apăsați TITLE.

#### Observație pentru afișarea subtitlurilor unui DivX

Dacă subtitrarea nu apare corect în timpul redării, apăsati PAUSE/STEP (III) când este afisată subtitrarea si apăsati si tineti apăsat SUBTITLE timp de circa 3 secunde si apoi apăsati  $\blacktriangleleft$  /  $\blacktriangleright$  pentru a selecta un alt cod de limba, pana cand subtitrarea apare corect.

#### Optiuni meniu film

- 1. Apăsați ▲ / ▼ pentru a selecta un folder/fișier din meniul Movie (film) si apoi apăsati ENTER. Apar optiunile de meniu film.
- 2. Apăsati  $\triangle$  /  $\nabla$  pentru a selecta o optiune si apoi apăsati ENTER.
	- [Play] Începe redarea titlului selectat.
	- · [Open] Deschide folderul și apare o listă de fișiere a folderului.
	- [Dubbing] Copiază fisierul (fisierele) pe o casetă VHS. (pagina 39)

#### Despre fisierele film DivX

#### Compatibilitatea discului DivX cu acest recorder este limitată astfel:

- Rezoluția fișierului DivX să fie sub 720 x 576 (l x h) pixeli.
- Denumirea fisierului de subtitrare DivX este limitată la caractere.
- Numărul total de fisiere si foldere de pe disc trebuie să fie mai mic de 1999.
- · IDacă numărul cadrelor este de peste 29,97 pe secundă, este posibil ca aparatul să nu funct ioneze la parametrii optimi.
- Dacă structura video si audio a fisierului înregistrat nu este concanalizată, se revine la ecranul de meniu.
- · Dacă fișierul este înregistrat cu GMC, aparatul suportă numai 1 punct la nivelul de înregistrare.<br>\* GMC?

GMC este acronimul pentru Global Motion Compensation. Este un instrument de codare specificat in standardul MPEG4. Unele dispozitive de codificare MPEG4, cum ar fi DivX sau Xvid, au această opțiune. Există niveluri diferite de codare GMC, denumite de regulă 1 punct, 2 puncte sau 3 puncte GMC.

#### Fisiere DivX care pot fi redate

".avi", ".divx"

#### Subtitrari DivX care pot fi redate

".smi", ".srt ", ".sub (numai format Micro DVD)",

".txt (numai format Micro DVD)"

· Subtitrările DivX, cu excepția celor de mai sus, nu sunt afisate pe ecranul televizorului.

Format de codec care poate fi redat "DIV3", "MP43", "DIVX", "XVID", "DX50"

Format audio care poate fi redat

"AC3", "PCM", "MP2", "MP3", "WMA"

- · Frecvența de discriminare cromatică: în limitele a . 8-48 kHz (MP3), 32-48 kHz (WMA)
- Rata de esantionare (bit rate): în limitele a 8-320 kbps (MP3), 32-192 kbps (WMA)

### Operare Audio CD si MP3/WMA

### Redarea unui Audio CD sau a unui disc MP3/WMA CD MP3 WMA

Recorderul poate reda audio CD-uri. De asemenea, recorderul poate reda înregistrări în format MP3/WMA de pe CD-ROM, CD-R, CD-RW, DVD±R sau DVD±RW. Înainte de redarea înregistrărilor MP3/WMA, citiți observațiile privitoare la înregistrările MP3/WMA de la pagina 35.

#### Introduceți un disc și închideți platanul. Pe ecranul televizorului apare meniul AUDIO CD

sau MP3/WMA CD

![](_page_33_Figure_5.jpeg)

![](_page_33_Picture_6.jpeg)

Meniu AUDIO CD Meniu CD MP3/WMA

# 2 Folosi---i <sup>v</sup> / <sup>V</sup> pentru <sup>a</sup> selecta un track ...i apoi apasa---i N (PLAY).

Incepe redarea.

In timpul redarii, timpul de redare trecut din track-ul curent va apărea pe display si în meniu. Redarea se va opri la sfârsitul discului.

### **T** Sfaturi

- · Puteți vedea un canal TV sau sursa de intrare video apăsând RETURN. Dacă doriți să reveniți la meniul Music, apăsați DISC MENU/LIST.
- · La CD-urile cu conținut mixt (track-uri audio, fisiere MP3/WMA și JPEG), puteți selecta în meniul Music-Audio CD, Music-MP3/WMA CD si Photo CD apăsând TITLE în mod repetat în modul oprit.
- · Dacă selectați un MP3 și apăsați DISPLAY, sunt afișate informațiile privitoare la fișier. Apăsați din nou DISPLAY pentru a ascunde informațiile privitoare la fisier.

Dacă selectați un folder și apăsați DISPLAY, este afișat numărul de subfoldere și numărul de fișiere MP3/WMA din folder.

· Dacă vă aflați în lista de fișiere și doriți să reveniți la lista folderelor, folositi A/V pentru a evident ia **a.** si apăsati ENTER pentru a reveni la ecranul de meniu anterior.

Pentru a opri redarea în orice alt moment, apăsati STOP ( $\blacksquare$ ).

#### Optiuni meniu muzică

- 1. Pentru a afișa opțiunile meniului, selectați un track (sau un folder) din meniu și apăsați ENTER.
- 2. Folosiți  $\blacktriangle$  /  $\nabla$  pentru a selecta o opțiune și apoi apăsați ENTER pentru a confirma selecția.

### Opțiuni de meniu Music-Audio CD COD

Play: Începe redarea track-ului selectat.

Random: Redă track-urile în ordine aleatorie.

### Optiuni de meniu Music-CD MP3 WMA

• Când selectati un track.

Play: Începe redarea track-ului selectat. Random: Redă track-urile în ordine aleatorie.

#### • Când selectati un folder.

Open: Afișează subfolderele și fișierele MP3/WMA numai din folder.

![](_page_33_Picture_30.jpeg)

### Operare Audio CD și MP3/WMA (continuare)

#### Pauză CD MP3 WMA

- 1 Apăsati PAUSE/STEP (III) în timpul redării.
- 2 Pentru a relua redarea, apăsați > (PLAY) sau din nou PAUSE/STEP (II).

- Trecerea la alt track CD MP3 WMA<br>• Apăsați SKIP I<< sau >> scurt în timpul redăr pentru a trece la track-ul urmator sau pentru a reveni la inceputul track-ului curent.
- · Apăsați SKIP  $\blacktriangleleft$  de două ori scurt pentru a trece la track-ul anterior.
- In cazul unui Audio CD, pentru a trece direct la oricare track, introduceți numărul track-ului cu ajutorul butoanelor numerice (0-9) în timpul redării în Track List (Lista track-uri).

### Repetare A-B CD

Pentru a repeta o secventă dintr-un track:

- 1 Apăsați PLAY MODE la punctul de începere ales. În ecranul de meniu apare iconița de repetare și "A-".
- 2 Apăsati din nou ENTER la punctul de terminare ales. În ecranul de meniu apare iconita de repetare si "A-B", iar secvența începe să fie redată în mod repetat.
- 3 Pentru a iesi din secventă si a reveni la redarea normală, apăsati din nou PLAY MODE. Din ecranul de meniu dispare iconita de repetare.

#### Moduri de redare CD MP3 WMA

În timp ce discul este redat, apăsați PLAY MODE repetat pentru <sup>a</sup> selecta un mod de redare: CD: REPETARE TRACK, REPETARE TOATE MP3 și WMA: REPETARE TRACK, REPETARE FOLDER

### **T** Sfat

Apăsând SKIP >>I în timpul redării în ordine aleatorie, aparatul selectează un alt track și reia redarea în ordine aleatorie.

#### Căutare COD

- 1 Apăsați BACKWARD (<<) sau FORWARD( $\blacktriangleright$ ) în timpul redării. Recorderul va intra în modul SEARCH (căutare).
- 2 Apăsați BACKWARD (<<) sau FORWARD( $\blacktriangleright$ )<br>pentru a selecta viteza necesară: <<, <</ (inapoi) sau M, <, MM(inainte). Viteza de căutare și direcția sunt indicate în ecranul de meniu.
- 3 Pentru a iesi din modul SEARCH, apăsati (PLAY).

#### Observatii cu privire la înregistrările MP3/WMA

#### Despre MP3

- Un fisier MP3 este alcătuit din date audio comprimate cu ajutorul schemei de codare a fisierelor audio cu 3 straturi MPEG1. Denumim fisiere cu extensia "mp3" "fisiere MP3".
- Recorderul nu poate citi un fisier MP3 care are o altă extensie decat "mp3".

#### Despre WMA (Windows Media Audio)

- Un fisier WMA este creat cu o tehnologie de comprimare audio Microsoft.
- WMA (Windows Media Audio) oferă de două ori comprimarea audio fată de formatul MP3.

#### Compatibilitatea discului MP3/WMA cu acest recorder este limitată astfel:

- 1. Formatul fizic CD-R trebuie să fie "ISO 9660" și "JOLIET".
- 2. Dacă înregistrați fișiere MP3/WMA cu un software care nu poate crea un SISTEM DE FIsIERE, de exemplu "Direct-CD" etc., aceste fisiere nu pot fi redate. Vă recomandăm să folosiți "Easy-CD Creator", care creează un sistem de fișiere ISO9660 sau JOLIET.
- 3. Numărul total de fisiere si foldere de pe disc trebuie să fie mai mic de 1999.

Acest recorder necesită discuri/înregistrări care să întrunească anumite standarde tehnice pentru obținerea unei redări optime, de calitate. DVD-urile preînregistrate sunt setate automat pentru aceste standarde. Există tipuri diferite de formate de discuri care pot fi înregistrate (inclusiv CD-R care conțin fișiere MP3 sau WMA), iar acestea necesită anumite conditii preexistente (a se vedea mai sus) pentru a fi compatibile.

De asemenea, clientii trebuie să retină că au nevoie de permisiune pentru a descărca fisiere MP3/WMA si muzică de pe Internet. Compania noastră nu are dreptul de a acorda aceasta permisiune. Permisiunea trebuie cerută întotdeauna posesorului drepturilor de autor.

REDARE

### Operare fisier JPEG

# Vizionarea unui fișier JPEG **Orre**

Acest recorder poate reda discuri cu fisiere JPEG. Înainte de a reda înregistrări JPEG, citiți "Observații privitoare la înregistrările JPEG" din partea dreaptă.

![](_page_35_Picture_3.jpeg)

#### Introduceti un disc si închideti platanul.

Pe ecranul televizorului apare meniul Photo.

![](_page_35_Picture_6.jpeg)

Folositi  $\blacktriangle \blacktriangledown 4$   $\blacktriangleright$  pentru a selecta un folder si apoi apăsați ENTER.

Iconita de deschidere este evidentiată în partea stângă a meniului.

#### Apăsati ENTER.

Va apărea lista fisierelor din folder.

### $\mathbb{N}_{\text{Not\AA}}$

Dacă iconita <sup>11</sup> apare în meniul Photo, înseamnă că nu puteti vedea acele fisiere JPEG.

Folositi  $\blacktriangle \blacktriangledown \blacktriangle \blacktriangleright$  pentru a selecta un fisier si apoi apăsați ENTER.

Opțiunile apar în partea stângă a meniului.

![](_page_35_Picture_15.jpeg)

### **T** Sfat

- Dacă vă aflati în lista de fisiere si doriti să reveniti la lista folderelor, folositi butoanele ▲ / ▼ de pe telecomandă pentru a evidentia iconita **D**. si apăsati ENTER.
- · Puteti vedea un canal TV sau sursa de intrare video apăsând RETURN. Dacă doriti să reveniti la meniul Photo, apăsați DISC MENU/LIST.
- La CD-urile cu conținut mixt (track-uri audio, fișiere MP3/WMA și JPEG), puteți selecta în meniul AUDIO CD, MP3/WMA CD si Photo CD apăsând TITLE în mod repetat in modul oprit.

#### $\overline{\phantom{x}}$  Folositi A /  $\overline{\phantom{x}}$  pentru a selecta "Full Screen" si apoi apăsați ENTER.

![](_page_35_Picture_21.jpeg)

![](_page_35_Picture_22.jpeg)

#### Pentru a opri redarea în orice alt moment,

apăsati STOP Apare din nou meniul Photo.

#### Salt peste imagini

Apăsați SKIP (I<< sau >>I) o dată în timpul vizualizarii unei imagini pentru a avansa la urmatorul fisier sau a reveni la cel anterior.

#### Rotirea imaginilor

Folosiți ▲ / ▼ în timpul vizualizării unei imagini pentru a roti imaginea in sensul acelor de ceasornic sau invers.

#### Vizualizare Slide Show-uri (diapozitive)

- 1. Selectati optiunea "Slide Show" din meniul Photo.
- 2. Apăsati ENTER.
- Apare meniul Slide Show.

![](_page_35_Picture_33.jpeg)

- 3. Folosiți  $\blacktriangle \blacktriangledown \blacktriangle \blacktriangleright$  pentru a seta opțiunile. Object: Fisierul selectat sau toate fisierele. Speed: Setează viteza derulării diapozitivelor (lent, normal sau rapid).
- 4. Selectați opțiunea Start și apoi apăsați ENTER pentru a incepe derularea diapozitivelor.
- 5. Apăsati STOP pentru a opri derularea diapozitivelor si a reveni la meniul Photo.

#### $\mathbb N$  Notă

Folositi butonul MARKER pentru a selecta mai multe fisiere.

#### Observatii cu privire la înregistrările JPEG

- $\bullet$  În functie de mărimea si numărul fisierelor JPEG, poate dura câteva minute până când recorderul citeste continutul discului. Dacă nu vedeti nimic afisat pe ecran după câteva minute, înseamnă că unele .<br>fisiere sunt prea mari - reduceti rezoluția fisierelor JPEG la mai putin de 4 mega pixeli și înregistrați un alt disc.
- · Nu există limite în ceea ce privește numărul total de fisiere si foldere, însă numărul total de fisiere din folder trebuie să fie mai mic de 1999.
- Este posibil ca unele discuri să fie incompatibile din cauza unui format de inregistrare diferit sau a starii discului.
- Daca folosi---i un software ca "Easy CD Creator" pentru <sup>a</sup> scrie fi...iere JPEG pe CD-R, asigura---i-va ca toate fisierele selectate au extensia ".jpg" înainte de a le copia pe CD.
- · Dacă fișierele au extensia ".jpe", redenumiți-le ca fisiere ".jpg".
- · Denumirile fișierelor fără extensia ".jpg" nu pot fi citite de acest recorder, desi sunt afisate ca fisiere imagine JPEG în Windows Explorer®.
- Fisierele imagine JPEG cu compresie fără pierderi<br>sau progresive nu sunt suportate.

36

### Redare caseta in mod VCR (video recorder)

### **Pregătire**

- Înainte de a folosi telecomanda, apăsați butonul VCR pentru a selecta aparatul la care urmează să o folosiți.
- · Deschideți televizorul și selectați sursa de intrare video conectată la recorder.
- · Sistem audio: Deschideți sistemul audio și selectați sursa de intrare conectată la recorder.

### Redare normală **OTIS**

#### Introduceți o casetă înregistrată.

- Indicatorul  $\sigma$   $\circ$  se va aprinde, iar recorderul se va deschide automat.
	- Asigurati-vă că indicatorul TIMER de pe display nu este aprins. Dacă este, apăsați POWER o dată.
	- · Dacă ați introdus o casetă care nu are banda de sigurantă, recorderul va începe automat redarea.

#### Apăsați PLAY (>) o dată.

Pe ecranul televizorului apare iconița PLAY. • Nu este necesar să selectați viteza casetei pentru redare. Aceasta va fi selectată automat de către Recorder.

#### ) Apăsați STOP (■) pentru a opri redarea.

Pe ecranul televizorului apare iconița STOP. Dacă s-a ajuns la sfârșitul casetei înainte de a apăsa STOP ( $\blacksquare$ ) recorderul va opri automat caseta, o va derula si evacua si se va stinge.

### **N** Note

- · Dacă doriti să vizionati un DVD în timpul redării pe video recorder, apăsati DVD (sau DVD/VCR) pentru a trece pe modul DVD și a reda un disc DVD. Dacă apăsați VCR (sau DVD/VCR) pentru a viziona din nou pe video recorder, redarea este reluată din punctul unde a fost întreruptă (numai caseta PAL).
- $\bullet$  Nu puteti reda în același timp pe DVD și video recorder.

### Reglaj **WHS**

#### Auto tracking (Reglaj automat)

Functia de tracking (reglaj) automat ajustează imaginea, astfel încât să elimine puricii sau dungile. Funcția AUTO TRACKING este disponibilă în urmatoarele cazuri:

- · O casetă este redată pentru prima dată.
- Viteza casetei se schimbă (SP, LP).
- Apar dungi sau purici din cauza unor zgârieturi de pe caseta.

#### Tracking (reglaj) manual

Dacă pe ecran apar paraziți în timpul redării, apăsați fie PR/CH(TRK) ( $\blacktriangle$ / $\nabla$ ) de pe telecomandă, fie PROG.

 $(\triangle/\blacktriangledown)$  de pe panoul frontal până când parazitii de pe ecran se reduc.

- $\bullet$  În caz de instabilitate verticală a imaginii, ajustați cu grijă aceste reglaje.
- Reglajul revine în mod automat la normal când caseta este evacuată sau când cablul de alimentare este scos din priză timp de peste 3 secunde.

# Redare efecte speciale VIS

### $|\mathcal{N}|$

Observatii cu privire la redarea efectelor speciale

- Pe ecranul televizorului vor aparea linii orizontale (bare de paraziti). Acest lucru este normal.
- .<br>Sunetul este anulat în mod automat în modurile cu efecte speciale, deci în timpul căutării nu va exista sunet.
- REDARE În modurile de căutare a imaginii cu viteză mare, este necesar un scurt timp pentru stabilizarea vitezei casetei cân se reintră în modul PLAY. În acest timp pot fi observate ușoare interferente.

### **C**ăutare

Această functie vă permite să căutati vizual înainte si înapoi o anumită scenă de pe casetă.

- 1 Apăsați BACKWARD (<< ) sau FORWARD ( $\blacktriangleright$ ) în timpul redării.
	- Recorderul va fi activat în modul SEARCH (căutare).
	- · Dacă recorderul este lăsat în modul SEARCH timp de peste 3 minute, va intra automat in modul PLAY, pentru protejarea casetei și a capetelor video.
- 2 Pentru a relua redarea, apăsați PLAY ( $\blacktriangleright$ ).

### Imagine statică si redare cadru cu cadru

- 1 Apasati PAUSE/STEP (II) în timpul redării.
	- Pe ecranul televizorului apare o imagine statică.
	- Dacă imaginea statică vibrează pe verticală, o puteti stabiliza cu ajutorul PR/CH(TRK) (A/V) de pe telecomandă.
	- Dacă recorderul este lăsat în modul STILL timp de peste 5 minute, va intra automat in modul STOP, pentru protejarea casetei si a capetelor video.
- 2 Apăsați PAUSE/STEP (II) în mod repetat pentru a avansa imaginea cu un cadru, în timp ce vizionați o imagine statică.
- 3 Pentru a relua redarea, apăsați PLAY ( $\blacktriangleright$ ).

#### Redare lentă

1 Când vă aflați în modul imagine statică, apăsați FORWARD  $(\blacktriangleright\blacktriangleright).$ 

Caseta va fi redată cu o viteză mai mică cu 1/19 ori decât cea normală.

- $\hat{I}$ n timpul redării lente, folosiți PR/CH(TRK) ( $\triangle$ / $\nabla$ ) de pe telecomandă pentru a minimaliza benzile de paraziti.
- În cazul în care continuați cu modul redare lentă mai mult de 3 minute, Recorderul va trece automat in modul de redare normală.
- 2 Pentru a relua redarea, apăsați PLAY ( $\blacktriangleright$ ).

### Functia de contorizare

Este utilă dacă există o secțiune pe casetă pe care doriț i s-o vedeți imediat după înregistrare sau dacă doriți să reveniți de mai multe ori în același loc.

- 1 Începeti înregistrarea sau redarea unei casete.
- 2 Apăsați DISPLAY în mod repetat pentru a afișa cronometrul pe ecranul televizorului.
- 3 În punctul în care doriți să reveniți mai târziu, resetați cronometrul la 0:00:00 apăsând CLEAR. Continuati redarea sau înregistrarea.
- 4 Apăsați STOP când înregistrarea sau redarea este terminata.
- 5 Apăsați RETURN (d).

Caseta se oprește automat când cronometrul ajunge la "0:00:00".

![](_page_36_Picture_63.jpeg)

### Inregistrare simpla

### Inregistrare simpla de la televizor

Urmați instrucțiunile de mai jos pentru a înregistra un program TV. Înregistrarea începe imediat și continuă până la umplerea discului sau casetei ori până când opriti înregistrarea.

#### Porniti Recorderul, selectati unitatea (video recorder sau DVD) pentru înregistrare si puneti un disc sau o caseta.

De asemenea, asigurati-vă că intrarea televizorului este setată pe acest recorder. Dacă puneți un disc DVD-RW neinscriptionat, va apărea meniul Inițializare Disc, pentru a selecta modul de înregistrare dorit pentru inițializarea discului (a se vedea pagina 25).

Setați un mod de înregistrare după caz, apăsând in mod repetat REC MODE.

DVD: SP (calitate standard), LP (calitate slabă), XP (calitate înaltă), EP (calitate extinsă). VCR: SP (Standard Play), LP (Long Play)

### ● Folosiți PROG. (▲/▼) de pe panoul frontal sau<br>● PR/CH(TRK) (▲/▼) de pe telecomandă pentru a selecta canalul TV de la care înregistrati.

#### Folosiți AUDIO pentru a selecta canalul TV pentru inregistrare.

Tabelul de mai jos vă arată ce se va înregistra în diferitele setări pentru diferite tipuri de emisiuni. Ultima coloană (Monitor Audio) vă arată ce veți auzi pe măsură ce se inregistreaza.

![](_page_37_Picture_1515.jpeg)

**5 Apăsați REC (C) o dată.**<br>1 Începe înregistrarea. (În fereastra de afișaj se aprinde indicatorul REC.)

- $\bullet$  Înregistrarea continuă până când apăsați STOP ( $\blacksquare$ ) sau până când discul (sau caseta) este plin.
- Pentru a inregistra o anumita perioada de timp, a se vedea Înregistrare Programată Instantanee din partea dreapta.

 $\blacktriangleright$  Apăsați STOP ( $\blacksquare$ ) pentru a opri înregistrarea.

### Inregistrare programata instantanee

Înregistrarea programată instantanee vă permite să faceți cu ușurință înregistrări cu o lungime prestabilită, fără a folosi timerul programului.

#### Urmati pasii 1-5 din stânga (Înregistrare simplă de la televizor).

#### Apăsati REC (·) în mod repetat pentru a selecta lungimea timpului de inregistrare.

Înregistrarea începe după prima apăsare.

DVD: La fiecare apăsare ulterioară, timpul de înregistrare creste cu câte 10 minute în limitele spațiului liber. VCR: La fiecare apăsare ulterioară, timpul de înregistrare

crește cu câte 30 minute. Verificați dacă caseta VHS are suficient timp disponibil pentru inregistrare.

![](_page_37_Picture_23.jpeg)

#### Meniu Inregistrare programata instantanee

#### Verificarea timpului de inregistrare

Apăsați REC (·) sau DISPLAY o dată pentru a verifica timpul de înregistrare. Setarea reapelată va reveni automat la ecranul TV pentru un moment. De asemenea, timpul de înregistrare rămas este afișat pe display.

#### Pentru prelungirea timpului de inregistrare

Timpul de inregistrare poate fi prelungit oricand prin apăsarea REC (·).

La fiecare apăsare ulterioară, timpul de înregistrare crește cu câte 10 minute (DVD) în limitele spațiului liber sau cu 30 minute (VCR).

#### Pentru a intrerupe inregistrarea

- 1 Apăsați PAUSE/STEP (II) pentru a întrerupe inregistrarea discului sau a casetei.
- 2 Dacă doriți să continuați înregistrarea, apăsați  $PAUSE/STEP$  (II) sau REC  $\ddot{Q}$ ).

### **N** Note

- · Dacă apăsati PAUSE/STEP (II) în timpul Înregistrării Programate Instantanee, aceasta va fi anulată.
- Recorderul se va stinge automat când Înregistrarea Programată Instantanee se termină.

#### Pentru <sup>a</sup> inregistra un program TV in timp ce priviți altul

- 1 Apăsați TV/VCR pentru a selecta modul TV în timpul inregistrarii. Apare indicatorul TV.
- 2 Cu ajutorul telecomenzii televizorului, selectați canalul pe care urmează să-l urmăriti.

#### Sfaturi

Când înregistrati pe o casetă video, puteti schimba canalul de înregistrare în modul pauză înregistrare. (Nu puteți schimba canalul de înregistrare în modul pauză de înregistrare DVD).

### $\overline{\mathcal{N}}$ Notă

Dacă doriți să vizionați un DVD în timpul înregistrării cu video recorderul, apăsati DVD (sau DVD/VCR) pentru a trece pe modul DVD și a reda un disc DVD. Nu puteți reda pe video recorder în timpul înregistrării DVD.

### Copiere de pe DVD pe video recorder

Puteți copia conținutul unui DVD pe o casetă VHS cu ajutorul butonului DUBBING.

### $N$ Notă

Dacă DVD-ul (sau discurile) pe care încercati să le copiati sunt protejate la copiere, nu le veti putea copia. Nu aveți permisiunea de a copia DVD-uri codate Macrovision (sau discuri).

1 Introduceți o casetă VHS.<br>Introduceți o casetă video VHS neînregistrată în video recorder.

2 Introduceți un disc.<br>2 Introduceți discul pe care doriți să-l copiați în DVD deck si închideti platanul.

● Selectați modul DVD apăsând DVD de pe teleco-<br>■ mandă sau DVD/VCR de pe panoul frontal.

### Găsiți locul de pe DVD (sau de pe disc) de unde<br>Le doriți să începeți înregistrarea, cu ajutorul funcț iilor PLAY si PAUSE.

Pentru rezultate optime, întrerupeti redarea în punctul de la care doriți să faceți înregistrarea.

#### Apăsati butonul DUBBING.

Apare meniul Dubbing (copiere de rezervă).

![](_page_38_Picture_14.jpeg)

 $\blacktriangleright$  Folosiți  $\blacktriangle$  /  $\blacktriangledown$  /  $\blacktriangleleft$  /  $\blacktriangleright$  pentru a selecta modul de inregistrare dorit:

- ? SP (Standard Play)
- ? LP (Long Play, de 2 ori SP).

Selectați Dubbing și apoi apăsați ENTER sau DUBBING pentru <sup>a</sup> incepe copierea.

### $\vert \mathcal{T} \vert_{\text{Sfat}}$

Dacă apăsați PAUSE/STEP în modul Copiere, atât DVDul, cât și video recorderul intră în modul Pauză și indicatorul DUB se aprinde intermitent pe display-ul de pe panoul frontal. În modul Pauză, puteți ajusta poziția de redare DVD cu ajutorul funcțiilor PLAY, BACKWARD, FORWARD, PAUSE/STEP etc. Video recorderul va rămâne în modul Pauză. Pentru a relua copierea, apăsati de două ori butonul DUBBING.

![](_page_38_Picture_21.jpeg)

#### Oprirea procesului de copiere

Pentru a opri copierea în orice alt moment, apăsați  $STOP ( \blacksquare).$ 

Trebuie să opriți manual procesul de copiere dacă filmul de pe DVD se termină, altfel este posibil ca aparatul să reia la nesfârșit procesul de redare și inregistrare.

### Copiere de pe video recorder pe DVD

Puteți copia conținutul unei casete VHS pe un disc DVD inscriptibil cu ajutorul butonului DUBBING. Acesta vă permite să arhivați vechile casete VHS pe un DVD.

#### **N** Notă

În cazul în care caseta video VHS pe care doriti s-o copiați este protejată la copiere, nu o veți putea copia. Nu aveti permisiunea de a copia casete codate Macrovision.

![](_page_38_Picture_29.jpeg)

Introduceti un disc DVD inscriptibil.

Introduceti un disc DVD inscriptibil în DVD deck și închideti platanul.

#### Introduceti o casetă VHS.

Introduceti caseta video VHS pe care doriti s-o copiati în video recorder.

### $\boldsymbol{N}$ Notă

Dacă folositi un disc DVD±RW, trebuie să-l initializati înainte de copiere; a se vedea pagina 25.

![](_page_38_Picture_36.jpeg)

● Selectați modul VCR apăsând VCR de pe teleco-<br>■ mandă sau DVD/VCR de pe panoul frontal.

![](_page_38_Picture_38.jpeg)

Găsiți locul de pe caseta VHS de unde doriți să începeti înregistrarea cu ajutorul functiilor

PLAY, BACKWARD, FORWARD si PAUSE.

Pentru rezultate optime, întrerupeți redarea în punctul de la care doriti să faceti înregistrarea.

Apăsati butonul DUBBING.

Apare meniul Dubbing (copiere de rezervă).

![](_page_38_Picture_1433.jpeg)

Folosiți  $\blacktriangle/\blacktriangledown/\blacktriangle/\blacktriangleright$  pentru a selecta modul de inregistrare dorit:

- ? EP (calitate extinsa) . LP (calitate slabă
- SP (calitate standard)
- XP (calitate înaltă)

Selectati Dubbing și apoi apăsați ENTER sau DUBBING pentru <sup>a</sup> incepe copierea.

### $\vert T\vert_{\text{Sfat}}$

Dacă apăsati PAUSE/STEP în modul Copiere, atât DVDul, cât si video recorderul intră în modul Pauză si indicatorul DUB se aprinde intermitent pe display-ul de pe panoul frontal. În modul Pauză, puteți ajusta poziția de redare VCR cu ajutorul funcțiilor PLAY, BACKWARD, FORWARD, PAUSE/STEP etc. DVD-ul va ramane in modul Pauză. Pentru a relua copierea, apăsați de două ori butonul DUBBING.

![](_page_38_Picture_52.jpeg)

Oprirea procesului de copiere.

Pentru a opri copierea în orice alt moment, apăsați  $STOP ( \blacksquare).$ 

Copierea se va opri automat când se termină caseta VHS.

### Inregistrare programata

Acest recorder poate fi programat să înregistreze până la 16 programe în interval de 1 lună.

### Apăsați HOME.

#### Apare meniul Home.

Folositi  $4 / b$  pentru a selecta optiunea TV.

#### Folositi  $\blacktriangle$  /  $\blacktriangledown$  pentru a selecta optiunea Timer Record și apoi apăsați ENTER.

Apare Lista de Înregistrări Programate.

![](_page_39_Picture_7.jpeg)

anzo տեսի անձնավոր հատում է մարդական անձնավոր հատում է հատում է հատում է անձնավոր հատում է անձնավոր մասնական ա<br>Արցանական հատում է հատում է հատում է հատում է հատում է հատում է հատում է հատում է հատում է հատում է հատում է apăsați ENTER.

Apare meniul Timer Record (Înregistrare programată).

![](_page_39_Picture_1552.jpeg)

- Media- Alegeți suportul pentru înregistrare (DVD<br>sau VCR).
- sãa verry.<br>• **PR -** Alegeți un număr de program memorat sau una dintre intrările interne de la care doriți să *inregistrati.*
- Date Alegeți o dată cu maximum 1 lună înaint sau selectați un program zilnic sau săptămânal.
- Start Time Setați ora de începere a înregistrăr
- **End Time Setati ora de mespere a imagional**
- **End Time -** Scia<sub>t</sub>i ora de terminare a<br>• Mode Alegeti un mod de înregistrare DVD: SP, LP, EP, XP sau AT (Auto) VCR: SP, LP, AT (Auto)

Modul AT (Auto) stabileste cât timp este disponibil pe disc sau pe casetă și comută modul de înregistrare, daca este necesar, pentru inregistrarea unui program. Modul AT nu poate fi selectat cand VPS/PDC este activat.

? VPS/PDC - Sistemul VPS/PDC ajusteaza automat timpul de inregistrare, astfel incat, chiar automat timpul de înregistrare, astfel încât, chiar<br>dacă un program nu este difuzat conform graficului, nu-l veți pierde. Pentru ca VPS/PDC să funcț ioneze corect, trebuie să introduceți corect ora anunțată și data programului pe care doriți să-l<br>înregistrați. Rețineți că este posibil ca VPS/PDC să nu funcționeze cu orice post.

#### **N**Note

- ? Posturile care folosesc VPS/PDC includ de regr ostanic care folosese vil en Bo includ de rei<br>ulă informații VPS/PDC în paginile de teletext. Consultați aceste pagini atunci când setați o inregistrare programata.
- Durează aproximativ 20 secunde pentru ca acest recorder să se pornească și să înceapă inregistrarea. Aceasta inseamna ca, atunci când folosiți VPS/PDC, pot exista cazuri cân inceputul programului nu este inregistrat.

# Introduceți informațiile necesare pentru înregis-<br>trarea programată.

- **. area programata.**<br>● ◀ / ▶ (stânga/dreapta) deplasează cursorul stânga/dreapta
- stangardreapta<br>• ▲ / ▼ (sus/jos) schimbă setarea la poziția curenta a cursorului.
- ? Apăsați RETURN (5) pentru a ieși din meniul
- Timer Record (Înregistrare programată).<br>Apăsați RETURN (¿¯) pentru a afișa Lista înreg ? istrărilor programate.
- Apăsati ENTER pentru a salva programul.
- Apare Lista de Înregistrări Programate.

Apăsați RETURN (50) pentru a ieși din meniul Timer Record (Inregistrare programata). **2 Asigurați-vă că folosiți un disc inscriptibil sau o**<br>Casetă care poate fi înregistrată și apăsați POWER

pentru ca aparatul să rămână în Standby.

#### **N** Note

- Indicatorul Timer se aprinde pe display-ul de pe panoul frontal. (Nu apare nimic când este activat modul de economisire a energiei).
- Dacă indicatorul Disc sau Tape (casetă) se aprinde intermitent, înseamnă fie că nu ați pus nici un disc sau nici o casetă, fie că discul pe care l-ați pus nu este inscriptibil.
- Recorderul va înregistra sunetul conform setării curente <sup>a</sup> tunerului TV (Stereo, Mono sau Bilingv). sarente a taneralari i v (otereo, mono sua Billingv).<br>Folositi butonul AUDIO pentru a seta sunetul înainti de a comuta recorderul pe modul Standby.
- Trebuie să apăsați POWER pentru a opri înregis-<br>trarea programată.
- . Recorderul se va stinge automat când Înregistrare Programata se termina. Daca aparatul se afla in modul DVD cand se termina inregistrarea programata cu video recorderul, aparatul nu se va stinge automat.
- Când o înregistrare programată se termină, există o mică pauză pentru confirmarea programului înregis mes presse produce summeres pregistrari una gre<br>trat. Dacă sunt programate două înregistrări una dupi alta, este posibil ca inceputul ultimului program sa nu fie inregistrat.
- · Dacă doriti să vizionati un DVD în timpul înregistrării programate cu video recorderul, apăsați DVD (sau DVD/VCR) pentru a trece pe modul DVD și a reda un disc DVD. Nu puteti reda pe video recorder în timpul înregistrării programate DVD.

![](_page_39_Picture_1553.jpeg)

### Verificarea detaliilor de inregistrare programata

Programarea poate fi verificată în orice moment, când recorderul este pornit. Urmați pașii 1-3 de la pagina 40. recorderar este pormt. Orma<sub>t</sub>i pașir r-5 de la pagina <del>4</del><br>• Folosiți ▲ / ▼ pentru a selecta înregistrarea progra-

- mată.
- Apăsați **ENTER** pentru a edita programul selectat. Apare meniul Timer Record (inregistrare programata).
- Apăsați CLEAR pentru a șterge programul selectat din Lista de înregistrări programate.

![](_page_40_Figure_6.jpeg)

### Anularea unei înregistrări programate

Puteți șterge o setare de programare oricând înainte de începerea efectivă a înregistrăr

...∍persa sicuara a mregistam.<br>• Folosiți ▲ / ▼ pentru a selecta programul pe care doriț i să-l ștergeți din Lista de înregistrări programate. Dacă doriți să ștergeți programul, apăsați CLEAR.

#### Oprirea unei înregistrări programate în progres

După începerea unei înregistrări programate, puteți anula programul.

- Apăsați POWER.

#### Depanare pentru înregistrări programate

#### Chiar dacă este setat un program, recorderul nu va înregistra dacă:

- $\bullet~$  Nu ați pus nici un disc (sau o casetă $\,$
- Ați pus un disc neinscriptibil (sau o casetă care nu poate fi înregistrată).
- ? Caracteristica Disc Protect (Protejare disc) este activată din meniul Setup (a se vedea pagina 27).
- **Aparatul este pornit.**
- Există deja 99 titluri (DVD-RW, DVD-R) sau 49 titluri (DVD+RW, DVD+R) inregistrate pe disc.

#### Nu puteți introduce un program de înregistrare dacă:

- ? Este deja o inregistrare in curs.
- · Ora pe care doriți s-o introduceți a trecut deja.
- Sunt deja programate 16 înregistrări.

#### Dacă două sau mai multe programe de înregistrare se suprapun:

- ? Are prioritate primul program (cronologic).
- Când primul program se termină, începe următorul.
- Dacă două programe sunt setate să înceapă exact la aceeași oră, are prioritate programul introdus primul.

Dacă discul este deteriorat, este posibil ca înregistrarea să se încheie cu succes. În acest caz, chiar dacă apare "Rec. OK", este posibil să nu fie asa.

INREGISTRARE

### Inregistrarea de la o intrare externa

### Inregistrarea de la componente externe

Puteți face înregistrări de la o componentă externă, cum ar fi o cameră video sau un video recorder conectat la oricare dintre intrarile externe ale recorderului.

![](_page_41_Picture_3.jpeg)

Asigurați-vă că componenta de la care doriți să înregistrați este conectată corect la recorder. A se vedea pagina 16.

- 2 Apasa---i AV/INPUT repetat pentru <sup>a</sup> selecta intrarea externa de la care dori---i sa inregistra---i. Tuner: Tunerul încorporat
	-
	- ? AV1: EUROAV1 AUDIO/VIDEO montat pe panoul din spate
	- ? AV2: DECODOR EURO AV2 montat pe panoul din spate. ? AV3: AV3 IN (VIDEO, AUDIO (S/D), S-VIDEO IN) montată pe panoul frontal
	- DV: DV IN montată pe panoul frontal

### $\overline{\mathcal{N}}$ Notă

Verificați dacă setările Audio In pentru Sunet înregistrare DV sunt asa cum le doriti. A se vedea pagina 25.

#### Puneți un disc inscriptibil sau o casetă care poate fi inregistrata.

![](_page_41_Picture_14.jpeg)

#### Selectați un mod de înregistrare după caz, apăsând în mod repetat REC MODE.

DVD: SP (calitate standard), LP (calitate slabă), XP (calitate înaltă), EP (calitate extinsă).

VCR: SP (Standard Play), LP (Long Play)

Apăsati REC (·) o dată.

Începe înregistrarea. (În fereastra de afișaj se aprinde indicatorul REC)

- $\bullet$  Înregistrarea continuă până când apăsați STOP ( $\blacksquare$ ) sau până când discul (sau caseta) este plin.
- Pentru a inregistra o anumita perioada de timp, a se vedea Înregistrare Programată Instantanee de la pagina 38.

Apăsați STOP (I) pentru a opri înregistrarea.

# **N** Notă

Dacă sursa este protejată la copiere cu CopyGuard, nu veți putea face inregistrarea cu acest recorder. A se vedea Copyright de la pagina 8 pentru mai multe detalii.

### Înregistrarea de pe o cameră digitală

Puteți face înregistrări de la o cameră digitală conectată la mufa DV IN de pe panoul frontal al acestui recorder. Folosind telecomanda recorderului, puteți controla atât camera video, cât si recorderul.

Înainte de înregistrare, asigurați-vă că este setată intrarea audio pentru mufa DV IN (a se vedea pagina 25).

### **T** Sfaturi

- Semnalul sursă trebuie să fie în format DVC-SD.
- Unele camere video nu pot fi controlate cu telecomanda acestui recorder.
- Dacă conectati un al doilea DVD recorder cu un cablu DV, nu puteți controla al doilea DVD Recorder de la acesta.
- Nu puteti controla acest aparat cu telecomanda unei componente conectate la mufa DV IN.
- Nu puteți înregistra informații cu privire la dată și oră de pe o caseta DV.

#### Asigurați-vă că camera digitală este conectată la mufa DV IN de pe panoul frontal. A se vedea pagina 16.

Verificati dacă intrarea audio DV este ceea ce aveți dvs. nevoie.

Puteți alege între Audio 1 (audio original) și Audio 2 (postsincronizare audio).

- Intrarea DV este setată din submeniul DV Record Audio in din meniul Setup. A se vedea Sunet inregistrare DV de la pagina 25 pentru mai multe informații.
- Apăsați AV/INPUT repetat pentru a selecta intrarea DV.

Pe display apare DV.

#### Găsiți pe caseta camerei video locul de la care doriți să începeți înregistrarea.

Pentru rezultate optime, întrerupeți redarea în punctul de la care doriți să faceți înregistrarea.

• În funcție de camera video, puteți folosi telecomanda acestui recorder pentru a controla camera folosind funct iile STOP, PLAY si PAUSE.

#### Apăsati REC (·) o dată pentru a începe inregistrarea.

- Înregistrarea se oprește automat dacă recorderul nu detecteaza semnal.
- · Puteți întrerupe sau opri înregistrarea apăsâr PAUSE/STEP (II)sau STOP (II). Nu puteți controla camera video cu această telecomandă în timpul înregistrării.
- În modul Video, cadrul final al înregistrării poate rămâne pe ecran un timp, după oprirea înregistrării.

### Inregistrarea de la o intrare externă (continuare)

### Ce este DV?

Puteți conecta o cameră video echipată cu DV la acest recorder, folosind un singur cablu DV pentru intrare și iesire audio, video, date si semnale de control.

- ? Acest recorder este compatibil numai cu camerele video in format DV (DVC-SD). Tunerele digitale prin satelit și video recorderele digitale VHS nu sunt compatibile.
- Nu puteți conecta mai mult de o cameră video DV o dată la acest recorder.
- Nu puteti controla acest recorder de la un echipament extern conectat printr-o mufă DV IN (inclusiv două DVD recordere).
- Ar putea să nu fie întotdeauna posibil să controlați camera video conectată prin mufa DV IN.
- Camerele video digitale pot înregistra de regulă sunet stereo pe 16-bit/48kHz, sau track-uri stereo duble pe 12-bit/32kHz. Acest recorder poate inregistra numai un track audio stereo. Setați opțiunea DV Record Audio (sunet inregistrare DV) pe Audio <sup>1</sup> sau Audio 2, după caz (a se vedea pagina 25).
- Intrarea audio la mufa DV IN trebuie să fie 32 sau 48 kHz (nu 44,1kHz).
- · Pot apărea probleme ale imaginii la înregistrare, dacă componenta sursă întrerupe redarea sau redă o secț iune neînregistrată a benzii, ori dacă are loc o pană de curent la componenta sursă, ori cablul DV se deconecteaza.
- Dacă DV Record Audio (sunet înregistrare DV) este setat pe Audio 2 si semnalul Audio 2 nu este prezent, DV Record Audio va fi resetat automat pe Audio 1.

### Mesaje legate de DV

Puteți vedea următoarele mesaje pe ecranul televizorului atunci când folosiți mufa DV IN.

#### Nu este conectat la camera

Camera nu este conectată corect sau este oprită.

#### Prea multe aparate conectate

Mufa DV a acestui recorder suportă conectarea la o singură cameră video.

#### Verificati caseta.

În echipamentul conectat nu se află nici o casetă.

#### Aparat necontrolabil.

Acest Recorder nu poate controla camera video.

#### Actualizare informatii.

Camera actualizează informatiile pentru DV.

#### Mod cameră.

Camera video este setată pe modul cameră.

#### Depanare

Dacă nu obțineți imagine și/sau sunet prin mufa DV IN, verificati următoarele:

- Asigurați-vă că cablul DV este conectat corect.
- $\bullet~$  Încercați să opriți echipamentul conectat și să $\cdot$ reporniti.
- $\bullet~$  Încercați să comutați intrarea audio.

### **N** Note

- În funcție de camera video conectată, este posibil să n-o puteți controla cu telecomanda acestui recorder.
- Înainte de a seta modul Camerei video pe modul cameră, reduceți volumul echipamentului de sunet conectat. Poate apărea un sunet foarte puternic.

### Meniu Listă titluri și Listă capitole

### Folosirea meniului Listă titluri-Original CVR

Listă titluri-Original este locul unde întocmiți și editați un Playlist si unde puteti sterge titluri si face alte modificări la continutul Original al discului. De asemenea, puteti reda anumite titluri direct din meniul Lista titluri-Original. Recorderul trebuie oprit pentru a face editari cu ajutorul meniului Listă titluri-Original.

#### Apăsați DISC MENU/LIST în mod repetat pentru a afișa meniul Listă Titluri-Original.

- ? Folosi---i butoanele v / V pentru <sup>a</sup> afi...a pagina anterioară/următoare dacă sunt mai mult de 6 titluri.
- Pentru a ieși din meniul Listă titluri-Original, apăsati RETURN (do).

![](_page_43_Picture_6.jpeg)

Pentru a vedea optiunile Listă titluri-Original, selectați titlul dorit și apăsați ENTER. Opțiunile din Listă titluri-Original apar în partea stanga a meniului.

Folosiți  $\blacktriangle$  /  $\blacktriangledown$  pentru a selecta o opțiune și apoi apăsați ENTER pentru confirmare.

Play (redare): Începe redarea titlului selectat. **Search** 

- Chapter (capitol): Trece la meniul Listă capitole-Original al titlului. (consultați informațiile din partea dreapta a acestei pagini)
- · Time: Caută momentul de la care doriți să inceapa titlul. (pagina 53)

Delete (stergere): Sterge titlul. (pagina 50) Protect (protejare): Protejează înregistrarea,

editarea sau stergerea accidentală a titlului. (pagina 52)

Edit (editare): Selectează opțiunile de editare.

- · Title Name (denumire titlu): Editează denumirea titlului. (pagina 51)
- Delete Part (stergere parte): Sterge o parte din Titlu. (pagina 50)

Playlist Add (adăugare playlist): Adaugă titlul la Playlist. (pagina 49)

Dubbing (copiere de rezervă): Copiază titlul pe o caseta VHS.

Apăsați RETURN(do) în mod repetat pentru a iesi din meniul Listă titluri-Original.

### **Fi** Sfat

Apăsați DISPLAY pentru a afișa mai multe informații detaliate despre titlul selectat.

### Folosirea meniului Listă capitole-Original **CER**

Apăsati DISC MENU/LIST în mod repetat pentru a afisa meniul Listă Titluri-Original.

- Folositi  $\blacktriangle \blacktriangledown \blacktriangle \blacktriangleright$  pentru a alege titlul pe care doriti să-l vedeti din meniul Listă capitole-Original și apoi apăsați ENTER Opțiunile din Listă titluri-Original apar în partea stângă a meniului.
- 4 Folosiți ▲ / ▼ pentru a selecta "Search-Chapter"<br>U din opțiunile Listă titluri-Original și apoi apăsați ENTER.

Pe ecranul televizorului apare meniul Listă capitole-Original.

![](_page_43_Picture_27.jpeg)

Pentru a vedea opțiunile Listă capitole-Original, selectați capitolul dorit și apăsați ENTER. Opțiunile din Listă capitole-Original apar în partea stângă a meniului.

Folosiți  $\blacktriangle$  /  $\nabla$  pentru a selecta o opțiune și apoi apăsați ENTER pentru confirmare.

Play (redare): Începe redarea capitolului selectat. Title (titlu): Trece la meniul Listă titluri-Original al capitolului. (consultați informațiile din partea stângă a acestei pagini)

Delete (stergere): Sterge capitolul (pagina 50) Combine (combinare): Combină două capitole intr-unul singur. (pagina 51)

Playlist Add (adăugare playlist): Adaugă capitolul la Playlist. (pagina 49)

Apăsați RETURN (d) în mod repetat pentru a iesi din meniul Listă capitole-Original.

![](_page_43_Picture_34.jpeg)

### Meniu Listă titluri și Listă capitole (continuare)

#### Folosirea meniului Listă titluri-Playlist WR

- Apăsați DISC MENU/LIST în mod repetat pentru a afișa meniul Listă Titluri-Playlist.
	- ? Folosi---i butoanele v / V pentru <sup>a</sup> afi...a pagina anterioară/următoare dacă sunt mai mult de 6 titluri.
	- Pentru a ieși din meniul Listă titluri-Playlist, apăsați RETURN (d).

![](_page_44_Picture_5.jpeg)

#### Pentru a vedea opțiunile Listă titluri-Playlist, selectați titlul dorit și apăsați ENTER.

Opțiunile din Listă titluri-Playlist apar în partea stângă a meniului.

Folosiți  $\blacktriangle$  /  $\blacktriangledown$  pentru a selecta o opțiune și apoi apăsati ENTER pentru confirmare.

Play (redare): Începe redarea titlului selectat. Search

- Chapter (capitol): Trece la meniul Listă capitole-Playlist al titlului. (consultati informatiile din partea dreapta a acestei pagini)
- · Time: Caută momentul de la care doriti să inceapa titlul. (pagina 53)

Title Name (denumire titlu): Editează denumirea titlului. (pagina 51)

Delete (stergere): Sterge titlul din meniul Listă titluri-Playlist. (pagina 50)

Delete Part (stergere parte): Sterge o parte din Titlu. (pagina 50)

Dubbing (copiere de rezervă): Copiază titlul pe o casetă VHS.

Apăsați RETURN (5%) în mod repetat pentru a ieși din meniul Listă titluri-Playlist.

### **T** Sfat

Apăsați DISPLAY pentru a afișa mai multe informații detaliate despre titlul selectat.

### VR Folosirea meniului Listă capitole-Playlist VR

- Apăsați DISC MENU/LIST în mod repetat pentru
- a afisa meniul Listă Titluri-Playlist.
- Folosiți  $\blacktriangle \blacktriangledown \blacktriangle \blacktriangleright$  pentru a alege titlul pe care doriti să-l vedeti din meniul Listă capitole-Playlist și apoi apăsați ENTER. Opțiunile din Listă titluri-Playlist apar în partea

stângă a meniului.

3 Folosi---i <sup>v</sup> / <sup>V</sup> pentru <sup>a</sup> selecta "Search-Chapter" din op---iunile Lista titluri-Playlist ...i apoi apasa---i ENTER.

Pe ecranul televizorului apare meniul Listă capitole-Playlist.

![](_page_44_Picture_26.jpeg)

Pentru a vedea optiunile Listă capitole-Playlist, selectați capitolul dorit și apăsați ENTER. Opțiunile din Listă capitole-Playlist apar în partea stângă a meniului.

Folositi  $\blacktriangle$  /  $\nabla$  pentru a selecta o optiune si apoi apăsati ENTER pentru confirmare.

Play (redare): Începe redarea capitolului selectat. Title (titlu): Trece la meniul Listă titluri-Playlist al capitolului. (consultați informațiile din partea stângă a acestei pagini)

Delete (stergere): Sterge capitolul din meniul Listă capitole-Playlist. (pagina 50)

Move (mutare): Mută un capitol din meniul Listă capitole-Playlist la o poziție din meniu. (pagina 52) Combine (combinare): Combină două capitole intr-unul singur. (pagina 51)

![](_page_44_Picture_32.jpeg)

### Meniu Listă titluri și Listă capitole (continuare)

### Folosirea meniului Listă titluri Video

Din meniul Listă titluri puteți reda, denumi și sterge titluri.

O data ce un disc in modul Video <sup>a</sup> fost finalizat, ecranul Listă titluri se modifică și tot ce puteți face este să selectați titlurile pe care doriți să le redați.

#### Apăsați DISC MENU/LIST pentru a afișa meniul Lista Titluri.

![](_page_45_Picture_5.jpeg)

Folositi  $\blacktriangle$  /  $\blacktriangledown$  pentru a selecta un titlu si apoi apăsați ENTER.

Optiunile Listei Titluri apar în partea stângă a meniului Listă Titluri.

Folosiți  $\blacktriangle$  /  $\blacktriangledown$  pentru a selecta o opțiune și apoi apăsați ENTER pentru confirmare.

Play (redare): Începe redarea titlului selectat. Search

- Chapter (capitol): Trece la meniul Listă capitole al titlului.
- · Time: Caută momentul de la care doriți să înceapă titlul. (pagina 53)

Title Name (denumire titlu): Editează denumirea titlului. (pagina 51)

Delete (stergere): Sterge titlul din meniul Listă titluri.

Dubbing (copiere de rezervă): Copiază titlul pe o caseta VHS.

Apăsați RETURN (do) în mod repetat pentru a iesi din meniul Listă Titluri.

### $\vert T \vert_{\text{Sfat}}$

Apăsati DISPLAY pentru a afisa mai multe informatii detaliate despre titlul selectat.

### Video Stergerea unui titlu Video

Înainte de finalizarea unui disc, puteți șterge titlurile inregistrate pe discul respectiv.

#### $\sqrt{\Delta}$ Precauții

- · Dacă stergeti un titlu de pe un disc DVD-R, titlul va dispărea din Lista Titluri, însă timpul de înregistrare disponibil nu va crește.
- · Dacă ștergeți un titlu de pe un disc DVD-RW, timpul de înregistrare disponibil va crește numai dacă stergeti ultimul titlu înregistrat pe disc.

Apăsați DISC MENU/LIST pentru a afișa meniul Lista Titluri.

Folositi  $\blacktriangle \blacktriangledown \blacktriangle \blacktriangleright$  pentru a alege titlul pe care doriți să-l stergeți și apăsați ENTER.

Optiunile Listei Titluri apar în partea stângă a meniului Lista Titluri.

3 Folosi---i <sup>v</sup> / <sup>V</sup> pentru <sup>a</sup> selecta "Delete" (Gterg-ere) ...i apoi apasa---i ENTER pentru confirmare. Apare mesajul de confirmare a stergerii.

![](_page_45_Picture_28.jpeg)

Folositi ◀ / ▶ pentru a selecta "OK" și apoi apăsati ENTER.

Capitolul sau titlul selectat este sters. După ce ati apăsat ENTER este afisat noul meniu actualizat.

Repetati pasii 2-4 pentru a sterge alte titluri din Lista de titluri.

Apăsați RETURN (6) în mod repetat pentru a ieși din meniul Listă Titluri.

### Dacă discul a fost deja finalizat

Trebuie să vedeți un ecran ca cel de mai jos.

![](_page_45_Picture_35.jpeg)

![](_page_45_Figure_36.jpeg)

### Meniu Listă titluri și Listă capitole (continuare)

### Folosirea meniului Listă titluri (HRW) (LAR

Lista de titluri este locul unde puteti vedea toate titlurile înregistrate și unde puteți șterge titluri și face alte modificări la continutul Original al discului. De asemenea, puteți reda titlurile direct din meniul Listă titluri. .<br>Recorderul trebuie oprit pentru a face editări cu ajutorul meniului Listă titluri.

#### Apăsați DISC MENU/LIST pentru a afișa meniul Lista Titluri.

- **∟ista Titium.**<br>● Folosiți butoanele ▲ / ▼ pentru a afișa pagina anterioara/urmatoare daca sunt mai mult de 6 titluri.
- Pentru a ieși din meniul Listă Titluri, apăsați  $RETURN(\sigma$ .

![](_page_46_Picture_6.jpeg)

Pentru a vedea opțiunile Listă titluri, selectați titlul dorit și apăsați ENTER.

Optiunile din Lista de titluri apar în partea stângă a meniului.

![](_page_46_Picture_9.jpeg)

 $9$  Folosiți  $\blacktriangle$  /  $\blacktriangledown$  pentru a selecta o opțiune și apoi apăsati ENTER pentru confirmare.

Play (redare): Începe redarea titlului selectat, cu exceptia capitolelor ascunse.

**Full Play (redare integrală):** Începe redarea titlului<br>selectat, inclusiv capitolele ascunse. Search

- Chapter (capitol): Trece la meniul Listă capitole al titlului. (consultați informațiile din partea dreaptă a acestei pagini)
- Time: Caută momentul de la care doriți să inceapa titlul. (pagina 53)

Delete (stergere): Sterge titlul. (pagina 50) Protect (protejare): Protejează înregistrarea,<br>editarea sau stergerea accidentală a titlului. (pagina<br>52)

- Edit (editare): Selectează opțiunile de editare.
- · Title Name (denumire titlu): Editează denumirea titlului. (pagina 51)
- $\bm{\cdot}$  Divide (divizare): Divide un titlu în două (pagina 53) +RW
- .<br>• Hide (Show) (ascundere afisare): Ascunde (sau arata) toate capitolele din titlul respectiv. (pagina 52)

**Dùbbing (cópiere de rezervă):** Copiază titlul pe o<br>casetă VHS.

Apăsati RETURN (52) în mod repetat pentru a ieși din meniul Listă Titluri.

### $\vert T\vert_{\text{Sfat}}$

Apăsați DISPLAY pentru a afișa mai multe informații detaliate despre titlul selectat.

### Precauții <del>- FIW</del>

Dacă apăsați REC (·) când apare meniul Listă Titluri, titlul selectat este sters si începe înregistrarea suprapusa. (A se vedea pagina 54 pentru mai multe detalii).

EDITARE

Folosirea meniului Listă capitole +RW +R

Apăsați DISC MENU/LIST pentru a afișa meniul Lista Titluri.

Folosiți  $\blacktriangle \blacktriangledown \blacktriangle \blacktriangleright$  pentru a alege titlul pe care doriti să-l vedeti din meniul Listă capitole si apoi apăsați ENTER.

Opțiunile din Lista de titluri apar în partea stângă a meniului.

meniului.

![](_page_46_Picture_32.jpeg)

![](_page_46_Picture_33.jpeg)

Pentru a vedea opțiunile Listă capitole, selectați capitolul dorit și apăsați ENTER. Opțiunile din Listă capitole apar în partea stângă a

Folosiți  $\blacktriangle$  /  $\nabla$  pentru a selecta o opțiune și apoi apăsati ENTER pentru confirmare.

Play (redare): Începe redarea capitolului selectat. Title (titlu): Trece la meniul Listă titluri al capitolului. (consultați informațiile din partea stângă a acestei pagini)

Combine (combinare): Combină două capitole intr-unul singur. (pagina 51)

<mark>Hide (Show) (ascundere - afișare):</mark> Ascunde (sau arata) capitolul selectat. (pagina 52)

Apăsati RETURN (5%) în mod repetat pentru a iesi din meniul Listă capitole.

![](_page_46_Picture_40.jpeg)

### Editare titlu și capitol

Editările pe care le faceți asupra conținutului Original afectează conținutul efectiv al discului. De exemplu, dacă stergeti un titlu sau un capitol din continutul Original (Titlu sau Capitol), titlul sau capitolul respectiv este sters de pe disc, eliberând timp de înregistrare. Pe de altă parte, când editați un Playlist, nu modificați conținutul discului. De exemplu, dacă ștergeți un titlu din Playlist, îi indicați doar Recorderului să nu redea titlul respectiv; de pe disc nu se sterge nimic.

### Titluri, capitole si părti  $\overline{\mathbf{w}}$

Titlurile din continutul original al discului au unul sau mai multe capitole. Când introduceți un titlu în Playlist, vor apărea și toate capitolele din titlul respectiv. Cu alte cuvinte, capitolele din Playlist se comportă exact la fel ca și capitolele de pe un video disc DVD. Părțile sunt secțiuni ale titlurilor Originale sau din Playlist. Puteți adăuga sau sterge părți din meniul Original și Playlist. Adăugarea unui capitol sau a unui titlu în Playlist creează un nou titlu compus dintr-o secțiune (adică un capitol) a unui titlu Original. stergerea unei părți sterge partea titlului din meniul Original sau Playlist.

## $\sqrt{N}$ Precauții

- Când editati cu ajutorul functiilor de stergere, Adăugare și Mutare, cadrele de început și de sfârșit pot să nu apară exact asa cum apar pe display punctele de pornire și de sfârșit.
- În timpul redării Playlist-ului, puteți observa o pauză scurtă între editări. Acesta nu este un defect.

### Adăugarea markerelor de capitole **VR** +RW +R

Puteți pune un marker de capitol oriunde doriți în titlul Playlist sau Original în timpul înregistrării sau redării. O dată ce un capitol este marcat, puteți folosi caracteristica Chapter Search (căutare după capitol) si de asemenea puteți sterge, combina și muta capitole în meniul Listă Capitole-Original sau Listă Capitole-Playlist.

Puteti insera până la 999 markere de capitole atât în conținutul Original, cât și în Playlist.

### $N$ Notă

Markerele de capitole sunt introduse automat la intervale regulate. Puteți schimba acest interval din meniul Initial Setup (Setare initială) (a se vedea "Capitol automat" de la pagina 25).

![](_page_47_Picture_12.jpeg)

#### Redarea unui titlu (Original sau Playlist).

![](_page_47_Picture_14.jpeg)

#### In punctul în care doriți să începeți un nou capitol, apăsați CHP. ADD.

Pe ecranul televizorului va apărea iconița de marker de capitol.

• Puteți pune markere de capitole și în timp ce înregistraț

### Schimbarea iconitelor de titlu VR GRW GR

Fiecare titlu afisat în meniul Listă Titluri este reprezentat printr-o imagine-iconită preluată de la începutul titlului sau capitolului respectiv.

Dacă preferati, selectati o altă imagine statică dintr-un titlu.

Redarea unui titlu (Original sau Playlist).

### 2 Apăsați THUMBNAIL pentru a transforma imag-<br>2 inea afișată curent în cea care apare în meniul Original sau Playlist.

Imaginea statică pe care o alegeți apare atât în meniul Original, cât și în Playlist.

### $T$  Sfat

Puteți schimba imaginea-iconiță a titlului și în meniul Listă capitole-Original sau Listă capitole-Playlist. Selectați un capitol din meniul Listă capitole-Original sau Listă capitole-Playlist și apoi apăsați THUMBNAIL. Imaginea-iconiță a titlului care include capitolul este schimbată.

### Realizarea unui nou playlist **OR**

Folosiți această funcție pentru a adăuga un titlu sau capitol Original la Playlist. Când faceti acest lucru, întregul titlu este pus în Playlist (puteti sterge părti de care nu aveți nevoie mai târziu L a se vedea stergerea unui titlu/capitol Original sau din Playlist, la pagina 50).

Titlul apare în Playlist complet, împreună cu markerii de capitol care apar în Original. Totuși, dacă adăugați ulterior mai multi markeri de capitole la Original, acestia nu sunt copiați automat în titlul din Playlist.

Puteti adăuga până la 999 capitole pe un disc. Dacă doriti să adăugati doar un capitol al unui titlu, folositi Adăugarea unui titlu/capitol la Playlist, de la această pagina.

#### Apăsați DISC MENU/LIST în mod repetat pentru a afișa meniul Listă Titluri-Original.

Dacă doriți să afișați meniul Listă capitole-Original, consultati "Folosirea meniului Listă capitole-original" de la pagina 44.

#### $\blacktriangleright$  Alegeti un titlu sau un capitol din meniul Original pe care să-l introduceți în Playlist și apoi apăsati ENTER.

Optiunile Original (Titlu sau Capitol) apar în partea din stânga a meniului Original.

Folosiți ▲ / ▼ pentru a selecta "Playlist Add" din opțiunile Original și apoi apăsați ENTER.

Selectati "New Playlist" si apoi apăsati ENTER Noul titlu apare in Playlist-ul actualizat. Toate capitolele titlului sunt adăugate la Playlist.

![](_page_48_Picture_11.jpeg)

### Adăugarea de titluri/capitole suplimentare la Playlist **WR**

Puteți adăuga un titlu sau capitol Original la un titlu din Playlist, chiar dacă acesta este deja înregistrat.

- Apăsati DISC MENU/LIST în mod repetat pentru a afisa meniul Listă Titluri-Original. Dacă doriți să afișați meniul Listă capitole-Original, consultați "Folosirea meniului Listă capitole-original" de la pagina 44.
- Alegeti un titlu sau un capitol Original pe care să-l introduceți în Playlist și apoi apăsați ENTER.

Opțiunile meniului Original apar în partea stângă a ecranului.

Folositi  $\blacktriangle$  / Vpentru a selecta "Playlist Add" din optiunile meniului Original și apoi apăsați ENTER.

Alegeți o Listă de titluri-Playlist care este deja<br>Li înregistrată pentru a introduce un titlu sau capitol și apoi apăsați ENTER. Titlul sau capitolul apare in meniul Playlist-ului actu-

![](_page_48_Picture_19.jpeg)

Repetați pașii 1-4 pentru a adăuga un titlu sau capitol suplimentar in Playlist.

Apăsați RETURN (گه) pentru a ieși sau DISC<br>MENU/LIST pentru a reveni la meniul Listă titluri-Original.

![](_page_48_Picture_22.jpeg)

### Gtergerea unui titlu/capitol VR +RW +R

Dacă ștergeți un titlu sau un capitol din meniul Playlist al unor discuri DVD-RW formatate în modul VR, îl puteti scoate numai din Playlist; titlul/capitolul rămâne în meniul Original.

Dacă alegeți să ștergeți un titlu sau un capitol din meniul Listă titluri sau Listă capitole, titlul sau capitolul respectiv este sters efectiv de pe disc, iar restul timpului rămâne disponibil pentru înregistrare. Titlurile/capitolele sterse din Original sunt sterse si din Playlist.

### **N**Notă

Nu se pot sterge capitole mai scurte de 3 secunde.

În meniul Listă titluri sau Listă capitole, folosiți  $\blacktriangle \blacktriangledown \blacktriangle \blacktriangleright$  pentru a alege capitolul sau titlul pe care doriți să-l stergeți și apoi apăsați ENTER. Opțiunile apar în partea stângă a ecranului.

#### Selectați opțiunea "Delete" din meniu.

de exemplu, dacă selectați "Delete" în meniul Listă titluri-Original.

![](_page_49_Picture_9.jpeg)

**4 Apăsați ENTER pentru a confirma.**<br>4 Apare mesajul de confirmare a ștergerii.

![](_page_49_Picture_12.jpeg)

#### Folosiți < / > pentru a selecta "OK" și apoi apăsați ENTER.

Capitolul sau titlul selectat este sters. După ce ați apăsat ENTER este afișat noul meniu actualizat.

#### 5 Repetați pașii 1-4 pentru a continua ștergerea din meniu.

Apăsați RETURN (do) în mod repetat pentru a iesi din meniu.

### $\boldsymbol{\mathcal{N}}$ Notă

- La înregistrarea DVD+RW, denumirea titlului sters se preschimbă în "Deleted Title" (titlu sters).
- . Dacă sunt sterse mai mult de două titluri consecutiv, titlurile se combină într-unul singur.

### Stergerea unei părți **CV**R

Puteți sterge o parte pe care n-o doriți în titlu..

- Apăsati DISC MENU/LIST în mod repetat pentru a afișa meniul Listă Titluri-Original sau Listă Titluri-Playlist.
- Folositi  $\blacktriangle \blacktriangledown \blacktriangle \blacktriangleright$  pentru a alege titlul pe care doriti să-l stergeti și apăsati ENTER. Optiunile apar în partea stângă a meniului.
- 

Selectati "Delete Part" din meniu.

de exemplu selectati "Delete Part" din meniul Listă titluri-Original.

**4 Apăsați ENTER.**<br>Pe ecranul televizorului apare meniul Title Edit (Editare titlu) (Delete Part) (stergere parte). Este evidentiată iconita "Start Point".

![](_page_49_Picture_29.jpeg)

 $\blacksquare$  Începe redarea - folosiți caracteristicile pause<br>Step, search și slow motion pentru a găsi pun step, search și slow motion pentru a găsi punctul de incepere.

![](_page_49_Picture_31.jpeg)

Este evidentiată iconita "End Point". Partea respectivă este indicată pe Bara de progres.

- 7 Folosiți caracteristicile pause step, search, skip<br>și slow motion pentru a găsi punctul de sfârșit.
- Apăsati ENTER la punctul de terminare a sect iunii pe care doriti s-o stergeti.

Puteti renunta la punctul selectat; folositi  $\blacktriangle$  /  $\nabla$  pentru a selecta iconita "Cancel" și apoi apăsați ENTER.

Dacă ati terminat de editat, selectați iconita "Done" si apoi apăsati ENTER. Apare mesajul de confirmare a stergerii.

Folositi  $4/$   $\blacktriangleright$  pentru a selecta "OK" si apoi apăsati ENTER.

Partea selectată este stearsă din titlu.

![](_page_49_Picture_39.jpeg)

![](_page_49_Figure_40.jpeg)

### Denumirea unui titlu **WR** Wideo

Puteti denumi titlurile independent. Numele poate avea pana la 32 caractere.

![](_page_50_Picture_4.jpeg)

Opțiunile apar în partea stângă a meniului.

Name" si apoi apăsati ENTER. Apare meniul de tastatură.

Folosiți  $\blacktriangle/\blacktriangledown$  pentru a selecta opțiunea "Title

de exemplu, dacă selectați "Title Name" în meniul Listă titluri-Original.

![](_page_50_Picture_9.jpeg)

) Introduceți un nume pentru titlu. Folosiți  $\blacktriangle\blacktriangledown\blacktriangleleft$  $\blacktriangleright$  pentru a selecta un caracter și apoi apăsați ENTER pentru a confirma selecția. Urmați pasul 3 de la pagina 19 (Redenumire post).

Alegeti OK și apoi apăsați ENTER pentru a stabili numele și a reveni la ecranul meniului anterior.

Apăsați RETURN (¿^) în mod repetat pentru a iesi din meniu.

### $N$  Note

- Numele poate avea până la 32 caractere.
- Pentru discurile formatate pe un alt DVD recorder, vet <sup>i</sup> vedea numai un set limitat de caractere.
- Când faceti înregistrări pe un DVD-R, DVD+R sau DVD+RW, numele introdus este afisat pe DVD player numai dupa finalizare.

### Combinarea a doua capitole intr-unul singur  $+RW$   $+R$   $+RW$   $+R$

Folosiți această funcție pentru a combina două capitole adiacente Originale sau din Playlist intr-unul singur.

#### **N** Notă

Această functie nu este disponibilă dacă există un singur capitol intr-un titlu.

În meniul Listă capitole, selectați al doilea din cele două capitole pe care doriți să le combinați și apăsați ENTER.

Optiunile din Listă capitole apar în partea stângă a meniului.

Folositi  $\blacktriangle$  /  $\nabla$  pentru a selecta "Combine". Indicatorul de combinare apare între cele două capitole pe care doriți să le combinați.

de exemplu, dacă selectati "Combine" în meniul Lista capitole-Original.

![](_page_50_Picture_25.jpeg)

#### Apăsați ENTER pentru a confirma.

După ce ați apăsat ENTER este afișat noul meniu actualizat.

Repetați pașii 1-3 pentru a continua combinarea din meniu.

Apăsați RETURN (5) în mod repetat pentru a iesi din meniu.

### **N** Notă

Această functie nu este disponibilă în următoarele situatii:

- Dacă titlul are un singur capitol.
- Dacă sunt create două capitole prin ștergerea unei părți dintr-un titlu original.
- · Dacă sunt create două capitole din titluri diferite.
- Dacă sunt create două capitole prin schimbarea ordinii dintr-un titlu original.

EDITARE

![](_page_50_Picture_37.jpeg)

### Mutarea unui capitol din playlist **OD**R

Folosiți această funcție pentru a rearanja ordinea de redare a capitolelor din Playlist, din meniul Lista titluri-Playlist.

#### Apăsați DISC MENU/LIST în mod repetat pentru a afisa meniul Listă Titluri-Playlist.

Pentru a afișa meniul Listă capitole-Playlist, consultați "Folosirea meniului Listă capitole-Playlist" de la pagina 45.

### **N** Notă

Această functie nu este disponibilă dacă există un singur capitol.

![](_page_51_Picture_7.jpeg)

Selectați un capitol din meniul Listă capitole-Playlist.

**3 Apăsați ENTER.**<br>Opțiunile din Listă capitole-Playlist apar în partea stângă a meniului.

Folosiți  $\blacktriangle$  /  $\blacktriangledown$  pentru a selecta "Move" din opt iunile Playlist și apoi apăsați ENTER.

![](_page_51_Picture_12.jpeg)

Folosiți  $\blacktriangle \blacktriangledown \blacktriangleleft \blacktriangleright$  pentru a alege locul în care doriti să mutați capitolul și apoi apăsați ENTER. După ce ați apăsat ENTER este afișat noul meniu actualizat.

Repetați pașii 2-5 pentru a continua mutarea din meniu.

Apăsați RETURN (52) în mod repetat pentru a iesi din meniu.

### Protejarea unui titlu VR +RW +R

Folosiți această funcție pentru a asigura protecție împotriva înregistrării, editării sau stergerii accidentale a titlului.

Apăsați DISC MENU/LIST pentru a afișa meniul Lista Titluri.

Folositi  $\blacktriangle \blacktriangledown \blacktriangle \blacktriangleright$  pentru a alege titlul pe care doriți să-l protejați și apăsați ENTER. Optiunile apar în partea stângă a ecranului.

#### Selectați "Protect" din opțiuni.

de exemplu, dacă selectati "Protect" în meniul Listă titluri. (DVD+RW/+R)

![](_page_51_Picture_22.jpeg)

![](_page_51_Picture_23.jpeg)

Apăsați ENTER pentru a confirma.<br>Pe iconița titlului apare semnul de blocare.

### $\Gamma$ <sub>Sfat</sub>

Dacă selectati un titlu care a fost deja protejat în meniul Listă Titluri, îl puteți "deproteja" alegând opțiunea "Unprotect" din meniul Listă Titluri. După ce ati procedat astfel, puteți edita și sterge titlul respectiv.

### Ascunderea unui titlu/capitol +RW +R

Folositi această functie pentru a ascunde un titlu/capitol în meniul Listă Titluri sau Listă Capitole.

![](_page_51_Picture_29.jpeg)

![](_page_51_Picture_30.jpeg)

Selectați "Hide" din opțiuni.

de exemplu, dacă selectați "Hide" în meniul Listă titluri.

![](_page_51_Picture_33.jpeg)

![](_page_51_Figure_34.jpeg)

Apăsați ENTER pentru a confirma. Iconita capitolului se va dezactiva.

#### **T** Sfat

Dacă selectați un titlu care a fost deja dezactivat în meniul Listă Titluri, îl puteți afișa alegând opțiunea "Show" din meniul Listă Titluri. După ce ati procedat astfel, puteți vedea titlul respectiv.

![](_page_51_Picture_38.jpeg)

### Divizarea unui titlu în două <del>C</del>EW

Folosiți această comandă pentru a diviza un titlu în doua titluri noi.

![](_page_52_Picture_3.jpeg)

Selectați "Divide" din meniul Listă Titluri.

#### Apăsati ENTER după ce optiunea "Divide" a fost evidentiată.

Apare meniul Editare Titlu-Divizare si se intră în modul STOP.

![](_page_52_Picture_7.jpeg)

Folosiți caracteristicile pause step, search (căutare), skip (salt) și slow-motion (redare lentă) pentru a găsi punctul în care doriți să divizati titlul.

Când opțiunea "Divide" este evidențiată, apăsați ENTER in punctul respectiv.

Puteți șterge punctul de divizare și ieși din meniul Editare Titlu-Divizare L' folosiți  $\blacktriangle$  /  $\nabla$  pentru a selecta opțiunea "Cancel" (renunțare) și apoi apăsați ENTER. Punctul de divizare este sters.

Alegeti optiunea "Done" și apoi apăsați ENTER pentru a fixa punctul de divizare. Titlul este divizat in doua titluri noi. Divizarea durează până la 4 minute.

#### Căutare după timp

Puteți selecta punctul de începere a titlului.

Folositi  $\blacktriangle$  /  $\blacktriangleright$  /  $\blacktriangle$  /  $\blacktriangledown$  pentru a alege titlul din meniul Listă titluri și apoi apăsați ENTER. Optiunile apar în partea stângă a meniului.

Selectati optiunea Time si apoi apăsați ENTER.

Exemplu: Title List (DVD-VR)

![](_page_52_Picture_17.jpeg)

Pe ecranul televizorului apare meniul Time Search (căutare după timp).

![](_page_52_Picture_19.jpeg)

Folosiți  $4 / b$  pentru a găsi punctul de la care doriti să începeti. Punctul avansează în pasi a cate <sup>1</sup> minut.

Dacă apăsați și țineți apăsat < /> + b, punctul va avansa în pasi a câte 5 minute.

![](_page_52_Picture_22.jpeg)

EDITARE

![](_page_52_Picture_24.jpeg)

### Informatii suplimentare

### Înregistrare suprapusă <del>er</del>w

Pentru a suprascrie o nouă înregistrare video peste un titlu înregistrat anterior, urmati acesti pasi. Această caracteristică nu este disponibilă pentru DVD+R, unde se înregistrează întotdeauna la sfârșitul discului.

Selectati sursa de intrare de unde doriti să înregistrați (canal TV, AV1-3, DV).

Apăsați DISC MENU/LIST pentru a afișa meniul Lista Titluri.

![](_page_53_Picture_5.jpeg)

Folosiți  $\blacktriangle \blacktriangledown \blacktriangle \blacktriangleright$  pentru a alege titlul pe care doriți să-l suprascrieți.

Apăsați REC (·) pentru a începe înregistrarea suprapusa.

Înregistrarea suprapusă porneste de la punctul de incepere a titlului.

#### ₹ Apăsati STOP (■) pentru a opri înregistrarea suprapusa.

Noul titlu este creat si este afisat meniul actualizat.

### **N** Note

- Această funcție nu este disponibilă pentru un titlu protejat.
- · Dacă suprascrierea durează mai mult decât înregistrarea titlului curent, este suprascris si titlul următor. Însă, dacă titlul următor este protejat, suprascrierea se oprește la punctul de începere a titlului respectiv.
- Dacă durata de înregistrare a titlului selectat este mai mică de 10 secunde, este suprascris următorul titlu. Însă, dacă următorul titlu este protejat, suprascrierea încetează.

#### Vizualizarea meniului Listă titluri afisat pe alte DVD recordere sau playere  $+RW$   $+R$

Puteți vizualiza meniul Listă titluri afișat pe un alt DVD player care poate reda discuri DVD+RW sau DVD+R.

Introduceți discul DVD+R sau DVD+RW înregistrat deja.

#### Apăsați butonul TITLE.

Va apărea meniul Listă Titluri după cum se arată mai jos.

#### $T$  Sfat

Puteți ieși din meniul Listă Titluri apăsând STOP  $(\blacksquare).$ 

![](_page_53_Picture_22.jpeg)

![](_page_53_Picture_23.jpeg)

Pentru a reda un titlu, selectați titlul dorit și apăsati ENTER sau  $\blacktriangleright$  (PLAY).

### Redarea înregistrărilor pe alte DVD playere (finalizarea unui disc)

Majoritatea DVD playerelor obișnuite pot reda discuri finalizate inregistrate in modul Video, DVD+R sau DVD+RW finalizat. Un număr mic de playere pot reda și discuri DVD-RW inregistrate in modul VR, finalizate sau nu. Verificati manualul celuilalt player pentru a vedea formatele de discuri care pot fi redate.

Finalizarea "fixează" înregistrările și editările, astfel încât discul poate fi redat pe un DVD player obișnuit sau pe un computer echipat cu <sup>o</sup> unitate DVD-ROM corespunzatoare. Finalizarea unui disc in modul video creeaza un ecran de meniu pentru navigarea pe disc. Acesta este accesat prin apăsarea DISC MENU/LIST sau TITLE.

Pentru a finaliza un disc, consultați "Finalizare" la pagina 26.

### $\boldsymbol{\mathcal{N}}$  Note

- Discurile DVD+RW nefinalizate pot fi redate pe DVD playere obișnuite.
- Conținutul editat al unui disc DVD+RW este compatibil cu DVD playerele obișnuite numai după finalizare.
- Conținutul editat al unui disc DVD+R nu este compati- $\bullet$ bil cu DVD playerele obisnuite. (ascundere, combinare capitole, marker de capitol adăugat etc.)

![](_page_53_Picture_33.jpeg)

# Coduri de limbă și Coduri regionale

#### Coduri de limbă

Folosiți această listă pentru a introduce limba dorită pentru următoarele setări inițiale: Audio Disc, Subtitrare Disc, Meniu disc.

![](_page_54_Picture_1208.jpeg)

#### Coduri regionale

Alegeți un cod regional din această listă.

![](_page_54_Picture_1209.jpeg)

### Folosirea telecomenzii livrate la televizorul dvs

Puteți controla nivelul sunetului, sursa de intrare și pornirea/oprirea televizorului LG cu telecomanda livrată.

Puteți controla televizorul cu ajutorul butoanelor de mai jos.

![](_page_55_Picture_3.jpeg)

![](_page_55_Picture_596.jpeg)

#### Folosirea telecomenzii la alte televizoare

Puteți controla nivelul sunetului, sursa de intrare și pornirea/oprirea și la alte televizoare decât LG. Dacă televizorul dvs. se află în tabelul de mai jos, setati codul respectiv al producătorului.

- 1. În timp ce tineti apăsat butonul TV POWER. apăsați butoanele numerice pentru a selecta codul producatorului televizorului dvs. (vezi tabelul de mai jos).
- 2. Eliberați butonul TV POWER.

#### Numere de cod pentru televizoare care pot fi controlate cu telecomanda

Dacă este afișat mai mult de un număr de cod, încercați să introduceți câte unul până când îl găsiți pe cel potrivit televizorului dvs.

![](_page_55_Picture_597.jpeg)

### **N** Note

- $\bullet$  În funcție de televizor, este posibil ca unele butoane sau chiar toate să nu functioneze chiar si după introducerea codului corect al producatorului.
- · Dacă introduceti un nou număr de cod, cel anterior va fi sters.
- · Când înlocuiți bateriile telecomenzii, este posibil ca numărul de cod să revină la setarea inițială implicită. Setați din nou numărul de cod corespunzător.

# Depanare

![](_page_56_Picture_867.jpeg)

Verificați următorul ghid pentru a depista o posibilă cauză a problemei înainte de a apela la un service.

# Depanare (continuare)

I

![](_page_57_Picture_954.jpeg)

![](_page_57_Picture_955.jpeg)

# Specificații

#### General

![](_page_58_Picture_829.jpeg)

· Designul și specificațiile pot fi modificate fără o înștiințare prealabilă.

· Produs sub licență de la Dolby Laboratories. "Dolby", "Pro Logic" și simbolul cu doi D sunt mărci înregistrate ale Dolby Laboratories.

· DTS și DTS Digital Out sunt mărci înregistrate ale Digital Theater Systems, Inc.

### $-59<sub>z</sub>$

### Intrari

### $\overline{1}$

![](_page_59_Picture_0.jpeg)

P/NO : 3834RV0049S